# **PENGEMBANGAN MODUL ADMINISTRASI UMUM PADA SISTEM ADMINISTRASI PELAYANAN DESA (SIAP) BERBASIS WEB DENGAN FRAMEWORK CODEIGNITER 3**

**(Skripsi)**

**Oleh**

**NAOMY TIARA DEWI**

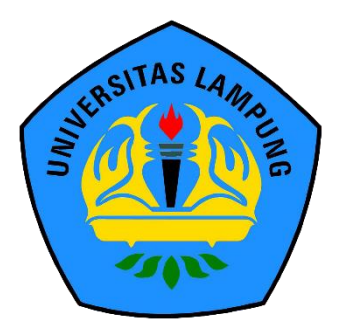

**FAKULTAS MATEMATIKA DAN ILMU PENGETAHUAN ALAM UNIVERSITAS LAMPUNG BANDAR LAMPUNG 2021**

### **ABSTRAK**

## **PENGEMBANGAN MODUL ADMINISTRASI UMUM PADA SISTEM ADMINISTRASI PELAYANAN DESA (SIAP) BERBASIS WEB DENGAN FRAMEWORK CODEIGNITER 3**

### **Oleh**

## **NAOMY TIARA DEWI**

Teknologi yang berkembang pesat memberi dampak positif bagi pembangunan, salah satunya dengan menggunakan konsep *smart village* atau desa cerdas. Pekon Wonodadi merupakan salah satu pekon yang terpilih untuk dilakukannya pengembangan *smart village*, pekon ini berada di kecamatan Gading Rejo, kabupaten Pringsewu, provinsi Lampung. Untuk mewujudkan konsep *smart* village di Pekon Wonodadi maka permasalahan pada sisi administrasi di Pekon Wonodadi harus diselesaikan. Penelitian ini dilakukan dengan tujuan menyelesaikan permasalahan administrasi umum di Pekon Wonodadi dengan mengembangkan Sistem Administrasi Pelayanan Desa (SIAP) berbasis web pada modul administrasi umum dengan *framework* CodeIgniter 3. Pengembangan sistem menggunakan metode *Waterfall*, kemudian diuji menggunakan dua metode, yaitu metode *black-box testing* dengan teknik *Equivalence Partitioning* dan metode UAT (*User Acceptance Testing*).

**Kata kunci:** *Smart Village*, Administrasi Umum, web, CodeIgniter 3, UAT, *Blackbox*.

### **ABSTRACT**

## *THE DEVELOPMENT OF WEB-BASED GENERAL ADMINISTRATION MODULE IN SISTEM ADMINISTRASI PELAYANAN DESA (SIAP) WITH CODEIGNITER 3 FRAMEWORK*

#### **By**

### **NAOMY TIARA DEWI**

*The technology which develops rapidly has a positive impact, one of them is by using the concept of a smart village. Wonodadi Village is one of the villages selected for smart village development, This village is located in Gading Rejo sub-district, Pringsewu district, Lampung province. To realize the smart village concept in Wonodadi Village, the problems on the administrative side in Wonodadi Village must be resolved. This research was conducted with the aim of solving general administrative problems in Wonodadi Village by developing a web-based general administration module in Sistem Administrasi Pelayanan Desa (SIAP) with codeigniter 3 framework. The System development using the Waterfall method, then tested using two methods, the black-box testing method with the Equivalence Partitioning technique and the UAT (User Acceptance Testing) method.*

*Keywords: Smart Village, general administration, web, CodeIgniter 3, UAT, Blackbox.*

# **PENGEMBANGAN MODUL ADMINISTRASI UMUM PADA SISTEM ADMINISTRASI PELAYANAN DESA (SIAP) BERBASIS WEB DENGAN FRAMEWORK CODEIGNITER 3**

**Oleh**

## **NAOMY TIARA DEWI**

**Skripsi**

**Sebagai Salah Satu Syarat untuk Mencapai Gelar SARJANA ILMU KOMPUTER**

**Pada**

**Jurusan Ilmu Komputer Fakultas Matematika dan Ilmu Pengetahuan Alam Universitas Lampung**

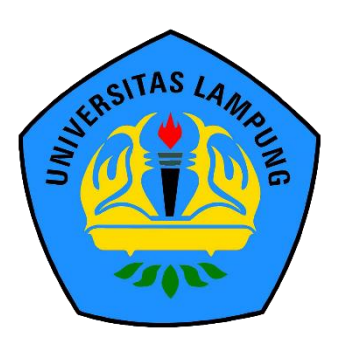

**FAKULTAS MATEMATIKA DAN ILMU PENGETAHUAN ALAM UNIVERSITAS LAMPUNG BANDAR LAMPUNG 2021**

**Judul Skrips** 

: PENGEMBANGAN MODUL ADMINISTRASI UMUM PADA SISTEM ADMINISTRASI PELAYANAN DESA (SIAP) BERBASIS **WEB DENGAN FRAMEWORK CODEIGNITER 3** 

: Naomy Tiara Dewi

Nomor Pokok Mahasiswa

Program Studi

Nama Mahasiswa

: 1717051045 : Ilmu Komputer

Fakultas

: Matematika dan Ilmu Pengetahuan Alam

### **MENYETUJUI**

1. Komisi Pembimbing

**Didik Kurnia** wan, S.Si., M.T. NIP 19800419 200501 1 004

**Anie Ros** e Irawati, S.T., M.Cs NIP 19791031 200604 2 002

2. Ketua Jurusan Ilmu Komputer

**Didik Kurn** lawan, S.Si., M.T. NIP 19800419 200501 1 004

#### **MENGESAHKAN**

1. Tim Penguji

Ketua

: Didik Kurniawan, S.Si., M.T.

Penguji I<br>Sekretaris

: Anie Rose Irawati, S.T., M.Cs.

Penguji II Penguji Utama

: Dwi Sakethi, S.Si., M.Kom.

2. Dekan Fakultas Matematika dan Ilmu Pengetahuan Alam

Dr. Eng. Suripto Dwi Yuwono, S.Si., M.T.<br>NIP 19740705 200003 1 001

Tanggal Lulus Ujian Skripsi: 12 Oktober 2021

#### **PERNYATAAN**

Saya yang bertanda tangan di bawah ini, menyatakan bahwa skripsi saya dengan judul "Pengembangan Modul Administrasi Umum Pada Sistem Administrasi Pelayanan Desa (SIAP) Berbasis Web Dengan Framework Codeigniter 3" merupakan karya saya sendiri dan bukan karya orang lain. Semua tulisan yang tertuang dalam skripsi ini telah mengikuti kaidah penulisan karya ilmiah Universitas Lampung. Apabila dikemudian hari terbukti skripsi saya merupakan hasil penjiplakan atau dibuat orang lain, maka bersedia menerima sanksi berupa pencabutan gelar yang telah saya terima.

Bandar Lampung, 11 Desember 2021

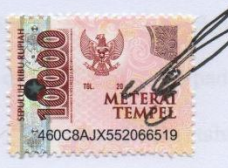

Naomy Tiara Dewi NPM. 1717051045

## **RIWAYAT HIDUP**

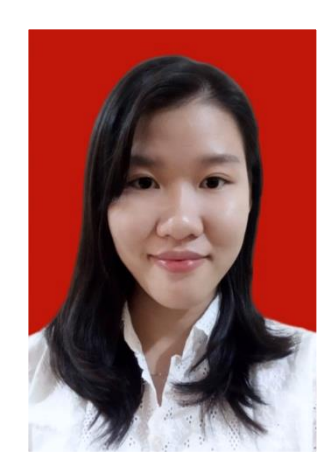

Penulis dilahirkan di Kota Bandar Lampung pada tanggal 30 Agustus 1999, sebagai anak pertama dari tiga bersaudara. Ayah bernama Simon Petrus dan Ibu bernama Martina, penulis memiliki dua adik laki-laki Bernama Napoleon Timotius dan Hezkia Andrew Timotius.

Penulis menyelesaikan pendidikan pertama dimulai dari

Taman Kanak-Kanak (TK) di TK Dharma Wanita Kota Agung pada tahun 2005, dilanjutkan dengan Sekolah Dasar (SD) di SDN 3 Kuripan pada tahun 2011, Sekolah Menengah Pertama (SMP) di SMPN 1 Kota Agung pada tahun 2014, dan Sekolah Menengah Atas (SMA) di SMAN 1 Kota Agung pada tahun 2017.

Pada tahun 2017, penulis terdaftar sebagai mahasiswa jurusan Ilmu Komputer Fakultas Matematika dan Ilmu Pengetahuan Alam melalui jalur SBMPTN. Pada bulan Juli-Agustus periode 2019/2020, penulis melaksanakan Kuliah Kerja Nyata (KKN) di kelurahan Baros, Kecamatan Kota Agung, Kabupaten Tanggamus. Selama menjadi mahasiswa, penulis aktif mengikuti beberapa kegiatan, antara lain:

- 1. Menjadi anggota Badan Khusus Himpunan Mahasiswa Jurusan Ilmu Komputer periode 2017/2018.
- 2. Menjadi Bendahara Badan Khusus Himpunan Mahasiswa Jurusan Ilmu Komputer periode 2018/2019.
- 3. Menjadi anggota Tim Kreatif Unit Kegiatan Mahasiswa Kristen periode 2018/2019.
- 4. Asisten Dosen pada periode 2018/2019 dan 2019/2020.
- 5. Melaksanakan Kerja Praktek di PT. Tunas Dwipa Matra Bandar Lampung pada tahun 2020.

# **PERSEMBAHAN**

*Puji syukur kepada Tuhan Yesus Kristus atas kesempatan, berkat dan kasih karunia yang tak pernah habis sehingga penulis dapat menyelesaikan penelitian.*

*Kupersembahkan karya ini kepada:*

*Kedua orang tua yang telah mendoakan dan mendukung dalam segala hal.*

*Keluarga Ilmu Komputer 2017,*

*Serta Almamater Tercinta, Universitas Lampung.*

## **MOTTO**

*"Janganlah hendaknya kamu khawatir tentang apa pun juga, tetapi nyatakanlah dalam segala hal keinginanmu kepada Allah dalam doa dan permohonan dengan ucapan syukur." –Filipi 4:6*

*"Dan sebagaimana kamu kehendaki supaya orang perbuat kepadamu, perbuatlah juga demikian kepada mereka." –Lukas 6:31*

*"Bersukacitalah dalam pengharapan, sabarlah dalam kesesakan, dan bertekunlah dalam doa!" –Roma 12:12*

### **SANWACANA**

Puji Syukur kepada Tuhan Yesus atas kasih karunia-Nya sehingga penulis dapat menyelesaikan penelitian dengan judul "Pengembangan Modul Administrasi Umum Pada Sistem Administrasi Pelayanan Desa (SIAP) Berbasis Web Dengan Framework Codeigniter 3" sebagai salah satu syarat memperoleh gelar sarjana Ilmu Komputer di Universitas Lampung.

Penelitian ini tidak lepas dari pihak yang telah membimbing, mendukung, dan membantu kelancaran penyelesaian penelitian ini. Ucapan terima kasih yang tulus penulis sampaikan, kepada:

- 1. Kedua orangtua, Bapak Simon Petrus dan Ibu Martina, kedua adik, Napoleon Timotius dan Hezkia Andrew Timotius, mbak Rini, dan Om Agus yang telah memberikan doa, dukungan, dan motivasi kepada penulis.
- 2. Bapak Didik Kurniawan, S.Si., MT. selaku Ketua Jurusan Ilmu Komputer sekaligus pembimbing utama penulis yang telah memberikan ide, ilmu, masukan, dan nasihat dalam membantu penulis menyelesaikan skripsi ini.
- 3. Ibu Anie Rose Irawati, ST, M.Cs. selaku pembimbing kedua yang telah memberikan masukan, ilmu, dan nasihat dalam membantu penulis dalam menyelesaikan skripsi ini.
- 4. Bapak Dwi Sakethi, S.Si., M.Kom selaku pembahas yang telah memberikan masukan, ide, dan nasihat yang bermanfaat dalam perbaikan pada skripsi ini.
- 5. Bapak Dr. Eng. Suripto Dwi Yuwono, S.Si., M.T sebagai Dekan Fakultas Matematika dan Ilmu Pengetahuan Alam.
- 6. Ibu Astria Hijriani, S.Kom., M.Kom. sebagai Sekretaris Jurusan Ilmu Komputer FMIPA Universitas Lampung.
- 7. Dr. rer. nat. Akmal Junaidi, M.Sc. selaku pembimbing akademik penulis.
- 8. Seluruh Bapak dan Ibu Dosen yang telah memberikan ilmu pengetahuan yang sangat bermanfaat selama penulis menjadi mahasiswa di Jurusan Ilmu Komputer.
- 9. Ibu Ade Nora Maela, Kak Zainuddin dan seluruh staf di Jurusan Ilmu Komputer yang telah sabar membantu segala urusan administrasi selama masa perkuliahan.
- 10. Tim Project yang berjuang bersama dalam membuat sistem SIAP, yaitu Patar Martua Doli Siahaan, Cahyani Ramadhani, Reka Amelia, dan Putri Febriana.
- 11. Bachood (Brenda, Via, Cahyani, Patar, Yosua) yang telah menemani masa-masa perkuliahan dengan canda dan tawa.
- 12. Fauzi Riski yang telah membantu menjawab pertanyaan penulis.
- 13. Teman teman Ilmu Komputer 2017 yang tidak dapat disebutkan satu persatu dan telah berjuang bersama menjalankan studi di Jurusan Ilmu Komputer.

Penulis menyadari bahwa skripsi ini masih jauh dari kesempurnaan, akan tetapi penulis berharap skripsi ini dapat berguna dan bermanfaat bagi para pembaca.

Bandar Lampung 11 Desember 2021

Naomy Tiara Dewi NPM. 1717051045

# **DAFTAR ISI**

## Halaman

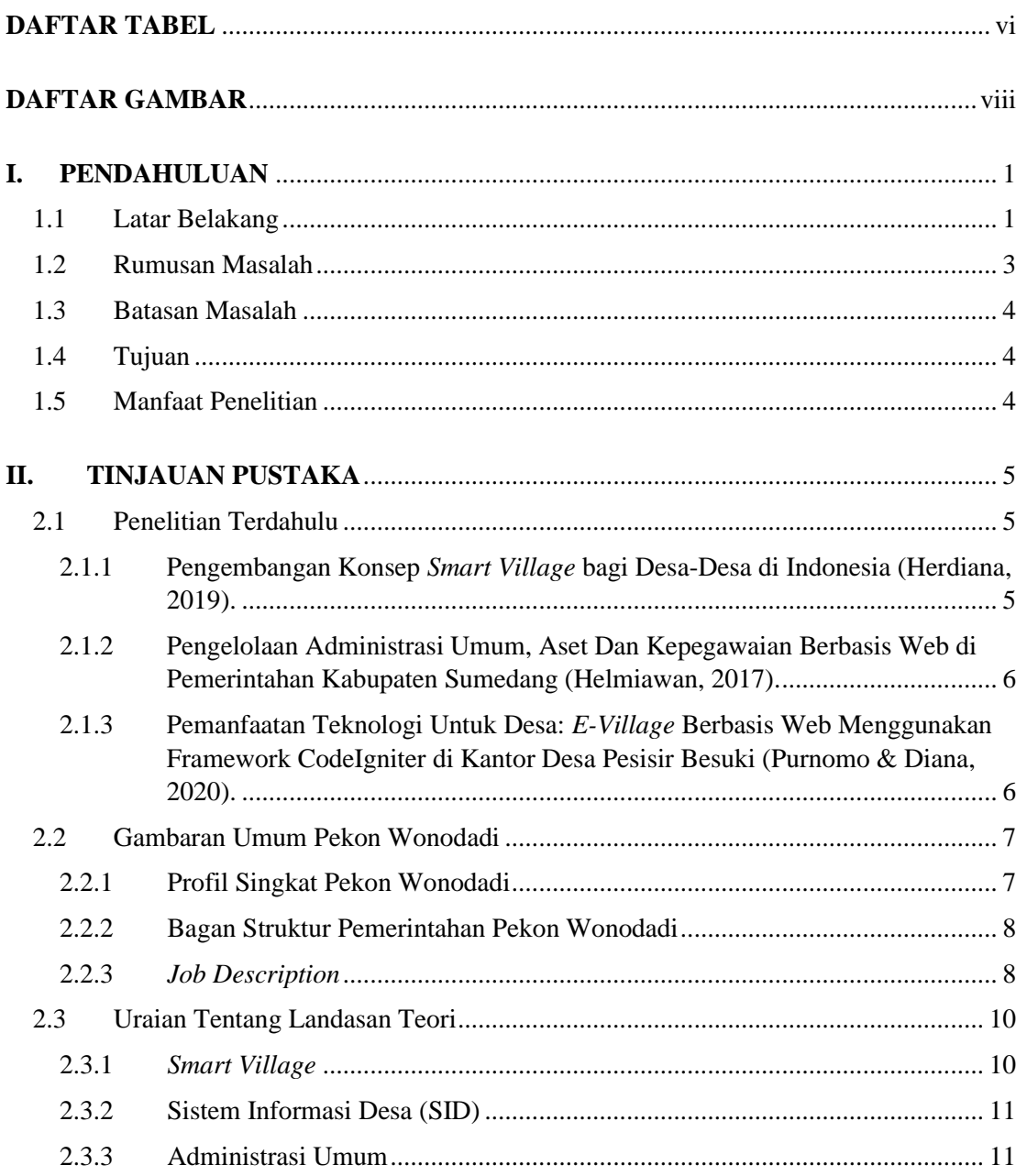

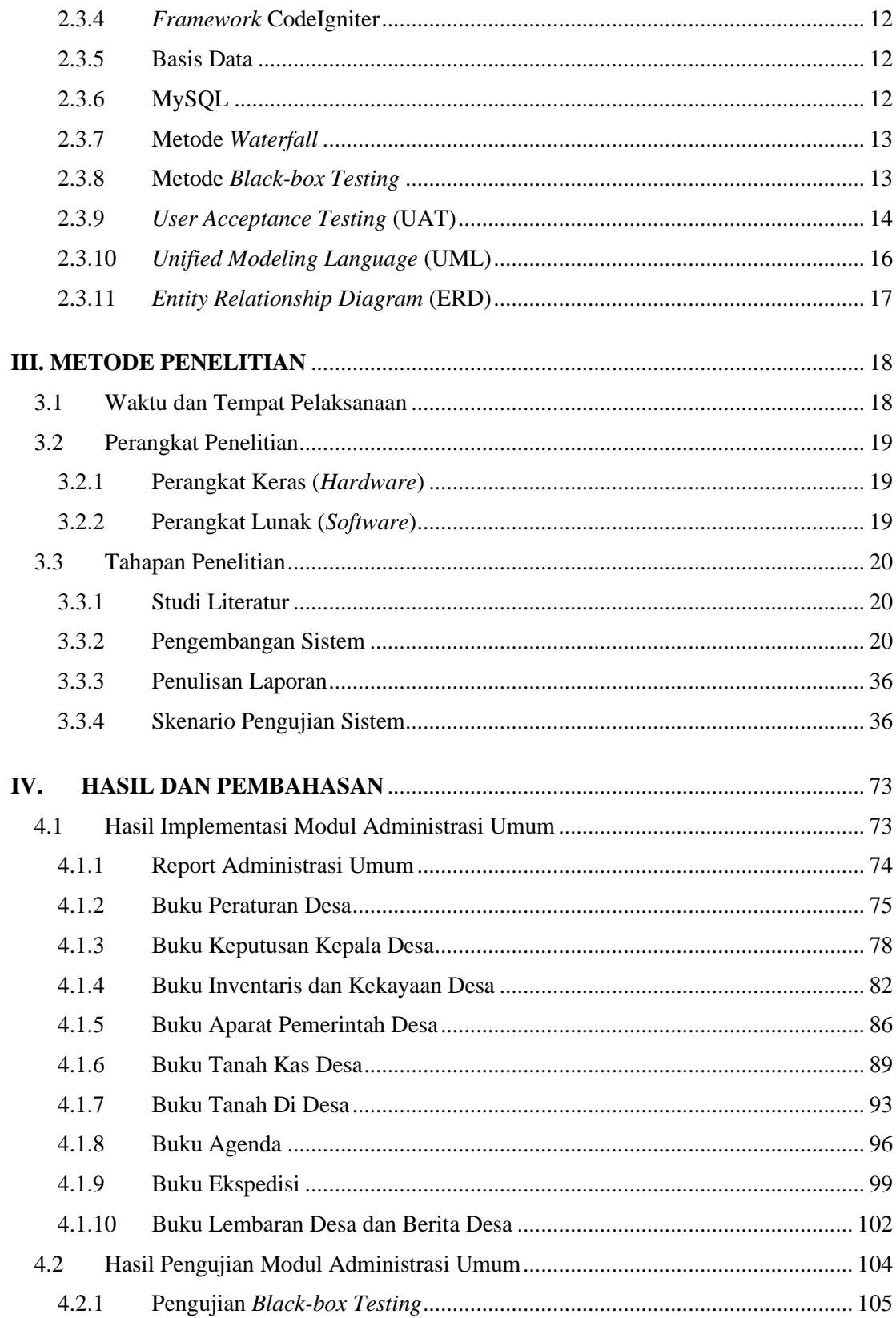

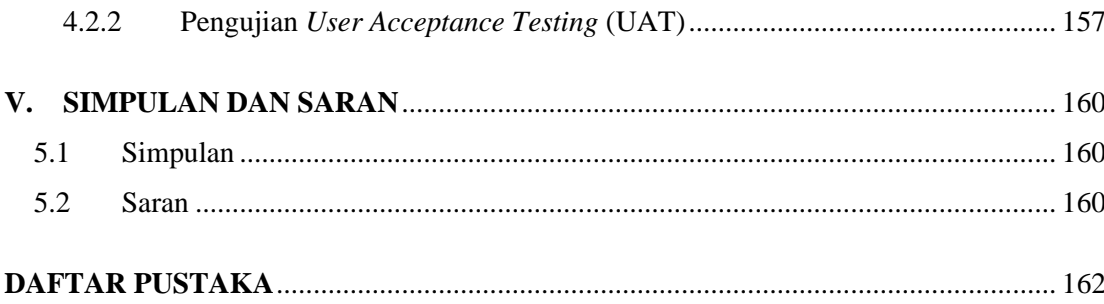

# **DAFTAR TABEL**

<span id="page-16-0"></span>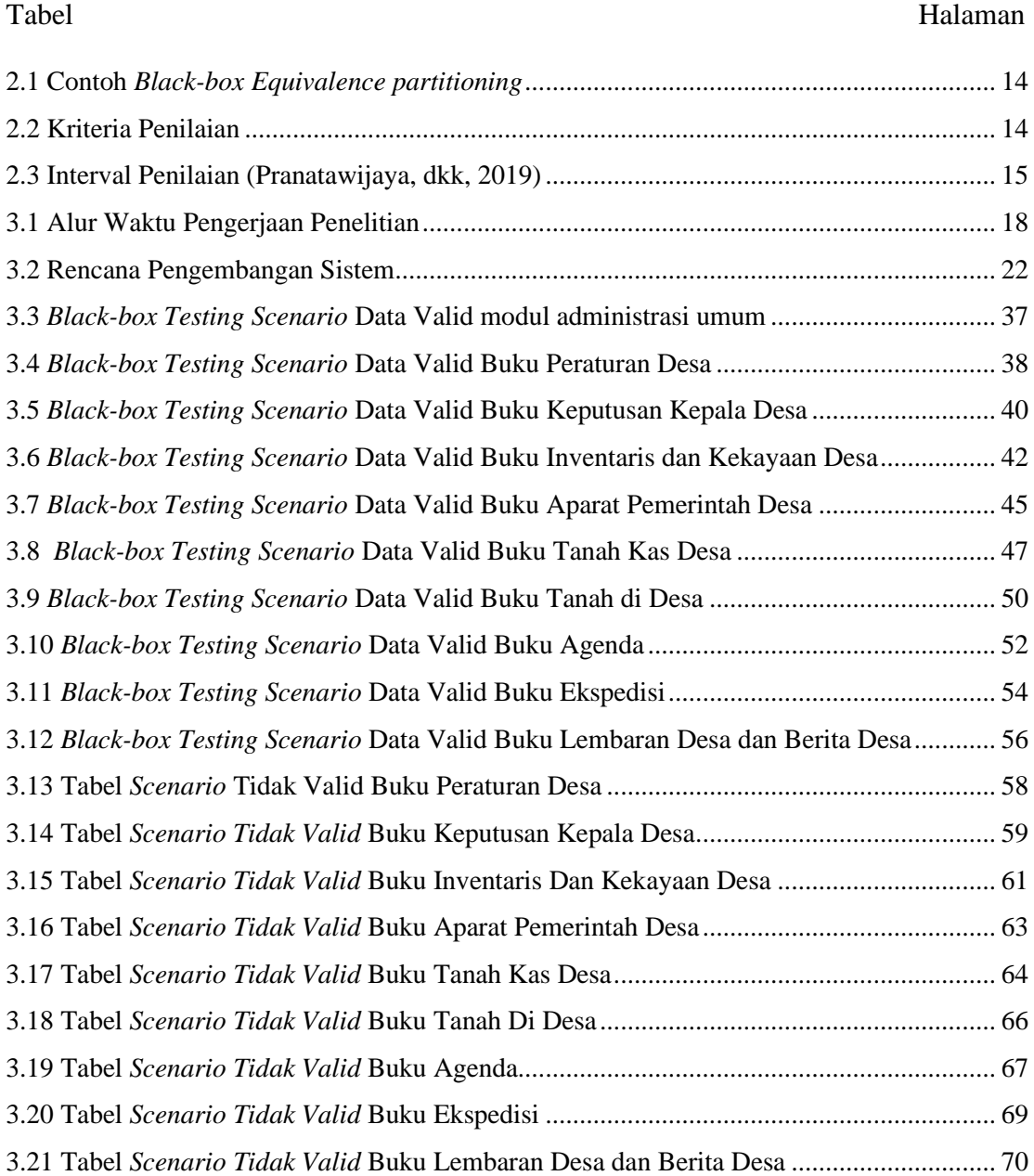

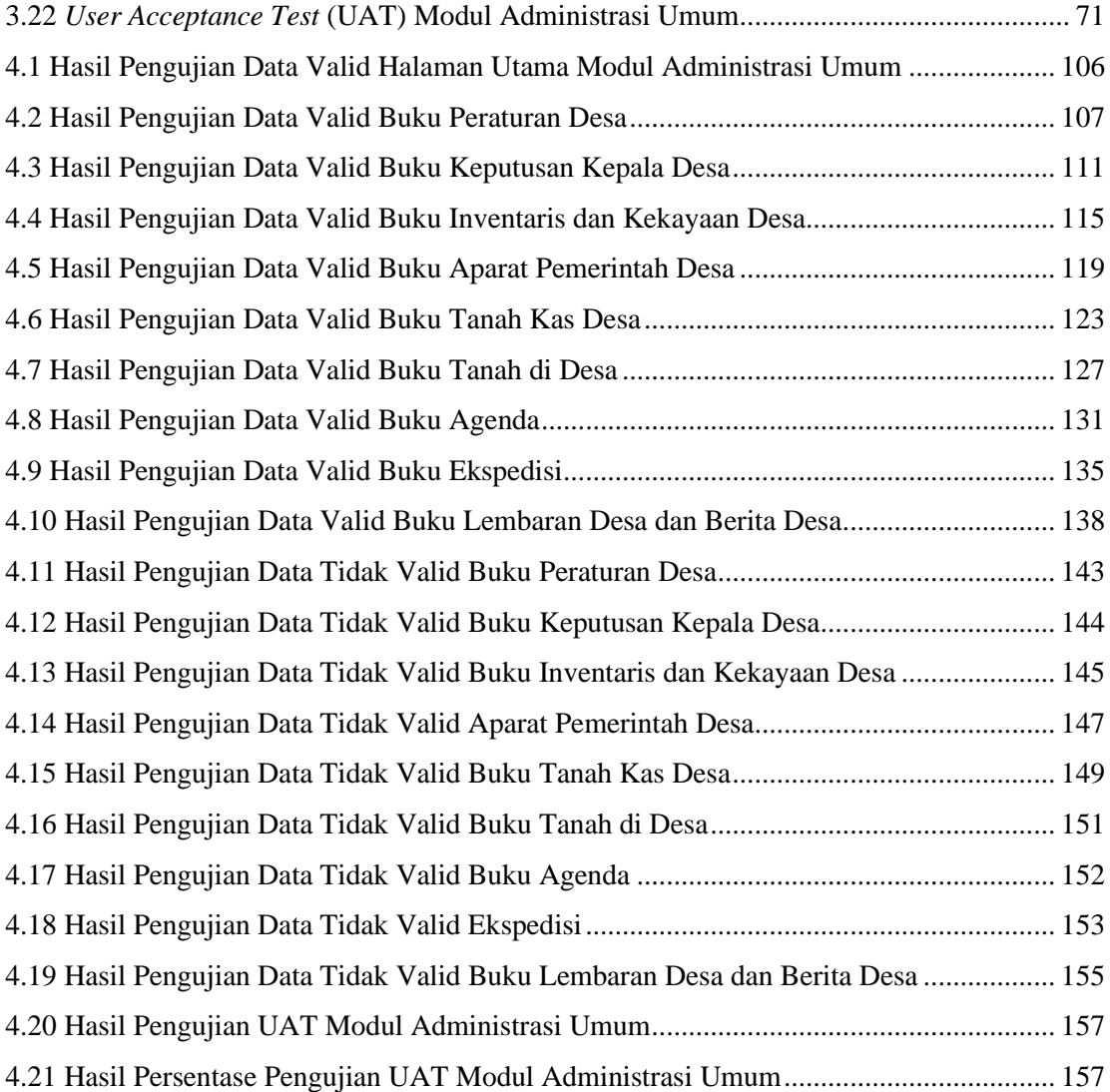

# **DAFTAR GAMBAR**

<span id="page-18-0"></span>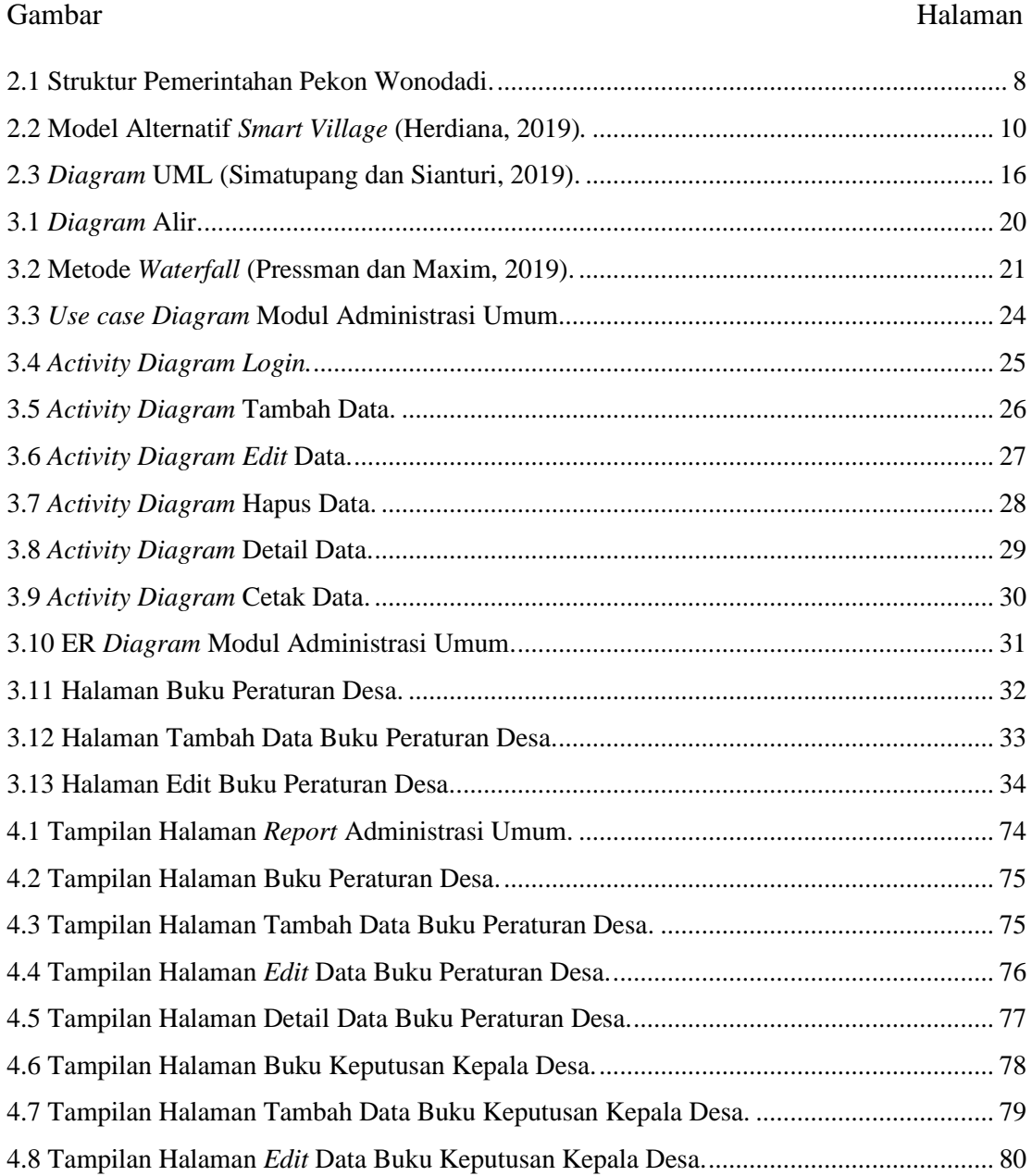

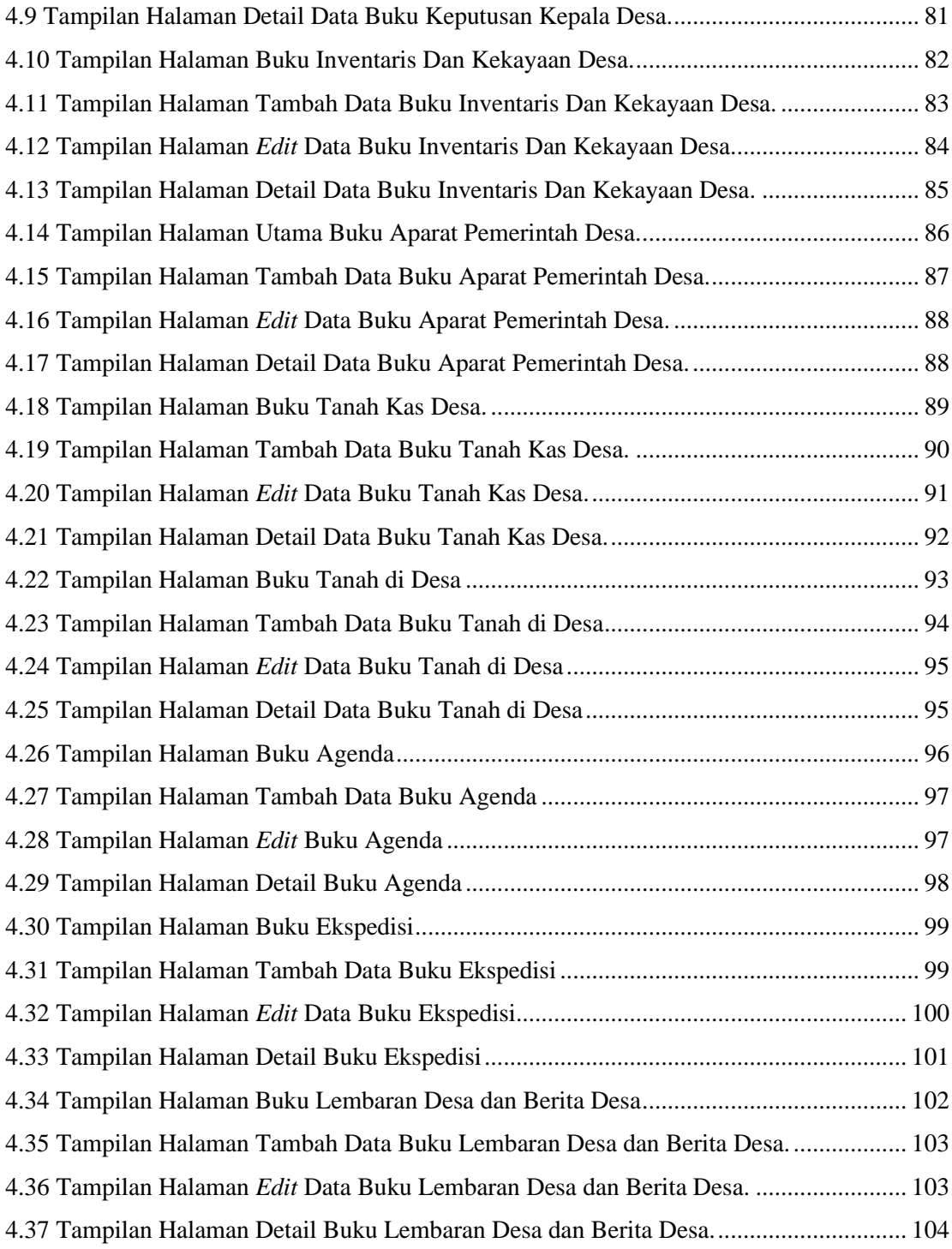

## **I. PENDAHULUAN**

### <span id="page-20-1"></span><span id="page-20-0"></span>**1.1 Latar Belakang**

Desa merupakan suatu area permukiman di daerah perdesaan yang memiliki batas wilayah dan berwenang untuk mengatur serta mengurus kepentingan masyarakat setempat berdasarkan prakarsa masyarakat, hak asal usul, dan atau hak tradisional yang diakui dan dihormati dalam sistem pemerintahan Negara Kesatuan Republik Indonesia. masyarakat yang tinggal di desa pada umumnya mempunyai masalah seperti rendahnya tingkat kesejahteraan hidup dan tingginya kemiskinan, untuk menanggulangi masalah tersebut maka perlu upaya pembangunan desa sebagaimana yang dijelaskan dalam Undang-Undang No.6 tahun 2014 bahwa tujuan pembangunan desa adalah meningkatkan kesejahteraan masyarakat desa dan kualitas hidup manusia serta penanggulangan kemiskinan melalui pemenuhan kebutuhan dasar, pembangunan sarana dan prasarana desa, pengembangan potensi ekonomi lokal, serta pemanfaatan sumber daya alam dan lingkungan secara berkelanjutan.

Teknologi yang berkembang pesat memberi dampak positif bagi pembangunan, salah satunya adalah tren inovasi pembangunan dengan konsep *smart village* atau desa cerdas. Konsep *Smart village* merupakan konsep yang dipahami oleh para ahli sebagai integrasi teknologi informasi dalam kehidupan masyarakat perdesaan, sehingga menghasilkan kemanfaatan dan kesinambungan antara teknologi informasi dengan masyarakat perdesaan. Konsep *smart village* memiliki beberapa dimensi yaitu *smart government* yang merupakan perwujudan penyelenggaraan tugas dan fungsi pemerintahan desa berbasis teknologi informasi, kemudian *smart environment* yaitu pelestarian nilai adat, budaya, dan sosial serta pemanfaatan dan pengelolaan lingkungan berbasis teknologi, dan *smart community* yang mana kontribusi dalam penyelenggaraan pemerintah dan pembangunan desa berbasis teknologi informasi (Herdiana, 2019).

Pekon Wonodadi merupakan pekon yang berada di kecamatan Gading Rejo, kabupaten Pringsewu, provinsi Lampung. Pekon ini terpilih sebagai pekon yang akan melakukan pengembangan *smart village*, untuk dapat melakukan pengembangan *smart village* masih ada beberapa kendala yang dihadapi Pekon Wonodadi salah satunya adalah pelayanan pengadministrasian yang masih dilakukan secara manual, hal ini membuat kurang optimalnya proses pelayanan administrasi dalam aspek kecepatan dan ketepatan data pelayanan pengadministrasian di Pekon Wonodadi dibagi menjadi beberapa bagian yaitu administrasi umum, administrasi penduduk, administrasi keuangan, administrasi pembangunan, dan administrasi lainnya. Pelayanan administrasi umum di Pekon Wonodadi pada konsep *smart village* berada pada dimensi *smart government*, karena pelayanan administrasi umum mengurus pencatatan data dan informasi mengenai kegiatan pemerintahan desa selain itu, pelayanan administrasi umum di Pekon Wonodadi dilakukan oleh 3 aparat pemerintah desa, yaitu Fenny Firzi Astuti sebagai Kaur Tata Usaha dan Umum, Faroid Mufti sebagai Kasi Pemerintahan, dan Khulafa Urasidin sebagai operator. Menurut aparat pemerintah desa yang melayani bagian administrasi umum, pelayanan administrasi umum lebih sering dilakukan menggunakan komputer yang telah disediakan pekon dan terkadang menggunakan *smartphone*, dari pemaparan tersebut didapatkan kesimpulan untuk membuat sistem SIAP berbasis web, karena secara penggunaan akan lebih fleksibel sehingga pengguna dapat mengakses sistem melalui komputer dan melalui *smartphone*.

Undang-Undang No.6 tahun 2014 pasal 26 angka 4 huruf h berisi salah satu tugas kepala desa yaitu menyelenggarakan administrasi Pemerintahan Desa yang baik.

Untuk mewujudkan konsep *smart* village dan mengoptimalkan pelayanan administrasi agar terlaksana dengan baik maka permasalahan pada sisi administrasi di Pekon Wonodadi harus diselesaikan, untuk menyelesaikan permasalahan tersebut sebagaimana telah dijelaskan bahwa pelayanan pengadministrasian di Pekon Wonodadi dibagi menjadi beberapa bagian, maka pengembangan sistem SIAP dikembangkan oleh beberapa mahasiswa dari jurusan Ilmu Komputer angkatan 2017 Universitas Lampung, modul surat pengajuan dikembangkan oleh Patar Martua Doli Siahaan, modul administrasi penduduk dan administrasi pembangunan dikembangkan oleh Putri Febriana, kemudian modul administrasi keuangan dikembangkan oleh Reka Amelia, dan administrasi lainnya dikembangkan oleh Cahyani Ramadhani. Awal pengembangan sistem SIAP dimulai dari modul surat pengajuan yang dikembangkan oleh Patar Martua Doli Siahaan dengan menggunakan *framework* CodeIgniter 3, agar sistem yang dikembangkan saling terkait maka pengembangan modul yang lainnya pada SIAP mengikuti menggunakan *framework* CodeIgniter 3.

Dari pemaparan di atas maka penelitian ini mengembangkan Sistem Administrasi Pelayanan Desa (SIAP) berbasis web pada modul administrasi umum dengan *framework* CodeIgniter 3.

### <span id="page-22-0"></span>**1.2 Rumusan Masalah**

Berdasarkan latar belakang yang telah dipaparkan, masalah yang akan diselesaikan dalam pembangunan sistem ini adalah sebagai berikut

- 1. Bagaimana mengembangkan Sistem Administrasi Pelayanan Desa (SIAP) berbasis web dengan menggunakan *framework* CodeIgniter 3 pada modul administrasi umum.
- 2. Bagaimana mengoptimalkan pelayanan administrasi umum dalam aspek kecepatan dan kemudahan mengelola data administrasi umum.

### <span id="page-23-0"></span>**1.3 Batasan Masalah**

Adapun batasan masalah yang diberikan dalam pembuatan sistem informasi desa yaitu sistem dikembangkan dengan menggunakan *framework* CodeIgniter 3 dan berfokus pada administrasi umum berbasis web di Pekon Wonodadi.

## <span id="page-23-1"></span>**1.4 Tujuan**

Tujuan dari penelitian ini adalah mengembangkan Sistem Administrasi Pelayanan Desa (SIAP) berbasis web khususnya di bagian pelayanan administrasi umum agar dapat menyelesaikan masalah pelayanan administrasi umum di Pekon Wonodadi.

## <span id="page-23-2"></span>**1.5 Manfaat Penelitian**

Manfaat yang diperoleh dari penelitian ini adalah sebagai berikut.

- 1. Sebagai sumber informasi data dan rujukan yang dapat digunakan bagi peneliti dalam melakukan penelitian pengembangan sistem informasi desa berbasis web khususnya pada bagian administrasi umum.
- 2. Menambah wawasan dan keterampilan dalam mengembangkan Sistem Administrasi Pelayanan Desa (SIAP) berbasis web pada bagian administrasi umum.
- 3. Memberikan kecepatan dan ketepatan data bagi proses pelayanan administrasi umum di Pekon Wonodadi.
- 4. Menjadi bahan bagi pemerintahan desa dalam mendayagunakan media online.

## <span id="page-24-0"></span>**II. TINJAUAN PUSTAKA**

## <span id="page-24-1"></span>**2.1 Penelitian Terdahulu**

Penelitian terdahulu merupakan penelitian yang telah dilakukan sebelumnya, berikut beberapa penelitian terdahulu yang dicantumkan sebagai bentuk kajian dan dasar yang memperkuat rangka penyusunan penelitian ini.

# <span id="page-24-2"></span>**2.1.1 Pengembangan Konsep** *Smart Village* **bagi Desa-Desa di Indonesia (Herdiana, 2019).**

Penelitian yang dilakukan (Herdiana, 2019) bertujuan untuk mengembangkan konsep *smart village* bagi desa-desa di Indonesia, dengan menggunakan metode *model-building method*. Terdapat 3 elemen pokok pada *smart village* yang ditunjukkan penelitian, yaitu *smart government*, *smart community* dan *smart environment*. Ketiga elemen ini menjadi dasar untuk mencapai tujuan pengembangan *smart village* yang berupa keterjalinan konstruktif dari ketiga elemen tersebut yaitu *smart relationship*. Interaksi elemen tersebut menciptakan keseimbangan yang harmonis yang mampu meningkatkan kesejahteraan masyarakat desa dengan pemanfaatan teknologi informasi.

# <span id="page-25-0"></span>**2.1.2 Pengelolaan Administrasi Umum, Aset Dan Kepegawaian Berbasis Web di Pemerintahan Kabupaten Sumedang (Helmiawan, 2017).**

Penelitian yang dilakukan (Helmiawan, 2017) dimaksudkan untuk menyelesaikan kendala yang ada pada Dinas Pemerintahan Kabupaten Sumedang yang meliputi pengelolaan administrasi seperti data surat, arsip, aset dan kepegawaian yang sangat rentan dengan masalah Pengelolaan, akurasi dan kehilangan data-data, dengan membangun sistem berbasis web yang dapat membantu memudahkan dalam pengelolaan administrasi sub bagian umum, aset dan kepegawaian guna mendukung pekerjaan petugas pada sub bagian umum, aset dan kepegawaian. Metode Prototype merupakan metode yang digunakan dalam penelitian ini dan kesimpulan yang didapat dari penelitian ini adalah bahwa sistem dapat mengoptimalkan kinerja pemerintahan.

<span id="page-25-1"></span>**2.1.3 Pemanfaatan Teknologi Untuk Desa:** *E-Village* **Berbasis Web Menggunakan Framework CodeIgniter di Kantor Desa Pesisir Besuki** (Purnomo & Diana, 2020)**.**

Pada pengembangan penelitian ini (Purnomo & Diana, 2020) menggunakan framework Codeigniter dan metode penelitiannya menggunakan model waterfall yang meliputi analisis kebutuhan, desain sistem, penulisan kode program, pengujian program atau testing, penerapan program dan pemeliharaan. penelitian ini ditujukan untuk membantu dalam meningkatkan pelayanan desa di kantor desa pesisir kecamatan Besuki kabupaten Situbondo terutama pada masa pandemik Covid-19 dengan memanfaatkan teknologi berbasis web. Dari penelitian didapatkan kesimpulan bahwa sistem yang dibuat membantu dan mempermudah dalam pelayanan masyarakat yaitu pelayanan pembuatan surat di Kantor Desa Pesisir Besuki.

### <span id="page-26-0"></span>**2.2 Gambaran Umum Pekon Wonodadi**

### <span id="page-26-1"></span>**2.2.1 Profil Singkat Pekon Wonodadi**

Pekon Wonodadi berdiri pada tahun 1910, yang pada saat itu Kepala desa adalah bapak Wangsa. Dari awal berdiri, Wonodadi sudah berganti kepala pekon sebanyak 19 kali. Pekon yang berada di wilayah Kecamatan Gadingrejo, Kabupaten Pringsewu, Provinsi Lampung ini berada di pusat Kecamatan Gadingrejo dan termasuk ke dalam kategori pekon maju berdasarkan Surat Keputusan (SK) Direktur Jenderal Pembangunan dan Pemberdayaan Masyarakat Desa Nomor 030 tahun 2016 Kementerian Desa, Pembangunan Daerah Tertinggal dan Transmigrasi Republik Indonesia. Wilayah yang memiliki luas 344 Ha yang terbagi atas 8 dusun dan memiliki jumlah penduduk terbanyak se-Kabupaten Pringsewu yang mencapai 8.806 jiwa menjadikan pembeda antara Pekon Wonodadi dengan pekon lainnya (Administrator, 2020).

## **1. Visi**

Visi Pekon Wonodadi adalah "Terwujudnya Masyarakat Pekon Wonodadi yang Maju, Tenteram, Makmur, Sejahtera dan Dinamis. Pekon Wonodadi berkomitmen untuk memperbaiki dalam Penyelenggaraan Pemerintahan dan Pelaksanaan Pembangunan di Pekon Wonodadi baik secara individu maupun kelembagaan. Dengan harapan Pekon Wonodadi mengalami suatu perubahan yang lebih baik dan peningkatan kesejahteraan masyarakat dalam segi ekonomi yang dilandasi semangat

kebersamaan dalam Penyelenggaraan Pemerintahan dan Pelaksanaan Pembangunan.

### <span id="page-27-0"></span>**2.2.2 Bagan Struktur Pemerintahan Pekon Wonodadi**

Bagan struktur pemerintahan Pekon Wonodadi dapat dilihat pada Gambar 2.1.

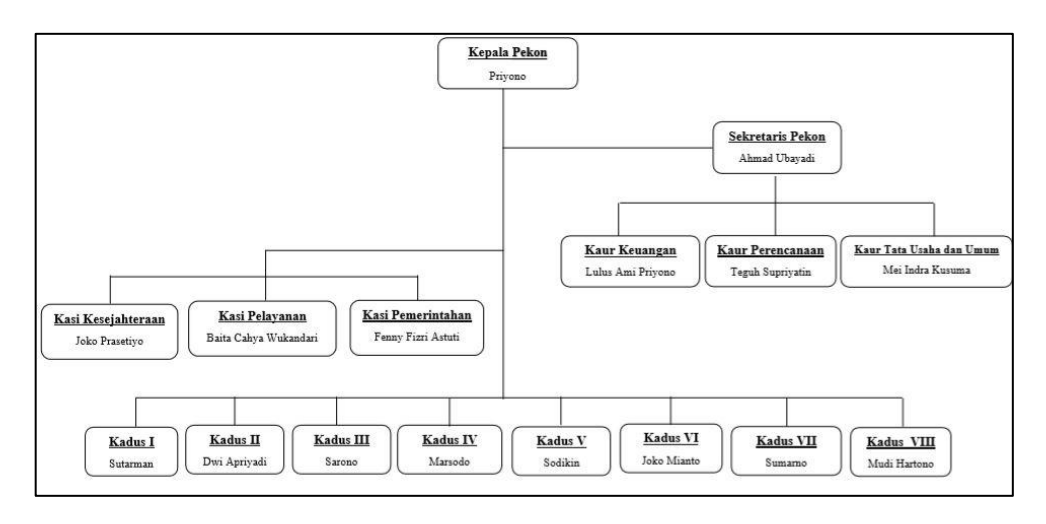

Gambar 2.1 Struktur Pemerintahan Pekon Wonodadi.

### <span id="page-27-2"></span><span id="page-27-1"></span>**2.2.3** *Job Description*

*Job description* pada Pekon Wonodadi adalah sebagai berikut.

### **1. Kepala Pekon**

Wewenang, tugas dan kewajiban kepala pekon adalah untuk menyelenggarakan rumah tangga Desanya dan melaksanakan tugas dari Pemerintah dan Pemerintah Daerah.

### **2. Sekretaris Pekon**

Sekretaris pekon bertugas membantu kepala pekon dalam bidang administrasi pemerintahan desa.

## **3. Kaur Keuangan**

Kepala urusan (Kaur) keuangan bertugas membantu sekretaris pekon melaksanakan fungsi kebendaharaan dalam urusan pelayanan administrasi keuangan pekon.

### **4. Kaur Perencanaan**

Kepala urusan perencanaan bertugas membantu Sekretaris Desa dalam urusan pelayanan administrasi perencanaan desa.

### **5. Kaur Tata Usaha dan Umum**

Kaur tata usaha dan Umum bertugas bertugas membantu Sekretaris Desa dalam urusan pelayanan administrasi ketatausahaan.

### **6. Kasi Kesejahteraan**

Kepala seksi (Kasi) kesejahteraan ini bertugas membantu Kepala Desa dalam melaksanakan tugas bidang pembangunan dan pemberdayaan masyarakat desa.

### **7. Kasi Pelayanan**

Kepala Seksi pelayanan bertugas membantu Kepala Desa dalam melaksanakan tugas.

### **8. Kasi Pemerintahan**

Kepala seksi (Kasi) pemerintahan ini bertugas membantu Kepala Desa dalam melaksanakan tugas bidang pemerintahan desa.

### **9. Kadus**

Kepala Dusun (Kadus) bertugas membantu Kepala Desa dalam pelaksanaan tugasnya di wilayahnya.

### <span id="page-29-0"></span>**2.3 Uraian Tentang Landasan Teori**

### <span id="page-29-1"></span>**2.3.1** *Smart Village*

*Smart village* merupakan konsep yang dipahami oleh para ahli sebagai integrasi teknologi informasi dalam kehidupan masyarakat perdesaan, sehingga menghasilkan kemanfaatan dan kesinambungan antara teknologi informasi dengan masyarakat perdesaan.

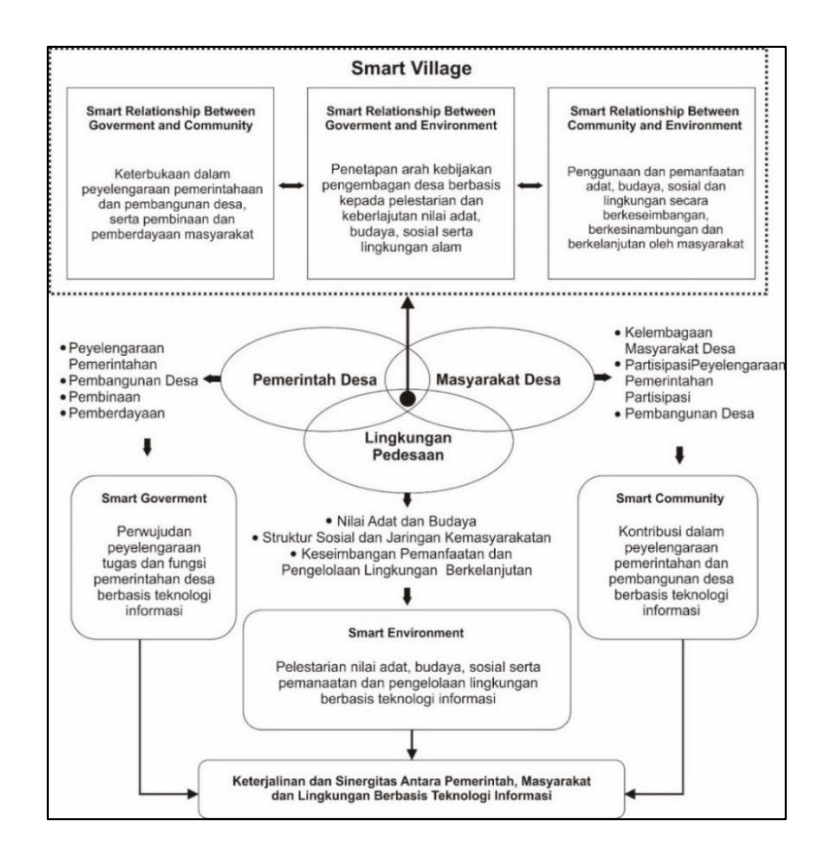

<span id="page-29-2"></span>Gambar 2.2 Model Alternatif *Smart Village* (Herdiana, 2019)*.*

Melalui Gambar 2.2 penerapan konsep *smart village* harus didasarkan pada elemen pemerintah, masyarakat, dan lingkungan hal ini karena ketiga elemen ini saling memengaruhi (Herdiana, 2019). Dalam pengembangan *smart village* di Pekon Wonodadi dimensi yang dikerjakan berada pada dimensi *smart government* yang penjelasannya dapat dilihat pada Gambar 2, hal ini karena modul sistem informasi yang dibuat adalah administrasi umum.

### <span id="page-30-0"></span>**2.3.2 Sistem Informasi Desa (SID)**

SID adalah sebuah program yang dirancang oleh CRI sejak tahun 2009 untuk membuka ruang partisipatif antara masyarakat dan perangkat desa dalam membangun desanya secara demokratis melalui penggunaan *software*  terbuka (Apriyansyah et al., 2018).

## <span id="page-30-1"></span>**2.3.3 Administrasi Umum**

Sesuai dengan peraturan menteri dalam negeri Republik Indonesia nomor 47 tahun 2016 tentang administrasi pemerintahan desa, pada penyelenggaraan administrasi pemerintahan desa bagian kedua pasal 5, berisi bahwa administrasi umum adalah Kegiatan pencatatan data dan informasi mengenai kegiatan-kegiatan Pemerintahan Desa dimuat dalam Administrasi Umum yang meliputi buku peraturan di desa, buku keputusan kepala desa, buku inventaris dan kekayaan desa, buku aparat pemerintah desa, buku tanah kas desa, buku tanah di desa, buku agenda, buku ekspedisi, dan buku lembaran desa dan berita desa.

#### <span id="page-31-0"></span>**2.3.4** *Framework* **CodeIgniter**

CodeIgniter adalah *framework* web yang berbasis php dan bersifat *open source* menggunakan konsep *Model View Controller* (MVC). CodeIgniter menyediakan berbagai macam *library* yang dapat mempermudah dalam pengembangan dan termasuk framework tercepat dibandingkan dengan *framework* lainnya (Erinton et al., 2017).

### <span id="page-31-1"></span>**2.3.5 Basis Data**

Basis data merupakan sistem yang terdiri atas kumpulan *file* (tabel) yang saling berhubungan (dalam sebuah basis data di sebuah sistem komputer) dan sekumpulan program *Database Management System* (DBMS) yang memungkinkan beberapa pemakai atau program lain untuk mengakses dan memanipulasi *file-file* (tabel-tabel) tersebut (Purnama, 2016).

## <span id="page-31-2"></span>**2.3.6 MySQL**

MySQL merupakan *database* bersifat *open source*, artinya *database* ini dapat digunakan secara bebastanpa harus membayar, walau dapat digunakan secara bebas MySQL tidak diperbolehkan untuk di komersialkan. Kelebihan yang dimiliki MySQL antara lain adalah sintaksnya yang mudah dipahami, dan didukung program-program umum seperti C, C++, Java, PHP, Python. MySQL Merupakan Turunan dari SQL (*Structure Query Language*), SQL merupakan konsep pengoperasian *database* untuk pengolahan data yang memungkinkan pengoperasian data dikerjakan dengan mudah secara otomatis (Warman & Ramdaniansyah, 2018).

#### <span id="page-32-0"></span>**2.3.7 Metode** *Waterfall*

Metode *waterfall* dikenal dengan *linear sequential model* dan merupakan paradigma tertua untuk rekayasa perangkat lunak, metode ini menyarankan pendekatan sistematis dan berurutan untuk pengembangan perangkat lunak yang dimulai dari tahap *communication*, *planning*, modeling, *construction*, dan *deployment* (Pressman & Maxim, 2019).

### <span id="page-32-1"></span>**2.3.8 Metode** *Black-box Testing*

Metode pengujian *Black-box* digunakan untuk menguji aplikasi tanpa memperhatikan proses penyajian keluaran dari fungsi pada sistem yang dibuat, pengujian *Black-box Testing* digunakan untuk menguji kinerja sistem dan kepuasan pengguna terhadap kinerja sistem (Latif, 2015). Metode *Blackbox Testing* memiliki banyak teknik untuk dapat melaksanakan metode ini, yaitu *Equivalence Partitioning*, *Boundary Value Analysis/Limit Testing*, *Comparison Testing*, *Sample Testing*, *Robustness Testing*, *Behavior Testing*, *Requirement Testing*, *Performance Testing*, Uji Ketahanan (*Endurance Testing*), Uji Sebab-Akibat (*Cause-Effect Relationship Testing*) (Mustaqbal et al., 2015).

Pada sistem yang dikembangkan, pengujian yang dilakukan menggunakan metode *Black-box Testing* dengan teknik *Equivalence Partitioning*. Menurut (Hidayat & Muttaqin, 2018) Pengujian *Equivalence Partitioning* merupakan pengujian berdasarkan inputan setiap menu yang terdapat pada sistem, setiap menu inputan dilakukan pengujian melalui klasifikasi dan pengelompokan berdasarkan fungsinya.

| N <sub>0</sub> | Kelas Uji    | Daftar Pengujian               | Hasil Yang Diharapkan |
|----------------|--------------|--------------------------------|-----------------------|
|                | Menu         | Memasukkan <i>username</i> dan | Masuk ke Halaman      |
|                | Daftar/Login | <i>password</i> yang benar     | Utama                 |
|                |              | Memasukkan username dan        | Gagal Masuk ke        |
|                |              | <i>password</i> yang salah     | Halaman Utama         |

<span id="page-33-1"></span>Tabel 2.1 Contoh *Black-box Equivalence partitioning*

Tabel 2.1 merupakan contoh skenario dari pengujian *black-box* dengan teknik *equivalence partitioning*, yang ada pada menu daftar atau *login*, pada tabel tersebut terdapat dua daftar pengujian saat pengguna memasukkan memasukkan *username* dan *password* dengan benar dan saat pengguna memasukkan *username* dan *password* yang salah kemudian ada hasil yang diharapkan dari aksi yang dilakukan.

## <span id="page-33-0"></span>**2.3.9** *User Acceptance Testing* **(UAT)**

*User Acceptance Testing* merupakan pengujian yang berikan kepada pengguna sistem untuk mengetahui keuntungan apa yang diperoleh dari sistem berdasarkan sudut pandang pengguna (Utomo et al., 2018). pengguna akan diberikan pertanyaan yang dapat dipilih berdasarkan beberapa kriteria di mana kriteria tanggapan pengguna akan ditentukan menggunakan *Skala Likert* yang dapat dilihat pada Tabel 2.1.

<span id="page-33-2"></span>Tabel 2.2 Kriteria Penilaian

| Jawaban             | <b>Bobot</b>          |
|---------------------|-----------------------|
| Sangat Setuju       | 5                     |
| Setuju              | 4                     |
| Cukup               | 3                     |
| Tidak Setuju        | $\mathcal{D}_{\cdot}$ |
| Sangat Tidak Setuju | 1                     |

Kemudian setelah mendapatkan respon dari pengguna selanjutnya akan dilakukan perhitungan dengan menggunakan beberapa rumus sebagai berikut.

$$
P = \frac{x}{\text{Skor Ideal}} \times 100\%
$$

$$
X = \sum (N \times R)
$$

Skor Ideal = nilai likert tertinggi  $\times$  jumlah responden

Keterangan:

P= nilai persentase yang dicari

X= jumlah dari hasil perkalian nilai setiap jawaban dengan responden

N= nilai dari setiap jawaban

R= jumlah responden

Tabel 2.2 merupakan tabel interval penilaian untuk menentukan kategori penilaian yang diperoleh melalui perhitungan jawaban responden adalah sebagai berikut.

<span id="page-34-0"></span>Tabel 2.3 Interval Penilaian (Pranatawijaya et al., 2019)

| <b>Indeks</b> | <b>Kategori Penilaian</b> |
|---------------|---------------------------|
| 81%-100%      | Sangat Setuju             |
| 61%-80%       | Setuju                    |
| 41%-60%       | Cukup                     |
| 21%-40%       | Tidak Setuju              |
| $0\% - 20\%$  | Sangat Tidak Setuju       |

## <span id="page-35-0"></span>**2.3.10** *Unified Modeling Language* **(UML)**

UML merupakan bahasa visual untuk pemodelan dan komunikasi mengenai sebuah sistem dengan menggunakan *diagram* dan teks-teks pendukung. UML memiliki 13 *diagram* yang dikelompokkan menjadi 3 kategori yang dapat dilihat pada Gambar 3 (Simatupang & Sianturi, 2019).

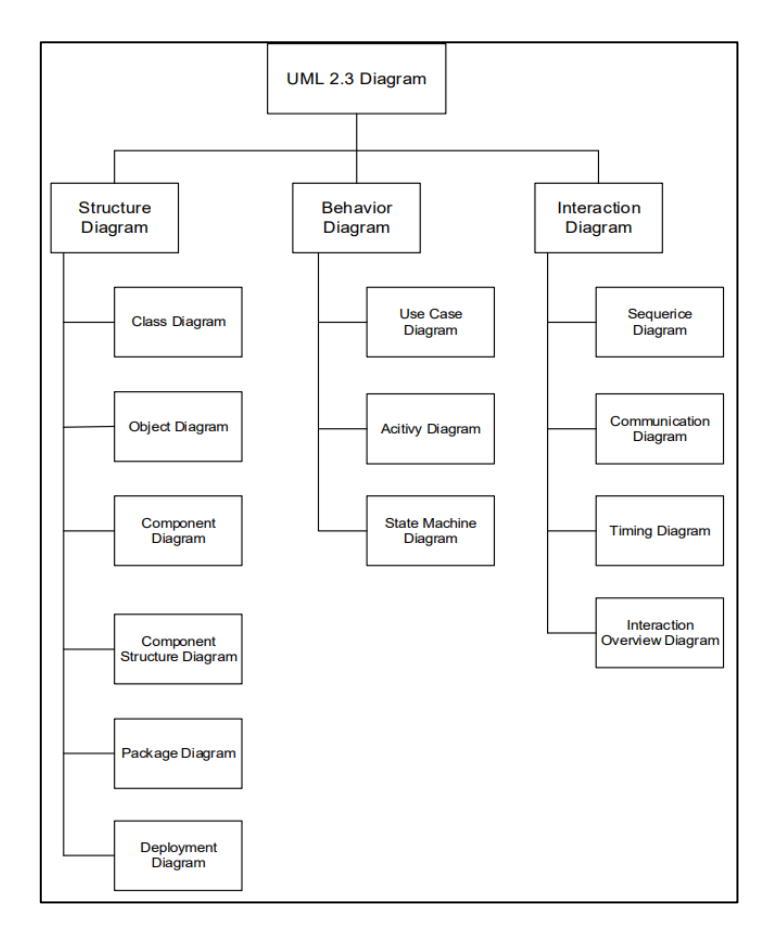

<span id="page-35-1"></span>Gambar 2.3 *Diagram* UML (Simatupang & Sianturi, 2019).

Ada beberapa *diagram* yang digunakan dalam pengembangan sistem ini di antaranya adalah sebagai berikut.
#### **1.** *Use case Diagram*

*Use case diagram* adalah pemodelan yang menggambarkan interaksi antara sistem dengan pengguna atau aktor. Menurut (Simatupang & Sianturi, 2019) *use case* digunakan untuk mengetahui fungsi apa saja yang ada pada sebuah sistem informasi dan siapa saja yang berhak menggunakan fungsi-fungsi tersebut.

## **2.** *Activity Diagram*

*Activity diagram* Menggambarkan sebuah aktifitas, objek, *state*, transisi *state*, dan *event*. selain itu, *diagram* aktivitas juga menggambarkan *workflow* (aliran kerja) aktivitas dari sebuah sistem atau proses bisnis atau menu yang ada pada perangkat lunak (Helmud et al., 2019).

### **2.3.11** *Entity Relationship Diagram* **(ERD)**

ERD merupakan teknik grafis yang digunakan untuk menggambarkan skema *database* dan mengilustrasikan struktur logika atas *database* dengan memperhatikan entitas-entitas dalam sistem (Mujilan, 2017).

### **III. METODE PENELITIAN**

# **3.1 Waktu dan Tempat Pelaksanaan**

Penelitian ini dilaksanakan pada periode semester ganjil tahun ajaran 2020/2021, di Jurusan Ilmu Komputer Fakultas Matematika dan Ilmu Pengetahuan Alam Universitas Lampung dan di Pekon Wonodadi, Kecamatan Gadingrejo, Kabupaten Pringsewu, Provinsi Lampung.

Tabel 3.1 Alur Waktu Pengerjaan Penelitian

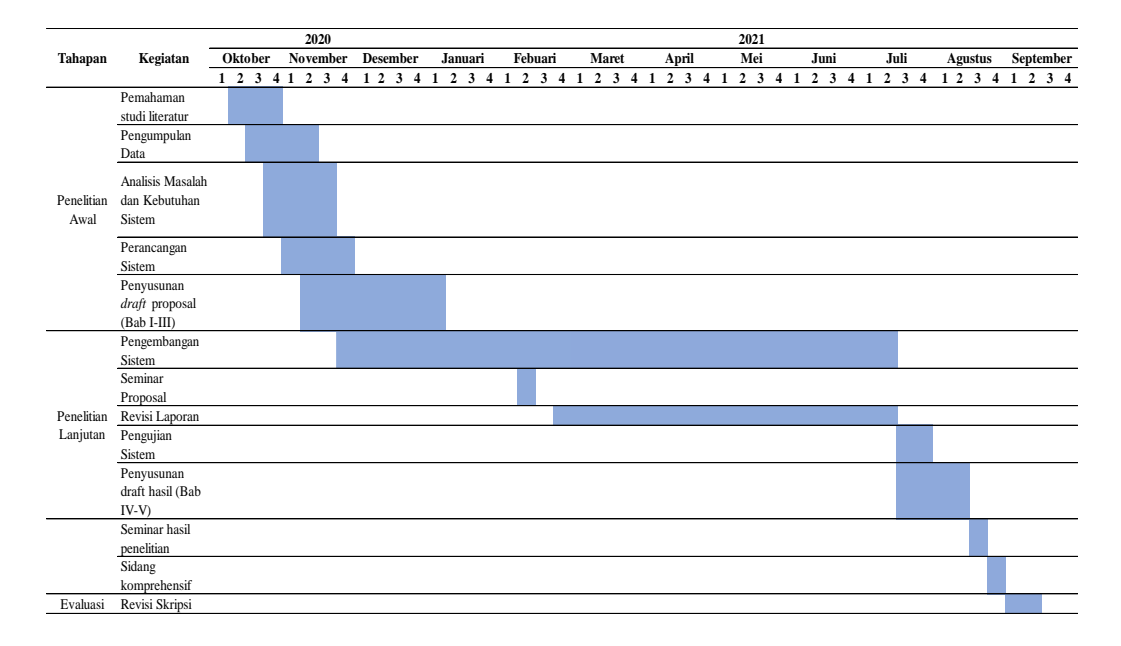

### **3.2 Perangkat Penelitian**

Perangkat yang digunakan untuk melakukan pengembangan modul administrasi umum adalah sebagai berikut.

### **3.2.1 Perangkat Keras (***Hardware***)**

Perangkat keras yang digunakan dalam pengerjaan penelitian ini adalah laptop dengan spesifikasi sebagai berikut.

- 1. *Processor*: Intel®Core™ i7-6750HQ CPU@ 2.60GHz
- 2. *Installed RAM*: 8,00 GB
- 3. *System Type*: 64-bit *operating system*, x64-*based processor*

# **3.2.2 Perangkat Lunak (***Software***)**

Perangkat Lunak yang digunakan dalam penelitian ini adalah sebagai berikut.

- 1. Sistem Operasi Windows 10 Home Single Language 64-bit
- 2. Visual Code Studio
- 3. Web *Browser* Google Firefox dan Google Chrome
- 4. Apache
- 5. MySQL
- 6. Figma
- 7. StarUML

#### **3.3 Tahapan Penelitian**

Adapun beberapa langkah yang dilakukan pada tahap penelitian ini, yaitu melakukan studi literatur, perancangan modul administrasi umum, pengujian modul administrasi umum, dan penulisan laporan. Tahapan penelitian ini ditampilkan melalui *diagram* alir pada Gambar 3.1.

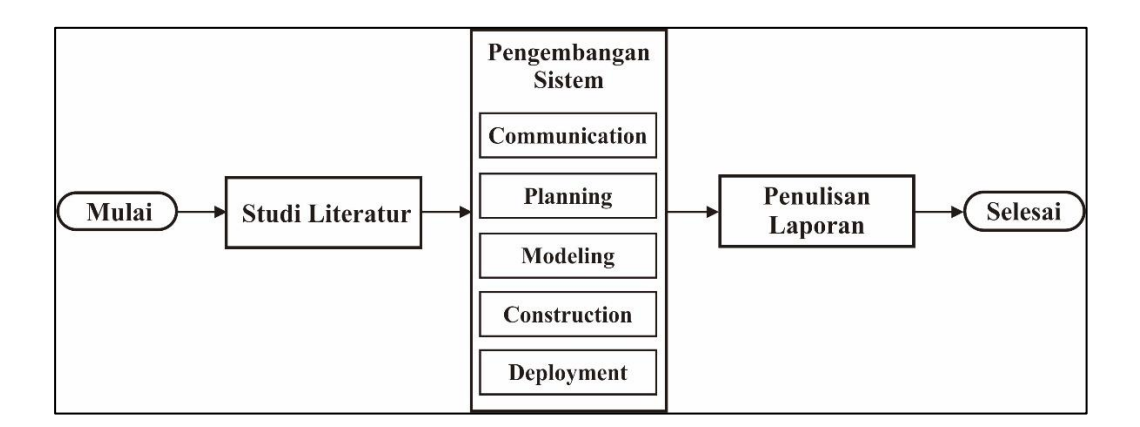

Gambar 3.1 *Diagram* Alir.

### **3.3.1 Studi Literatur**

Tahap awal dilakukan studi literatur untuk menunjang pengembangan modul administrasi umum dilakukan dengan menelusuri *website* di dunia maya, artikel, buku, jurnal atau media lain yang digunakan sebagai referensi.

#### **3.3.2 Pengembangan Sistem**

Berikut ini merupakan tahapan pengembangan sistem dilakukan dengan menggunakan metode *waterfall* yang dijabarkan melalui Gambar 3.2.

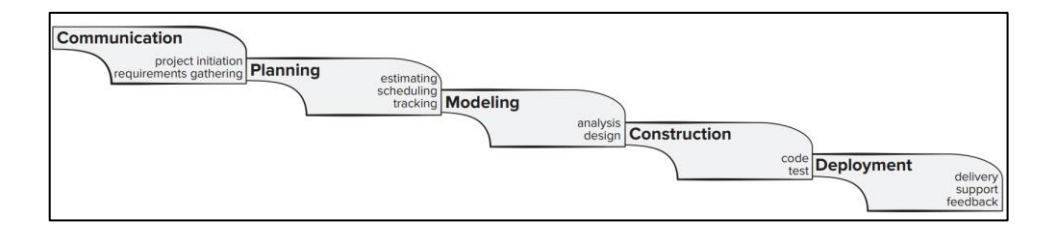

Gambar 3.2 Metode *Waterfall* (Pressman & Maxim, 2019).

### **1.** *Communication*

Tahap *communication* merupakan tahapan awal di dalam metode *Waterfall* untuk memahami permasalahan dalam pengembangan sistem. Adapun kegiatan yang dilakukan pada tahap ini yaitu *project initiation* dan *requirements gathering*, kegiatan *project initiation* dilakukan untuk memberikan gambaran suatu proyek yang akan dikerjakan, kemudian kegiatan *requirements gathering* merupakan proses pengumpulan data untuk mendefinisikan kebutuhan dari sistem yang akan dikembangkan. proses pengumpulan data pada *requirements gathering* dapat dilakukan dengan berbagai cara yaitu, wawancara, observasi, kuisioner, atau studi dokumen.

Pada penelitian ini *requirements gathering* didapatkan melalui studi dokumen yaitu dokumen Peraturan Menteri Dalam Negeri Republik Indonesia nomor 47 tahun 2016.

#### **2.** *Planning*

Tahap kedua setelah *communication* pada metode *waterfall* adalah tahap *planning.* Tahapan ini dilakukan dengan membuat *software project plan* yang dapat menuntun dalam pengembangan sistem. Kegiatan *software* 

*project plan* yang dilakukan berupa penjadwalan, estimasi sumber daya, resiko yang akan dihadapi dan pemantauan kemajuan pengembangan sistem.

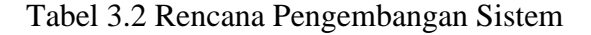

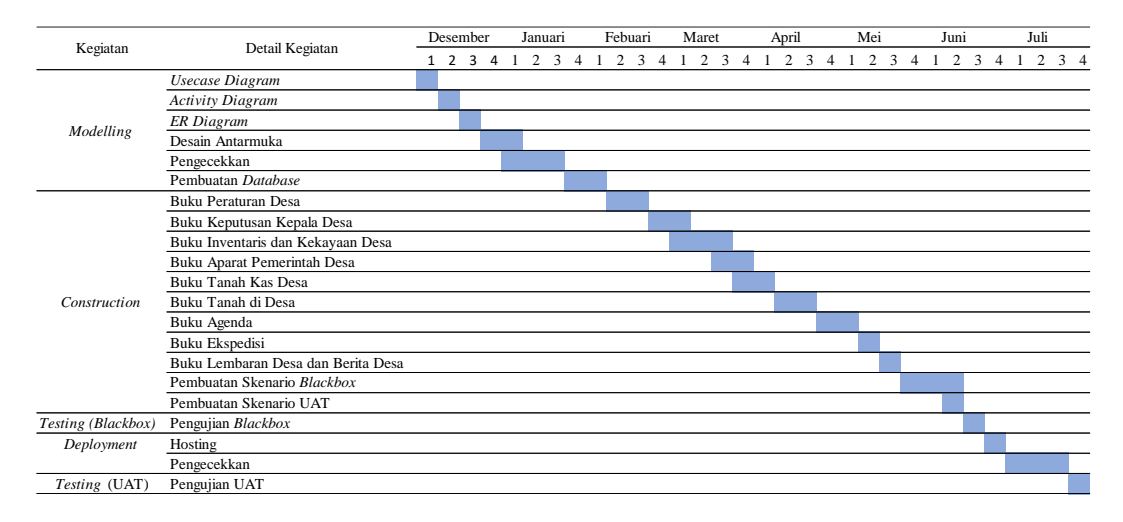

# **3.** *Modeling*

*Modeling* merupakan tahapan ketiga dalam metode *waterfall*, pemodelan sistem yang dilakukan agar lebih memahami analisis kebutuhan pengguna dengan membuat desain yang menggambarkan kebutuhan pengguna tersebut. Kegiatan yang dilakukan yaitu menganalisis kebutuhan sistem dan perancangan desain sistem. Tahap ini menghasilkan analisis kebutuhan sistem dan perancangan basis data, *use case diagram*, *activity diagram*, dan tampilan *user interface*.

#### **a. Analisis Kebutuhan Sistem**

Kebutuhan pengguna pada sistem yang dikembangkan dilihat dari dokumen Peraturan Menteri Dalam Negeri Republik Indonesia nomor 47 tahun 2016 tentang administrasi pemerintahan desa bagian administrasi umum. Dari dokumen tersebut didapatkan analisa kebutuhan pengguna sebagai berikut.

- a) Sistem dapat menampilkan menu Administrasi Umum yang memuat buku peraturan desa, buku keputusan kepala desa, buku inventaris dan kekayaan desa, buku aparat pemerintah desa, buku tanah kas di desa, buku tanah di desa, buku agenda, buku ekspedisi dan buku lembaran desa dan berita desa.
- b) Sistem dapat melakukan tambah data, edit data, hapus data dan detail data pada setiap buku administrasi umum.
- c) Sistem dapat melakukan *upload* berkas dan unduh berkas.
- d) Sistem memiliki *fitur* untuk verifikasi data oleh kepala desa.
- e) Sistem dapat menampilkan report administrasi umum.
- f) Sistem dapat mencetak data buku administrasi umum.

## **b.** *Use case Diagram*

*Use case diagram* modul administrasi umum pada Gambar 3.3 menunjukkan relasi pengguna yaitu admin harus melakukan login terlebih dahulu untuk dapat melakukan pengolahan data administrasi umum berupa buku peraturan di desa, buku keputusan kepala desa, buku inventaris dan kekayaan desa, buku aparat pemerintah desa, buku tanah kas desa, buku tanah di desa, buku agenda, buku ekspedisi, buku lembaran desa dan buku berita desa.

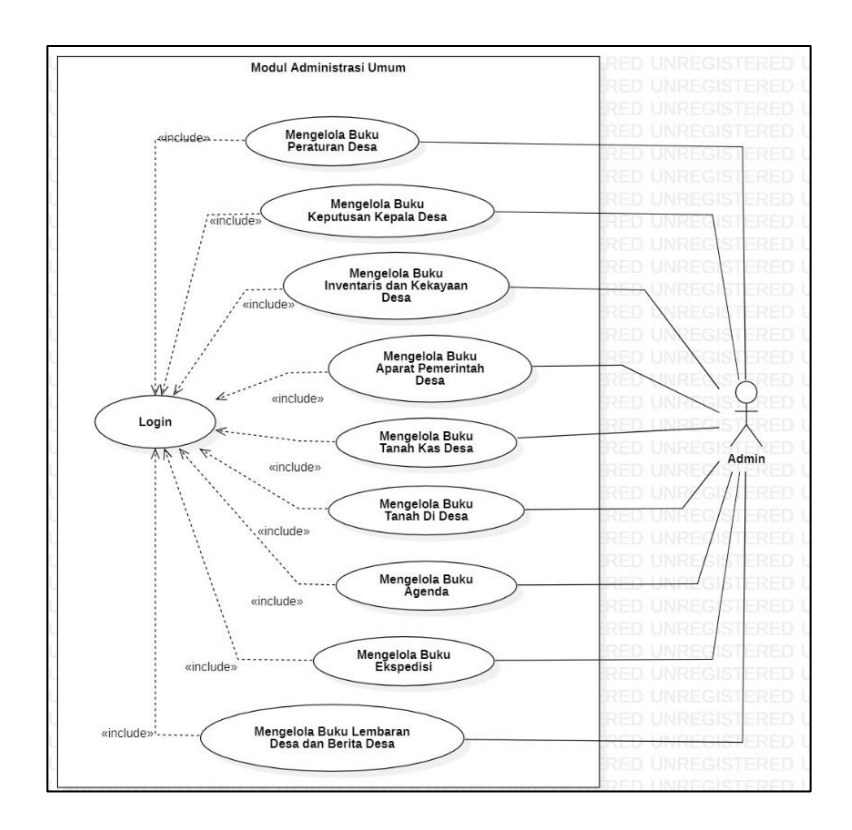

Gambar 3.3 *Use case Diagram* Modul Administrasi Umum.

# **c.** *Activity Diagram*

*Activity diagram* pada menggambarkan alur proses pengelolaan data modul administrasi umum, di dalam modul administrasi umum terdapat 9 buku yang setiap buku memiliki proses pengelolaan data yang sama. Berikut *activity diagram* dari tiap proses pengelolaan data pada setiap buku administrasi umum.

# **1.** *Activity Diagram Login* **Akun**

Untuk dapat masuk ke dalam sistem yang perlu dilakukan pertama kali adalah melakukan *login*, administrator sebagai pengguna

diharapkan untuk memasukkan *username* dan *password* agar dapat masuk ke sistem, Alur *login* akun dapat dilihat pada Gambar 3.4.

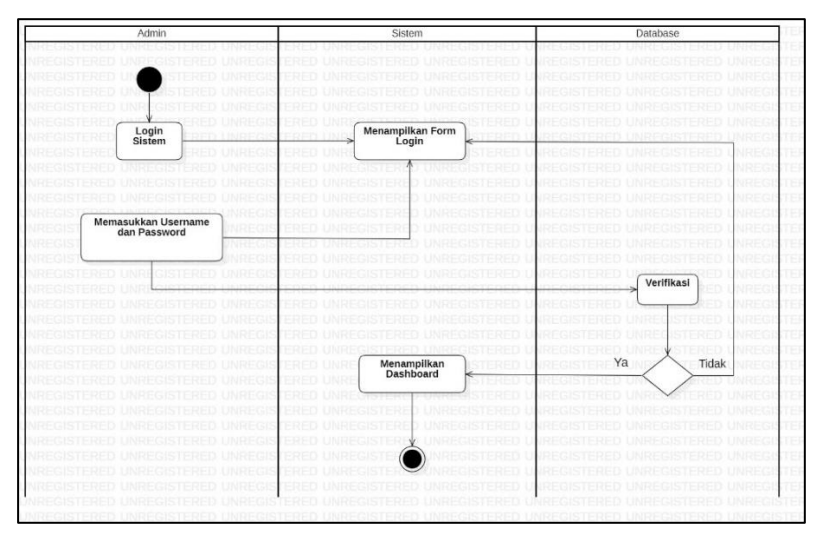

Gambar 3.4 *Activity Diagram Login.*

# **2.** *Activity Diagram* **Tambah Data Buku Administrasi Umum**

Fitur ini digunakan untuk memasukkan data baru pada buku administrasi umum. Untuk melakukan tambah data dapat dilihat pada Gambar 3.5 yang menjelaskan alur tambah data buku administrasi umum.

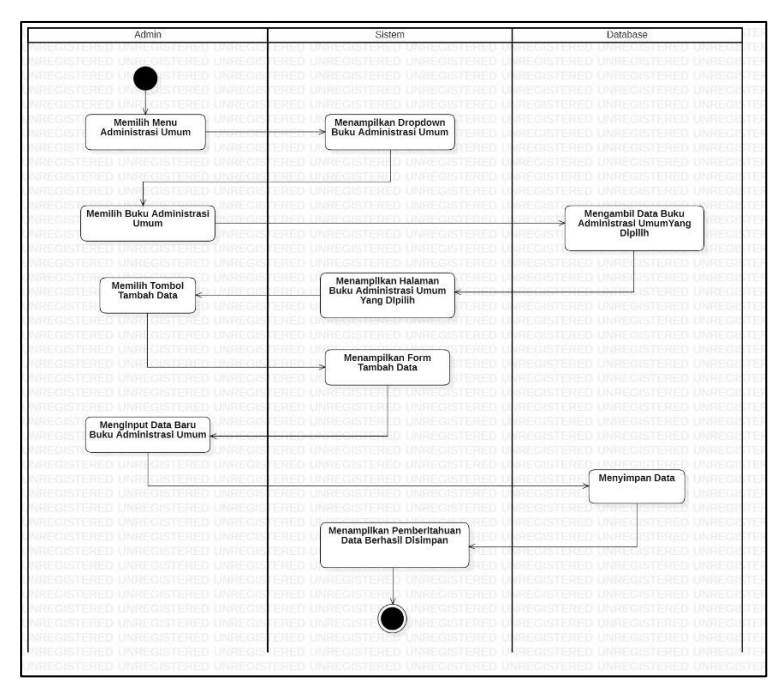

Gambar 3.5 *Activity Diagram* Tambah Data.

# **3.** *Activity Diagram Edit* **Data Buku**

Bila terjadi kesalahan dalam memasukkan data buku yang sudah disimpan maka pada fitur *edit* pengguna dapat melakukan perubahan pada data yang salah. Gambar 3.6 menjelaskan alur *edit* data buku administrasi umum.

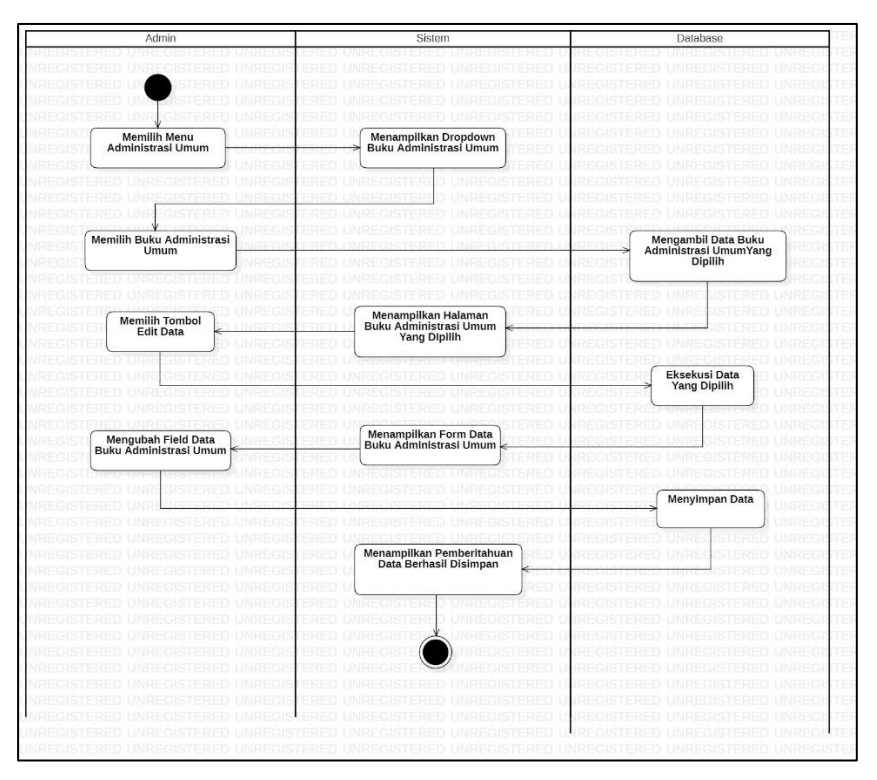

Gambar 3.6 *Activity Diagram Edit* Data.

# **4.** *Activity Diagram* **Hapus Data Buku**

Fitur hapus digunakan untuk menghapus data yang sudah tidak diperlukan. Gambar 3.7 menjelaskan alur hapus data buku administrasi umum.

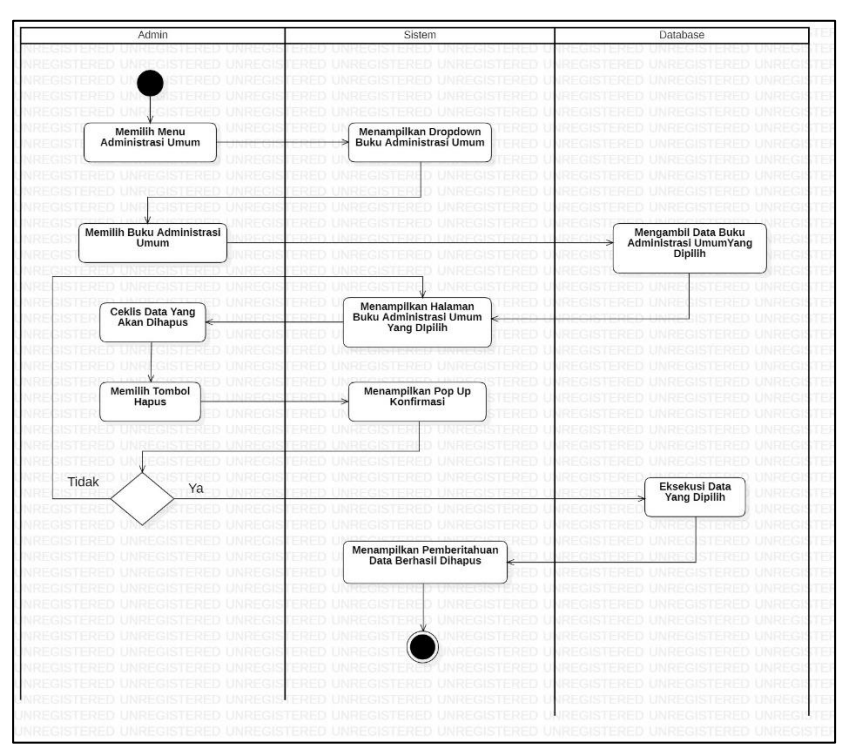

Gambar 3.7 *Activity Diagram* Hapus Data.

# **5.** *Activity Diagram* **Detail Data Buku**

Kemudian pengguna dapat melihat data secara mendetail melalui fitur detail, yang dapat dilakukan dengan mengikuti alur pada Gambar 3.8.

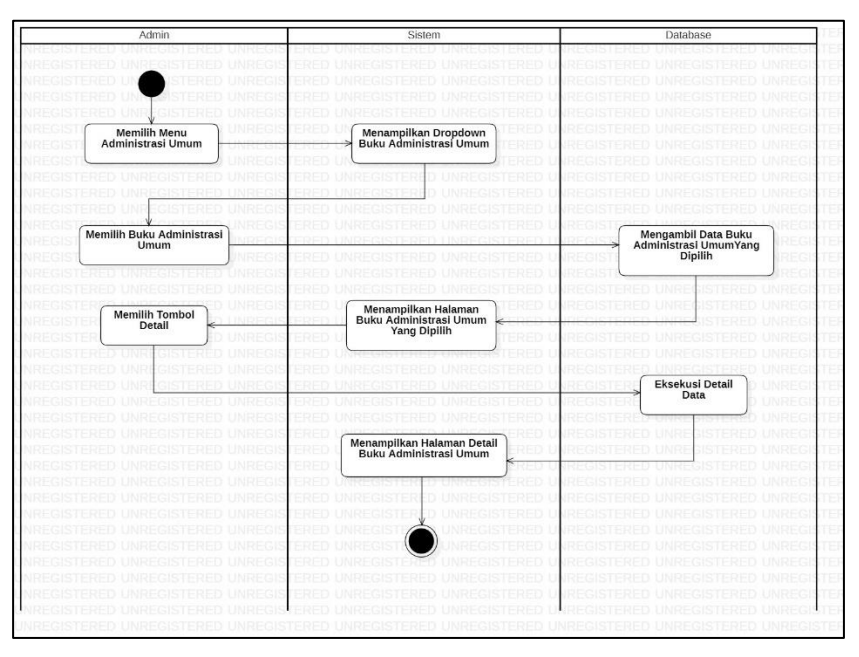

Gambar 3.8 *Activity Diagram* Detail Data.

# **6.** *Activity Diagram* **Cetak Data Buku**

Pengguna juga dapat mencetak buku administrasi umum dengan mengikuti alur pada Gambar 3.9.

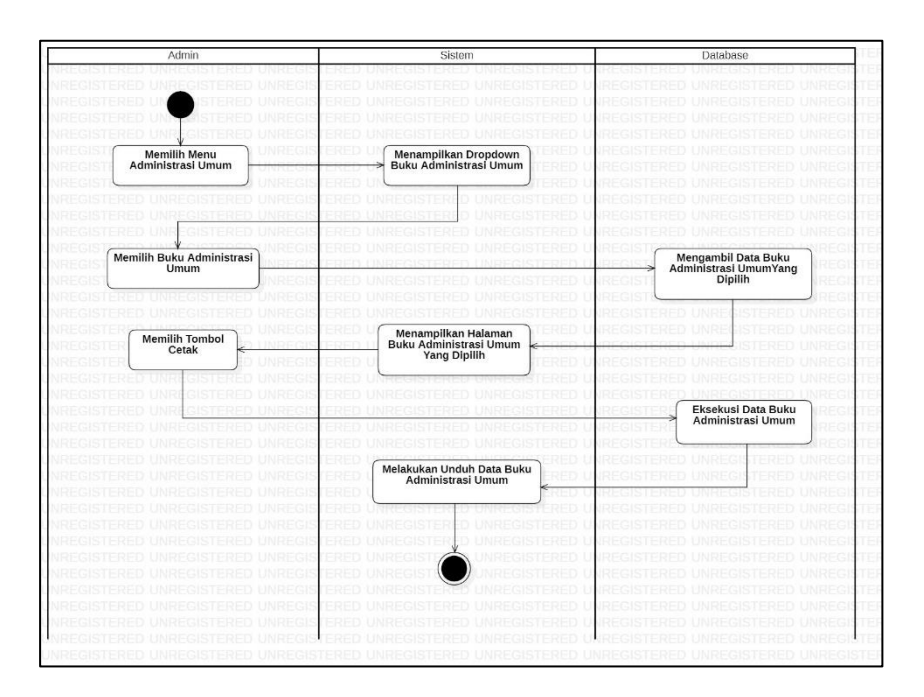

Gambar 3.9 *Activity Diagram* Cetak Data.

ERD pada Gambar Gambar 3.10 merupakan pemodelan dari *database* yang dibuat pada modul administrasi umum dengan relasi *one to many*  antara pengguna yaitu admin dengan entitas.

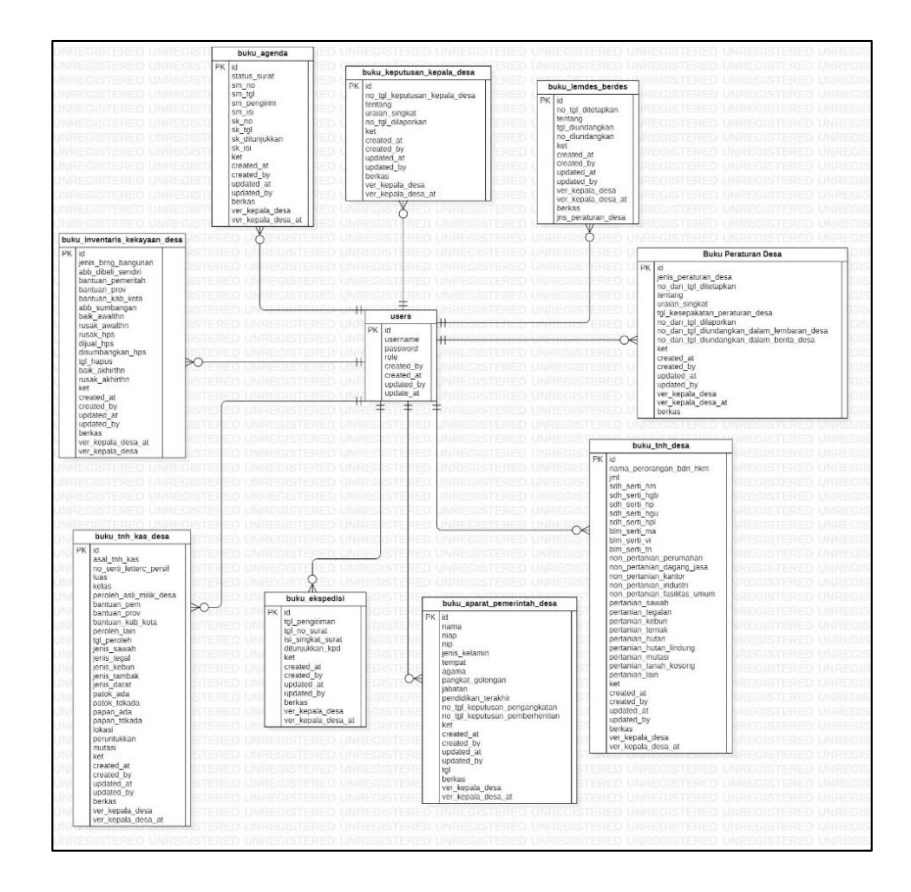

Gambar 3.10 ER *Diagram* Modul Administrasi Umum.

e. Halaman Modul Administrasi Umum

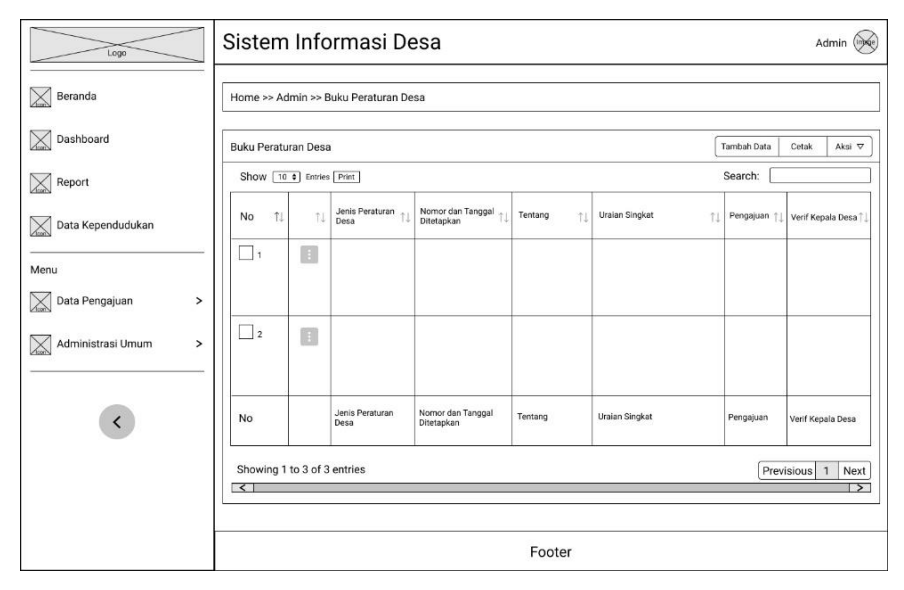

Gambar 3.11 Halaman Buku Peraturan Desa.

Halaman ini merupakan halaman utama Buku Peraturan Desa, bentuk halaman ini ditampilkan pada Gambar 3.11 secara global sesuai dengan tampilan buku-buku lainnya pada modul administrasi umum.

# f. Halaman Tambah Data

Halaman ini merupakan halaman tambah data buku peraturan desa pada modul administrasi umum yang ditampilkan pada Gambar 3.12 bentuknya secara global mirip dengan halaman tambah data pada buku-buku yang ada pada modul administrasi umum.

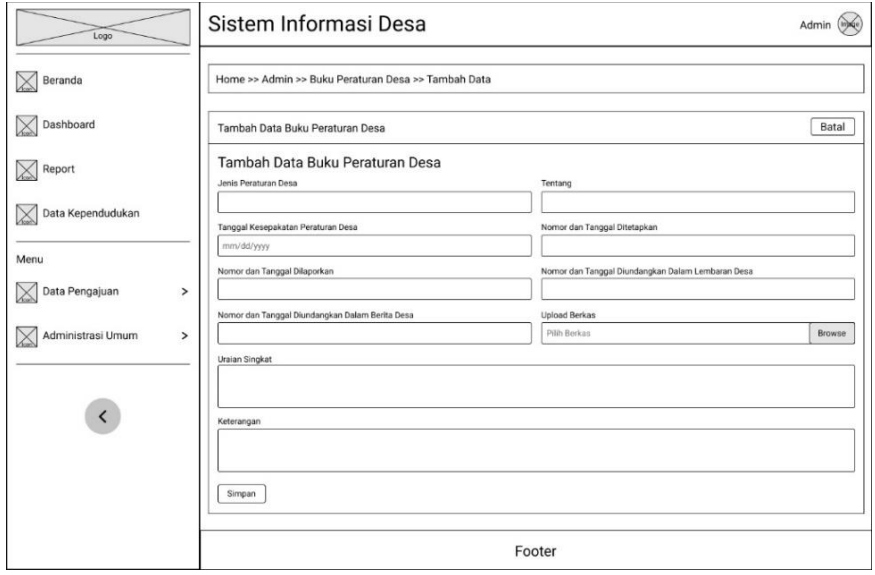

Gambar 3.12 Halaman Tambah Data Buku Peraturan Desa.

g. Halaman Edit Data

Halaman ini merupakan halaman edit data buku peraturan desa, halaman yang ditampilkan secara global atau secara keseluruhan mirip dengan halaman edit buku-buku lainnya pada modul administrasi umum untuk lebih detail dapat dilihat pada Gambar 3.13.

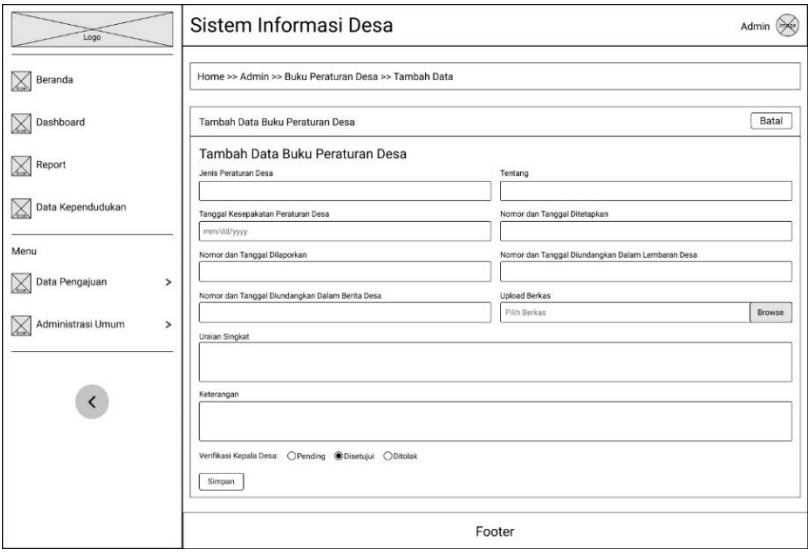

Gambar 3.13 Halaman Edit Buku Peraturan Desa.

h. Halaman Detail

Halaman ini merupakan halaman detail buku peraturan desa yang ditampilkan secara global pada Gambar 3.9.

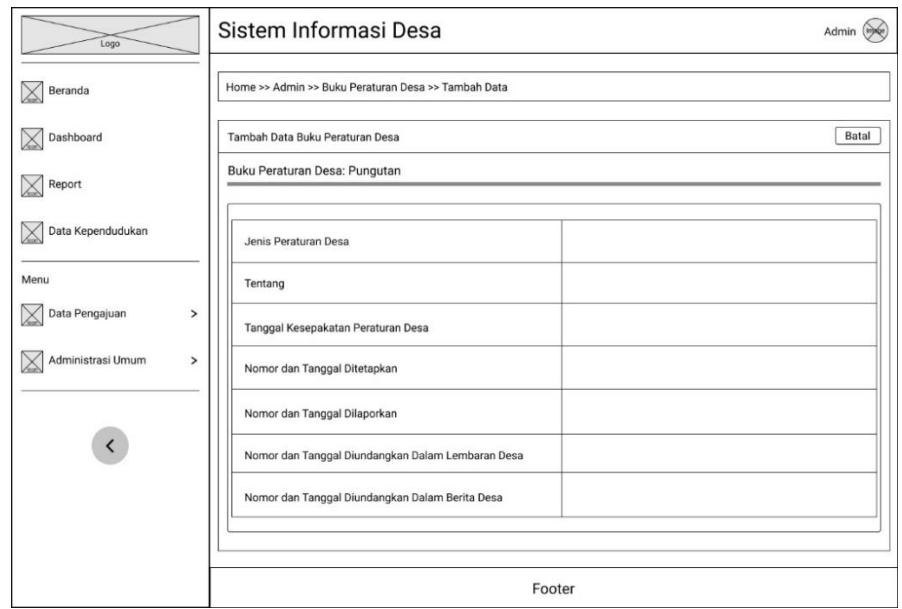

Gambar 3.9 Halaman Detail Buku Peraturan Desa.

# **4.** *Construction*

Tahap yang keempat merupakan tahap *construction* di mana pada tahap ini dilakukan implementasi dari desain yang dirancang direalisasikan ke dalam kode-kode bahasa pemrograman. Selain itu di tahap ini juga dilakukan pengujian sistem yang diperlukan untuk menemukan kesalahan atau error dalam kode pemrograman, pengujian dilakukan dengan metode *Black-box Testing* yaitu *Equivalence partitioning*.

#### **5.** *Deployment*

Tahap ini merupakan tahap akhir pada metode *waterfall* yaitu tahap *deployment*, di mana sistem yang telah selesai dibuat akan diimplementasikan ke pengguna sistem dan dilakukan pengujian *User Acceptance Testing* (UAT) kemudian dilakukan pemeliharaan sistem dan evaluasi sistem berdasarkan *feedback* yang telah diberikan.

#### **3.3.3 Penulisan Laporan**

Tahapan ini merupakan tahapan dokumentasi dari awal penelitian hingga selesai.

### **3.3.4 Skenario Pengujian Sistem**

Pengujian sistem yang dilakukan pada penelitian ini menggunakan metode *Black-box Testing* dengan teknik *Equivalence partitioning* dan *User Acceptance Testing* (UAT). Pengujian menggunakan metode *Black-box Testing* dilakukan terlebih dahulu untuk memastikan fungsional sistem berjalan sesuai dengan yang diharapkan, pengujian dibagi menjadi 2 yaitu data valid (masukkan yang semestinya diterima dan sesuai dengan peraturan di dalam sistem) dan data tidak valid (masukkan yang tidak semestinya diterima dan yang tidak sesuai dengan peraturan di dalam sistem). Kemudian setelah dilakukannya pengujian menggunakan *Black-box Testing*, selanjutnya dilakukan pengujian menggunakan *User Acceptance Testing*  (UAT) untuk menilai apakah sistem yang dikembangkan sudah sesuai dari sudut pandang pengguna sistem. Tabel 3.3 sampai dengan Tabel 3.21

merupakan skenario pengujian *Black-box Testing* yang menggunakan metode *equivalence partitioning* pada modul administrasi umum.

Tabel 3.3 *Black-box Testing Scenario* Data Valid modul administrasi umum

| N <sub>0</sub> | Kelas Uji    | <b>Test Case</b>       | <b>Hasil Yang Diharapkan</b>      |
|----------------|--------------|------------------------|-----------------------------------|
| 1              | Modul        | Mengklik Menu Buku     | Menampilkan Halaman Utama dari    |
|                | Administrasi | Peraturan di Desa      | Buku Peraturan di Desa            |
|                | Umum         | Mengklik Menu Buku     | Menampilkan Halaman dari Buku     |
|                |              | Keputusan Kepala Desa  | Keputusan Kepala Desa             |
|                |              | Mengklik Menu Buku     | Menampilkan Halaman Utama dari    |
|                |              | Inventaris dan         | Buku Inventaris dan Kekayaan Desa |
|                |              | Kekayaan Desa          | Menampilkan Halaman Utama dari    |
|                |              |                        | Buku Aparat Pemerintah Desa       |
|                |              | Mengklik Menu Buku     | Menampilkan Halaman Utama dari    |
|                |              | Aparat Pemerintah Desa | Buku Tanah Kas Desa               |
|                |              | Mengklik Menu Buku     | Menampilkan Halaman Utama dari    |
|                |              | Tanah Kas Desa         | Buku Tanah di Desa                |
|                |              | Mengklik Menu Buku     | Menampilkan Halaman Utama dari    |
|                |              | Tanah di Desa          | Buku Agenda                       |
|                |              | Mengklik Menu Buku     | Menampilkan Halaman Utama Buku    |
|                |              | Agenda                 | Ekspedisi                         |
|                |              | Mengklik Menu Buku     | Menampilkan Halaman Utama dari    |
|                |              | Ekspedisi              | Buku Lembaran Desa dan Berita     |
|                |              |                        | Desa                              |
| $\overline{2}$ | Menu Report  | Mengklik Menu Buku     | Menampilkan Halaman Report dari   |
|                |              | Lembaran Desa dan      | Administrasi Umum                 |
|                |              | Berita Desa            |                                   |

Pada Tabel 3.3 merupakan tabel skenario pengujian pada bagian modul Administrasi Umum dan menu report Administrasi Umum, skenario berikut menjadi patokan untuk dilakukan pengujian dengan tujuan memastikan sistem berjalan sesuai dengan yang diharapkan.

| N <sub>0</sub> | Kelas Uji          | <b>Test Case</b>           | <b>Hasil Yang Diharapkan</b>      |
|----------------|--------------------|----------------------------|-----------------------------------|
| 1              | <b>Tambah Data</b> | Mengklik tombol tambah     | Menampilkan halaman form          |
|                | Buku               | data                       | tambah data                       |
|                | Peraturan          | Mengklik tombol batal      | Mengarahkan pengguna kembali      |
|                | Desa               |                            | ke halaman utama buku peraturan   |
|                |                    |                            | desa                              |
|                |                    | Mengisi field, meng-       | Data buku peraturan desa disimpan |
|                |                    | upload berkas dan          | dan tampil di tabel halaman utama |
|                |                    | mengklik tombol simpan     | Buku Peraturan Desa               |
|                |                    | Mengklik tombol simpan     | Data Tersimpan kemudian tampil    |
|                |                    | tanpa mengisi field yang   | di tabel halaman utama Buku       |
|                |                    | tidak wajib diisi          | Peraturan Desa dan menampilkan    |
|                |                    |                            | halaman utama buku peraturan      |
|                |                    |                            | desa                              |
| 2              | Edit data          | Memilih edit pada data     | Menampilkan halaman form edit     |
|                | Buku               | yang ingin dilakukan edit, | dari data yang dipilih            |
|                | Peraturan          | menekan tombol titik tiga  |                                   |
|                | Desa               | kemudian memilih edit      |                                   |
|                |                    | Mengklik tombol batal      | Mengarahkan pengguna kembali      |
|                |                    |                            | ke halaman utama buku peraturan   |
|                |                    |                            | desa                              |
|                |                    | Mengedit data kemudian     | Data yang dipilih berubah         |
|                |                    | menyimpannya               |                                   |
| 3              | Detail data        | Memilih detail pada data   | Menampilkan halaman detail dari   |
|                | Buku               | yang dipilih, menekan      | data yang dipilih                 |
|                | Peraturan          | tombol titik tiga          |                                   |
|                | Desa               | kemudian memilih detail    |                                   |
|                |                    | Menekan tombol unduh       | Menampilkan laporan dalam         |
|                |                    | berkas                     | bentuk pdf pada tab baru          |

Tabel 3.4 *Black-box Testing Scenario* Data Valid Buku Peraturan Desa

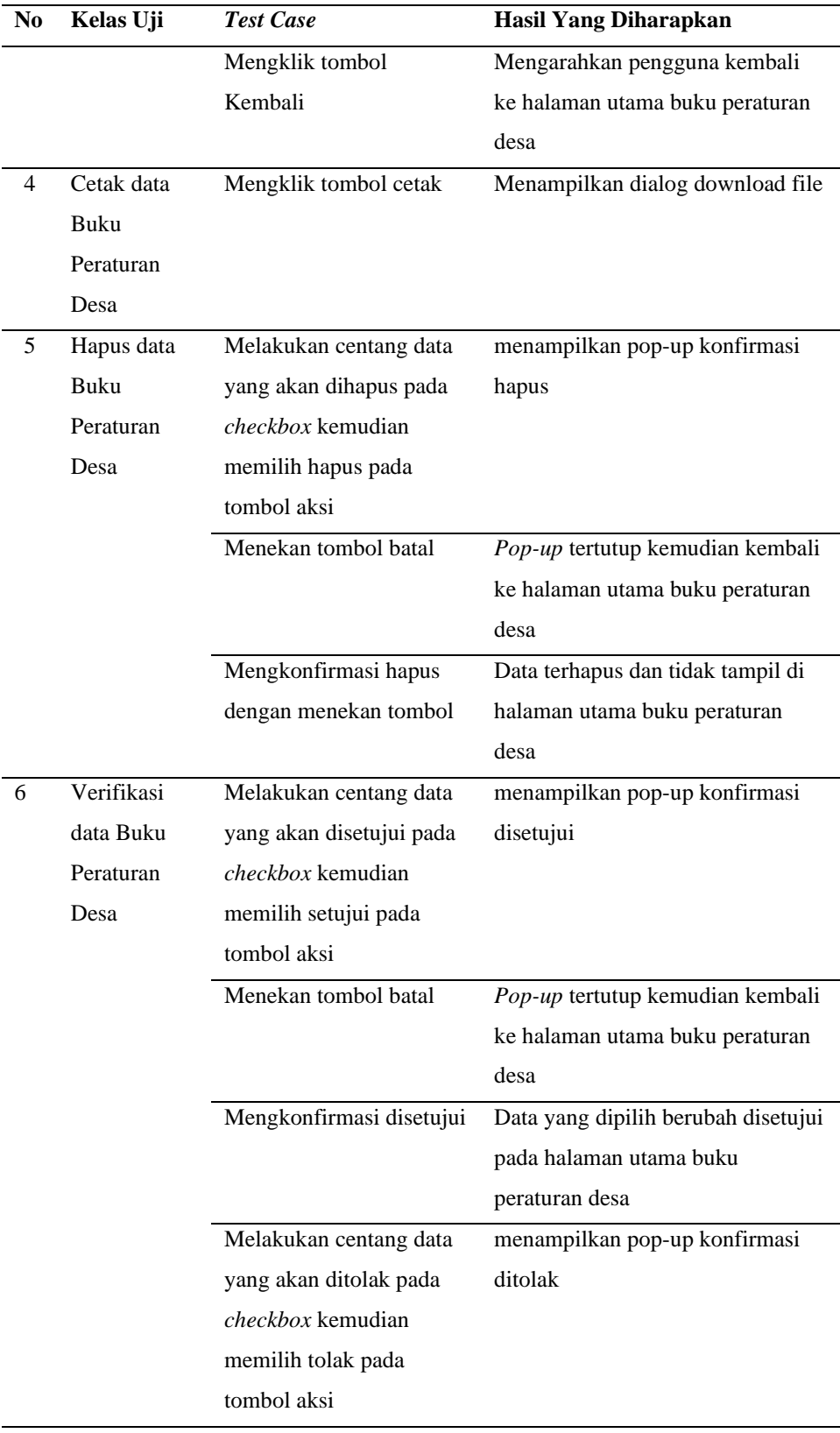

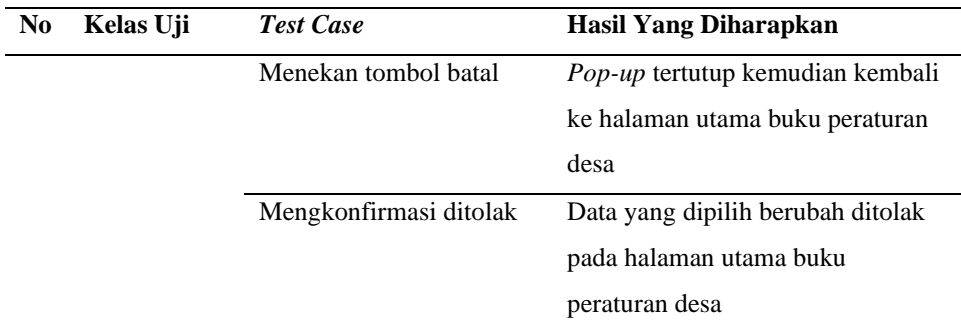

Pada Tabel 3.4 merupakan tabel skenario pengujian pada bagian Buku Peraturan Desa, skenario berikut menjadi patokan untuk dilakukan pengujian dengan tujuan memastikan sistem berjalan sesuai dengan yang diharapkan.

Tabel 3.5 *Black-box Testing Scenario* Data Valid Buku Keputusan Kepala Desa

| N <sub>0</sub> | Kelas Uji   | <b>Test Case</b>                | <b>Hasil Yang Diharapkan</b>    |
|----------------|-------------|---------------------------------|---------------------------------|
| 1              | Tambah Data | Mengklik tombol tambah          | Menampilkan halaman form        |
|                | Buku        | data                            | tambah data                     |
|                | keputusan   | Mengklik tombol batal           | Mengarahkan pengguna kembali    |
|                | kepala desa |                                 | ke halaman utama buku keputusan |
|                |             |                                 | kepala desa                     |
|                |             | Mengisi field, meng-            | Data buku keputusan kepala desa |
|                |             | <i>upload</i> berkas dan        | disimpan dan tampil di tabel    |
|                |             | mengklik tombol simpan          | halaman utama Buku keputusan    |
|                |             |                                 | kepala desa                     |
|                |             | Mengklik tombol simpan          | Data Tersimpan kemudian tampil  |
|                |             | tanpa mengisi <i>field</i> yang | di tabel halaman utama Buku     |
|                |             | tidak wajib diisi               | keputusan kepala desa dan       |
|                |             |                                 | menampilkan halaman utama buku  |
|                |             |                                 | keputusan kepala desa           |
| $\overline{c}$ | Edit data   | Memilih edit pada data          | Menampilkan halaman form edit   |
|                | Buku        | yang ingin dilakukan edit,      | dari data yang dipilih          |

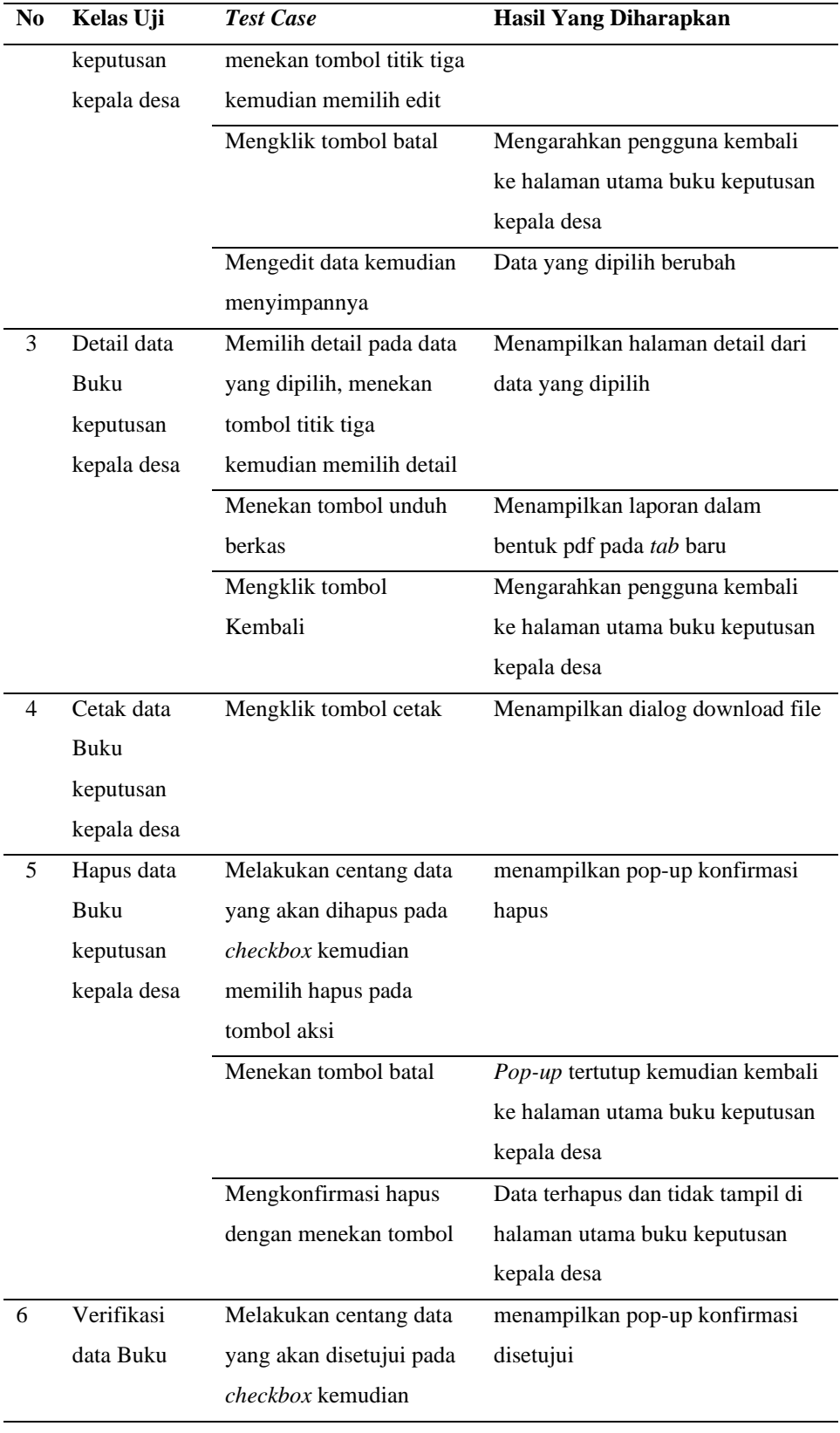

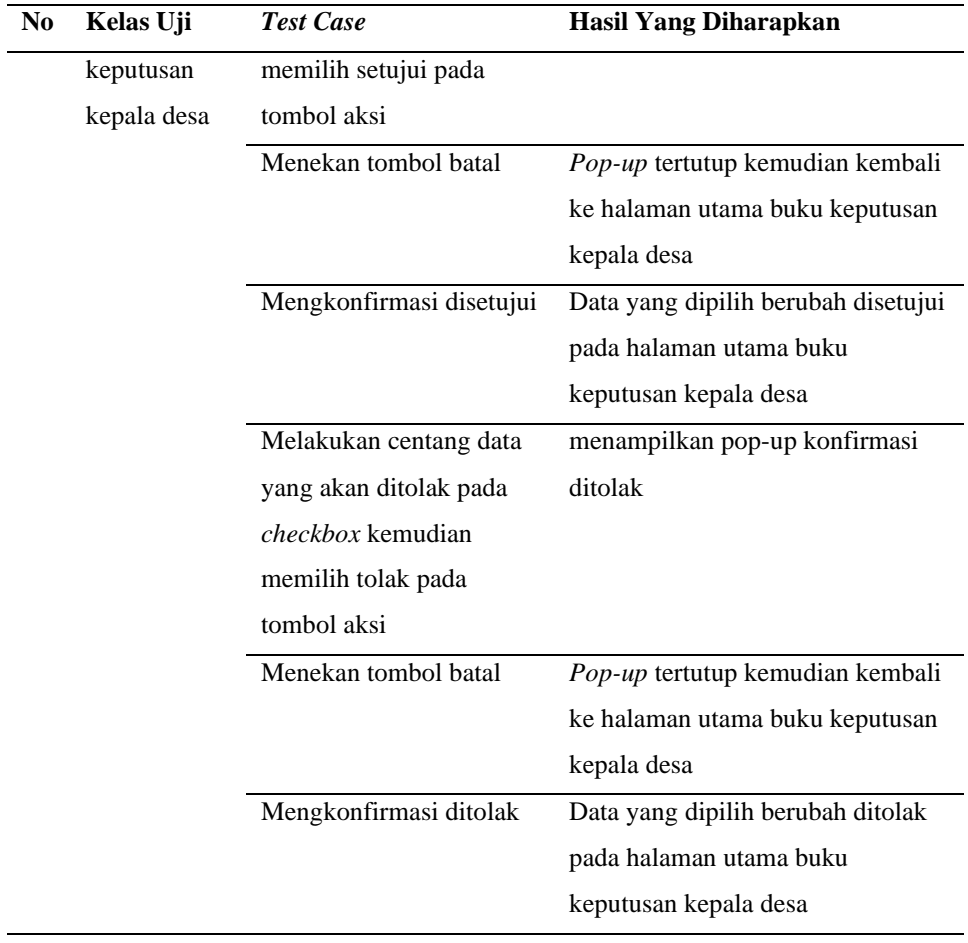

Pada Tabel 3.5 merupakan tabel skenario pengujian pada bagian Buku Keputusan Kepala Desa, skenario berikut menjadi patokan untuk dilakukan pengujian dengan tujuan memastikan sistem berjalan sesuai dengan yang diharapkan.

Tabel 3.6 *Black-box Testing Scenario* Data Valid Buku Inventaris dan Kekayaan Desa

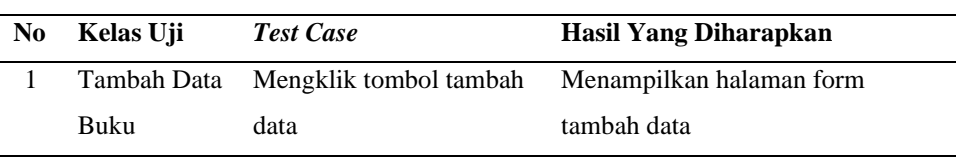

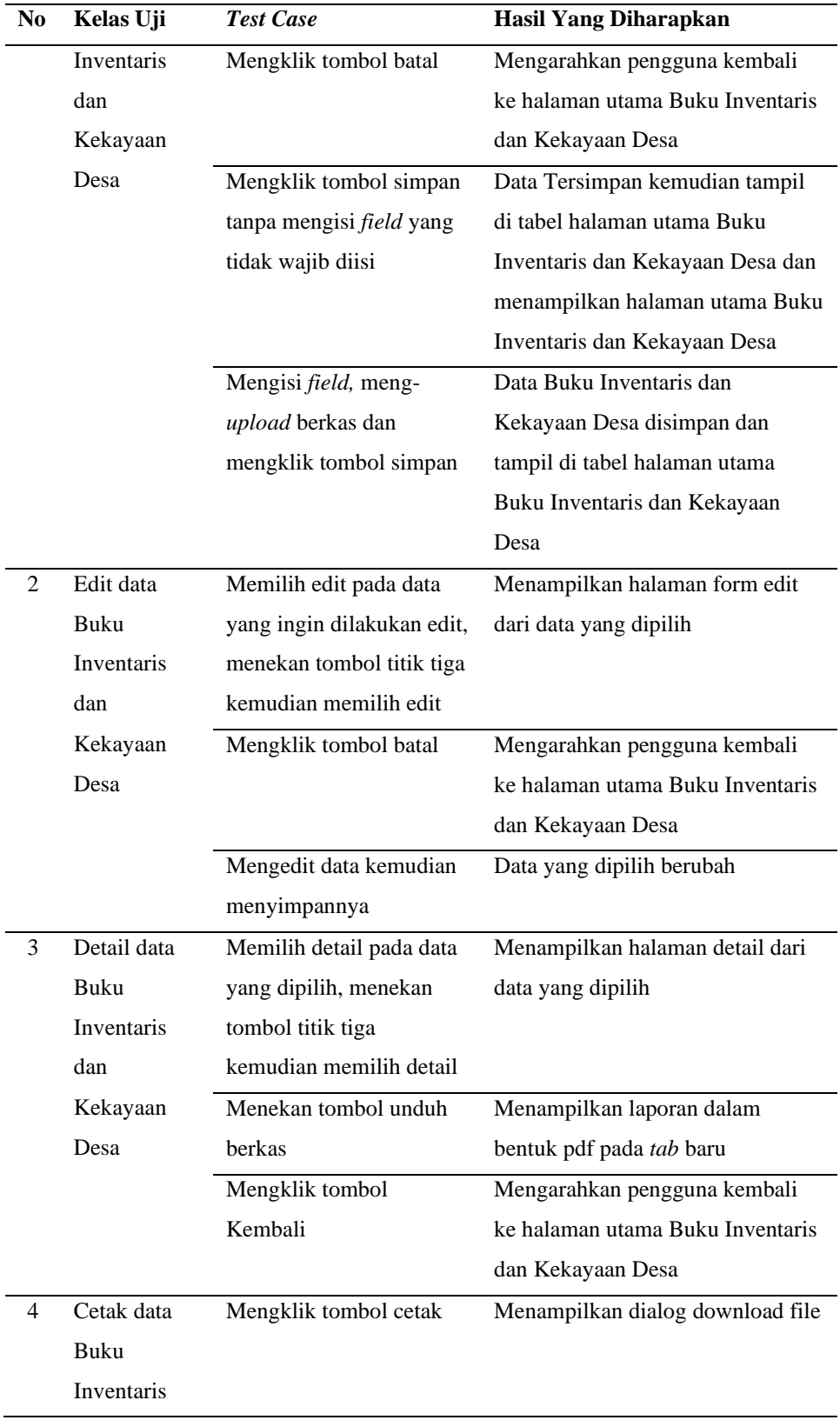

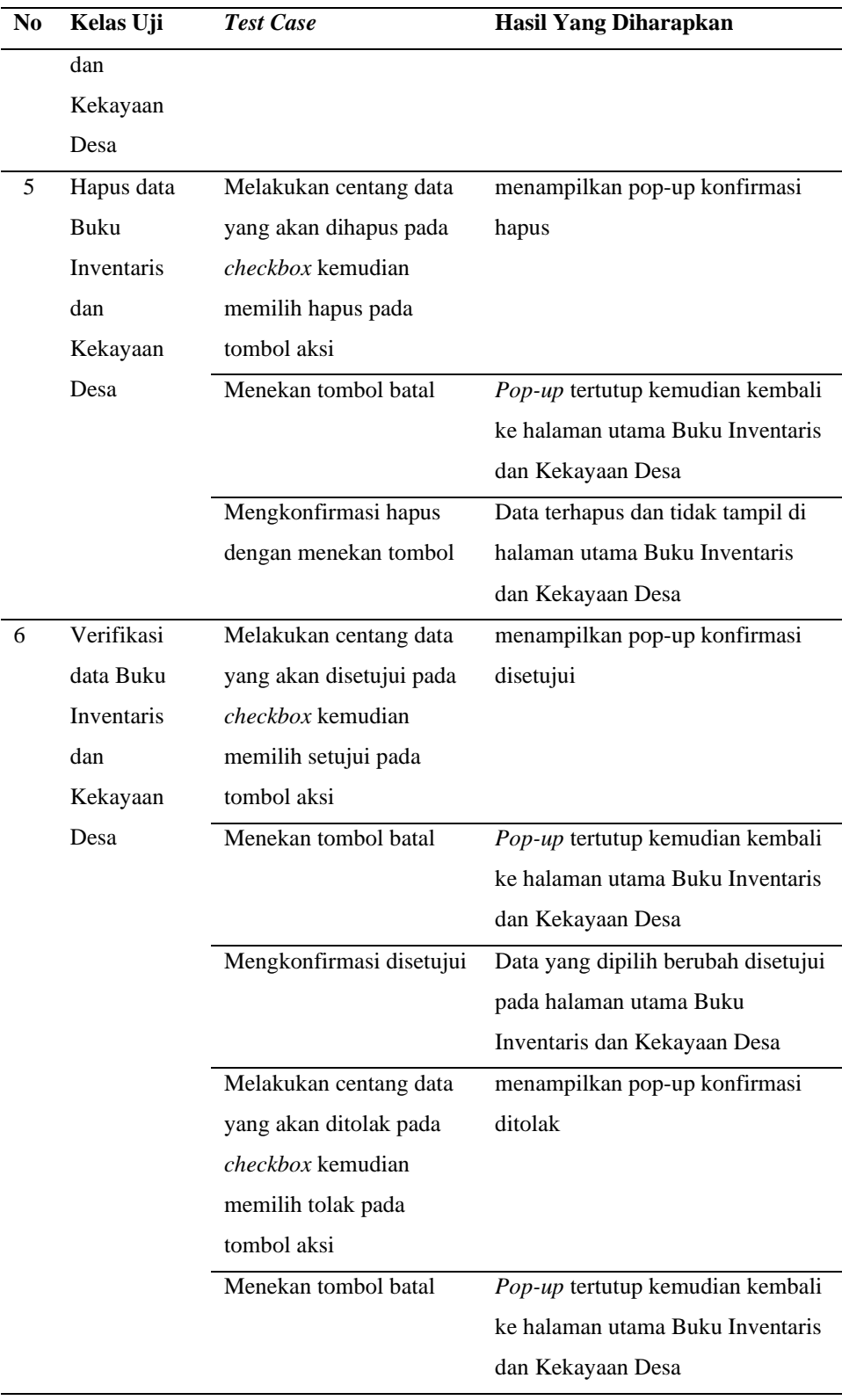

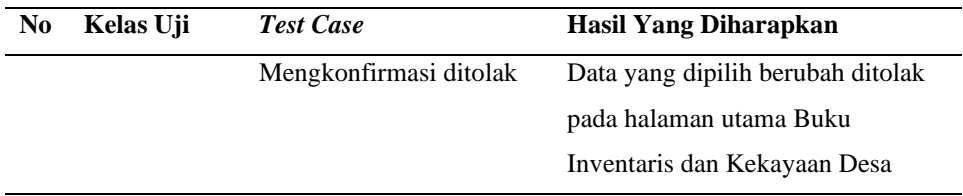

Pada Tabel 3.6 merupakan tabel skenario pengujian pada bagian Buku Inventaris dan Kekayaan Desa, skenario berikut menjadi patokan untuk dilakukan pengujian dengan tujuan memastikan sistem berjalan sesuai dengan yang diharapkan.

Tabel 3.7 *Black-box Testing Scenario* Data Valid Buku Aparat Pemerintah Desa

| N <sub>0</sub> | Kelas Uji          | <b>Test Case</b>                | <b>Hasil Yang Diharapkan</b>      |
|----------------|--------------------|---------------------------------|-----------------------------------|
| 1              | <b>Tambah Data</b> | Mengklik tombol tambah          | Menampilkan halaman form          |
|                | <b>Buku Aparat</b> | data                            | tambah data                       |
|                | Pemerintah         | Mengklik tombol batal           | Mengarahkan pengguna kembali      |
|                | Desa               |                                 | ke halaman utama Buku Aparat      |
|                |                    |                                 | Pemerintah Desa                   |
|                |                    | Mengklik tombol simpan          | Data Tersimpan kemudian tampil    |
|                |                    | tanpa mengisi <i>field</i> yang | di tabel halaman utama Buku       |
|                |                    | tidak wajib diisi               | Aparat Pemerintah Desa dan        |
|                |                    |                                 | menampilkan halaman utama Buku    |
|                |                    |                                 | Aparat Pemerintah Desa            |
|                |                    | Mengisi field, meng-            | Data Buku Aparat Pemerintah       |
|                |                    | upload berkas dan               | Desa disimpan dan tampil di tabel |
|                |                    | mengklik tombol simpan          | halaman utama Buku Aparat         |
|                |                    |                                 | Pemerintah Desa                   |
| 2              | Edit data          | Memilih edit pada data          | Menampilkan halaman form edit     |
|                | <b>Buku Aparat</b> | yang ingin dilakukan edit,      | dari data yang dipilih            |
|                | Pemerintah         | menekan tombol titik tiga       |                                   |
|                | Desa               | kemudian memilih edit           |                                   |

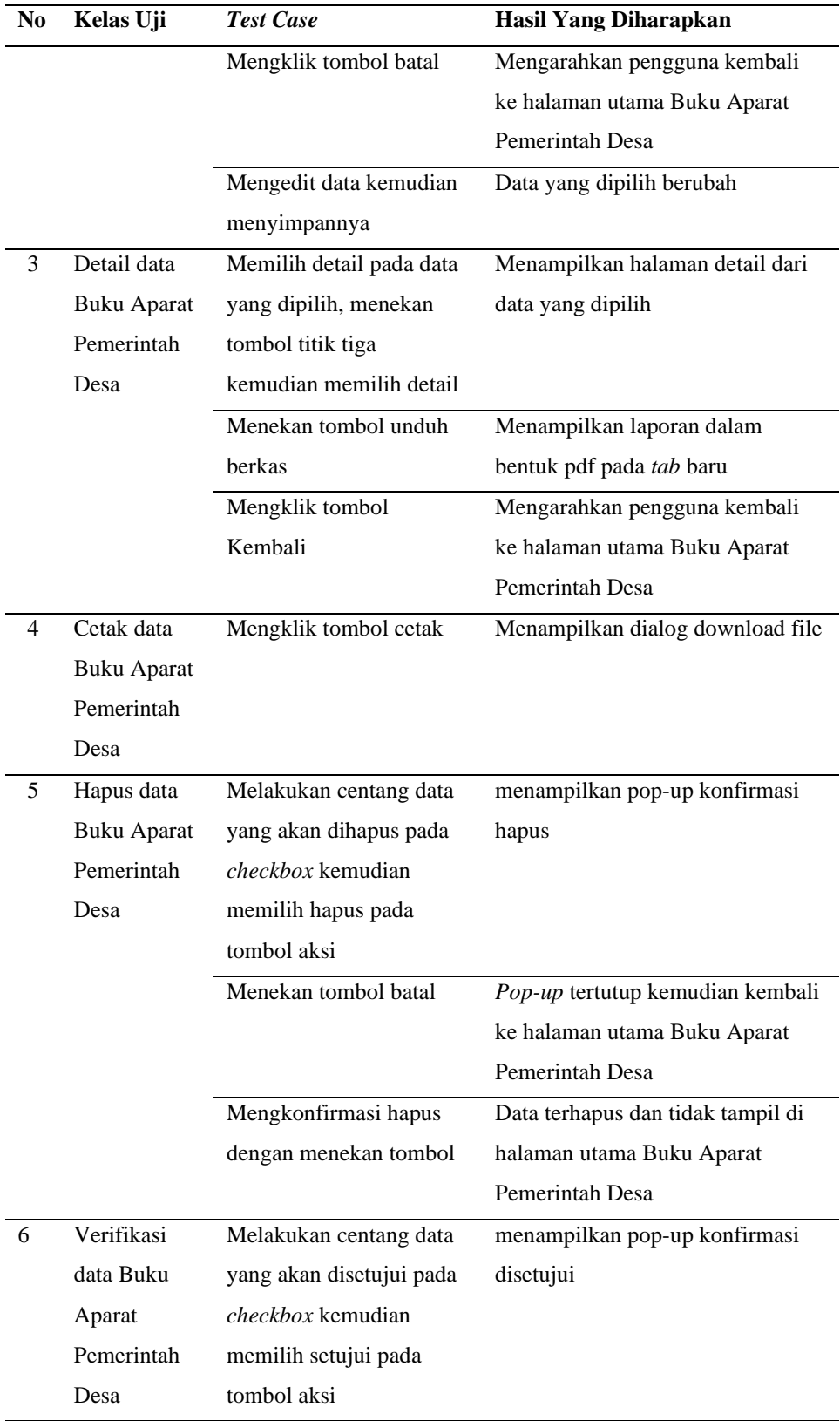

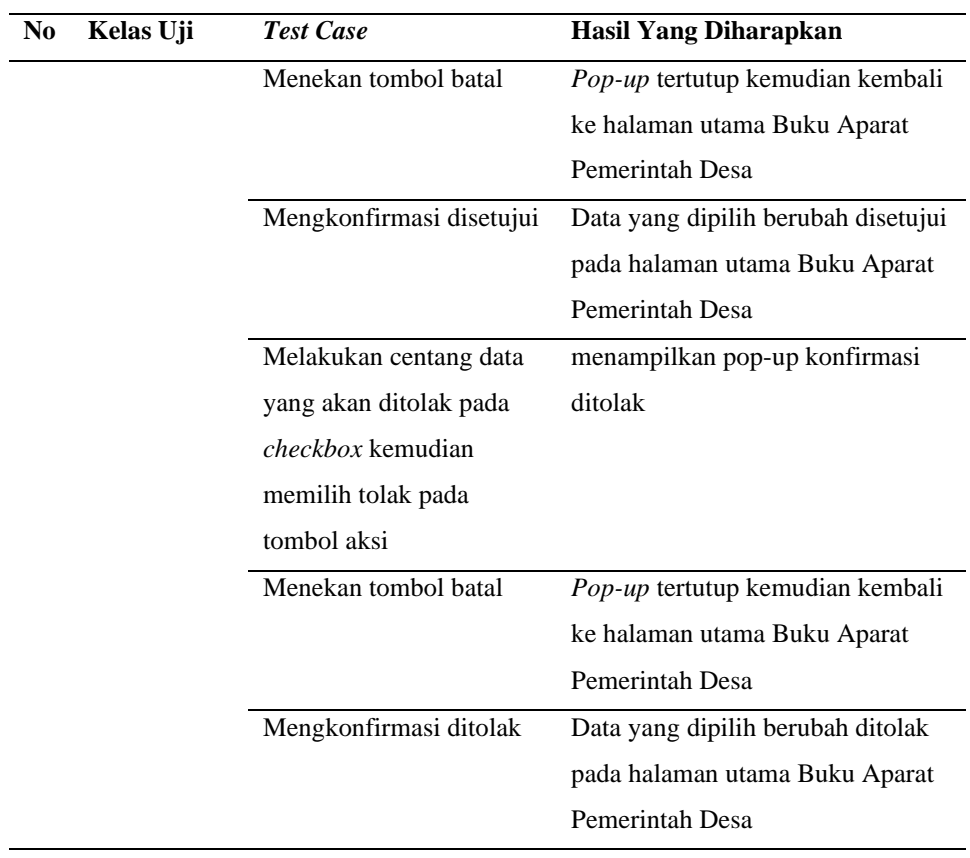

Pada Tabel 3.7 merupakan tabel skenario pengujian pada bagian Buku Aparat Pemerintah Desa, skenario berikut menjadi patokan untuk dilakukan pengujian dengan tujuan memastikan sistem berjalan sesuai dengan yang diharapkan.

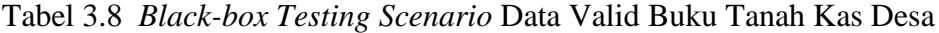

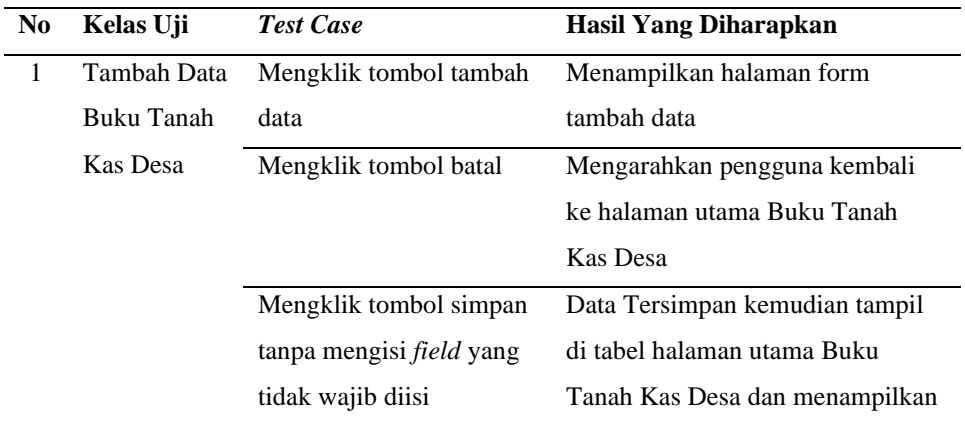

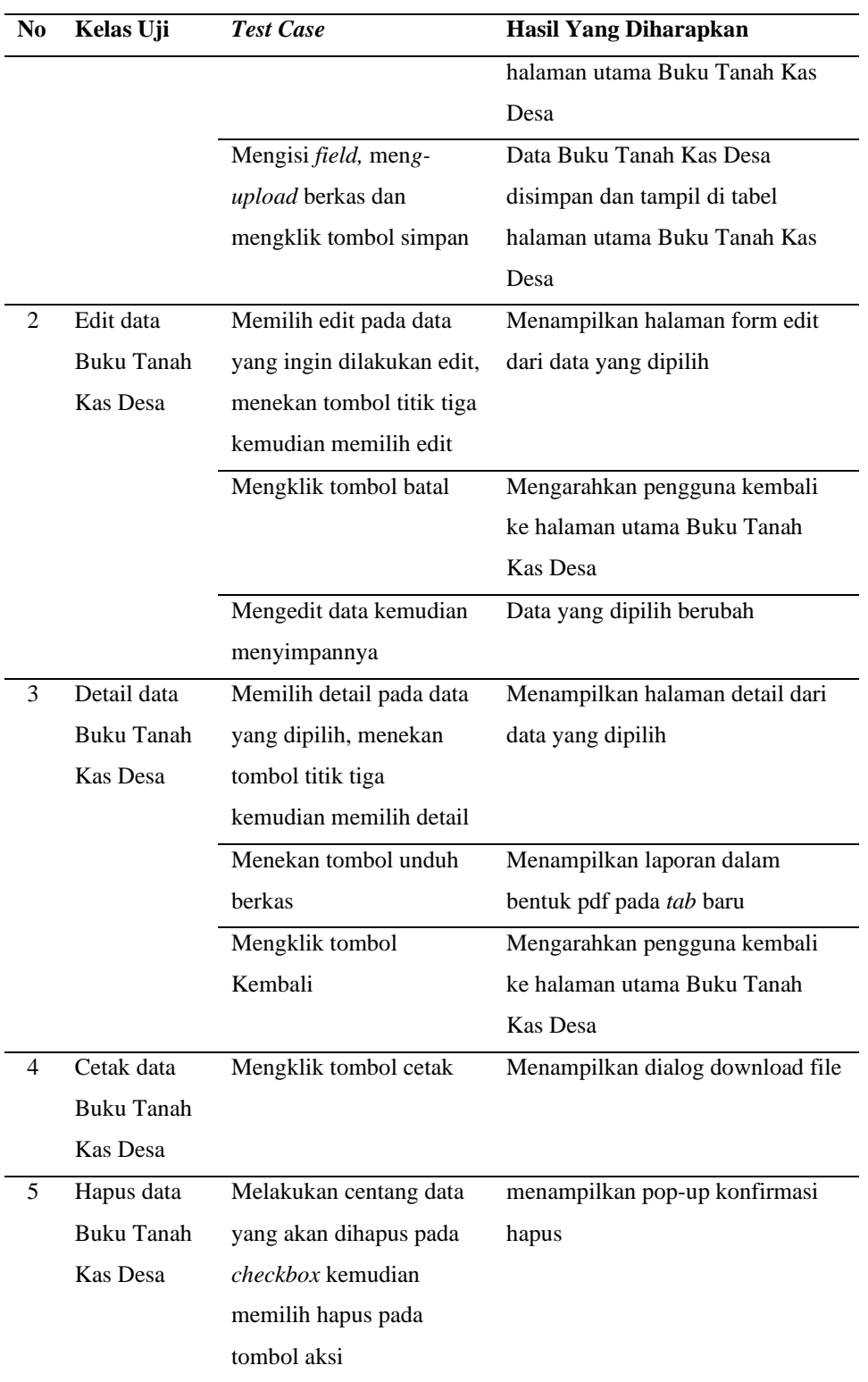

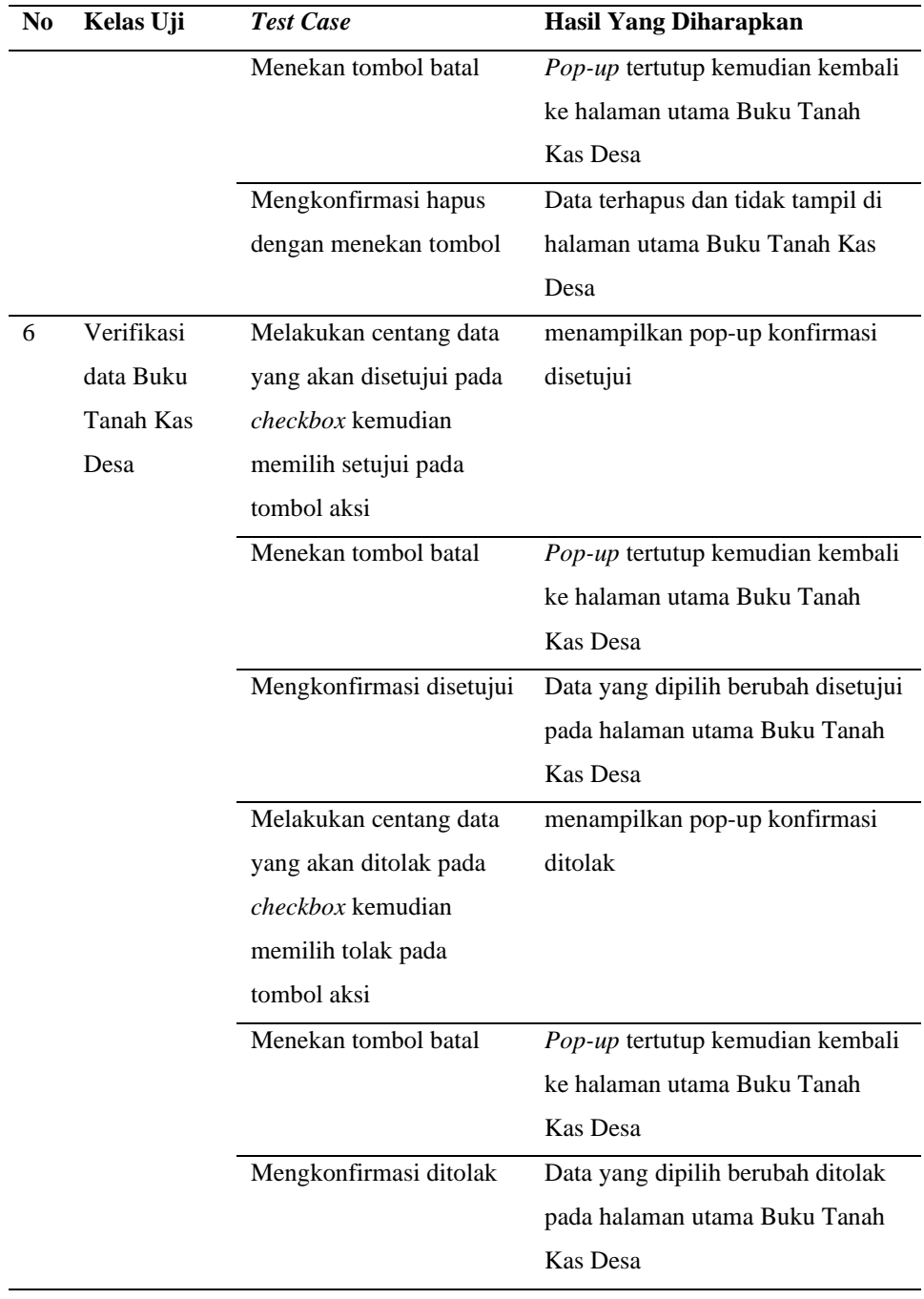

Pada Tabel 3.8 merupakan tabel skenario pengujian pada bagian Buku Tanah Kas Desa, skenario berikut menjadi patokan untuk dilakukan pengujian dengan tujuan memastikan sistem berjalan sesuai dengan yang diharapkan.

| N <sub>0</sub> | Kelas Uji         | <b>Test Case</b>           | Hasil Yang Diharapkan           |
|----------------|-------------------|----------------------------|---------------------------------|
| $\mathbf{1}$   | Tambah Data       | Mengklik tombol tambah     | Menampilkan halaman form        |
|                | <b>Buku Tanah</b> | data                       | tambah data                     |
|                | di Desa           | Mengklik tombol batal      | Mengarahkan pengguna kembali    |
|                |                   |                            | ke halaman utama Buku Tanah di  |
|                |                   |                            | Desa                            |
|                |                   | Mengklik tombol simpan     | Data Tersimpan kemudian tampil  |
|                |                   | tanpa mengisi field yang   | di tabel halaman utama Buku     |
|                |                   | tidak wajib diisi          | Tanah di Desa dan menampilkan   |
|                |                   |                            | halaman utama Buku Tanah di     |
|                |                   |                            | Desa                            |
|                |                   | Mengisi field, meng-       | Data Buku Tanah di Desa         |
|                |                   | upload berkas dan          | disimpan dan tampil di tabel    |
|                |                   | mengklik tombol simpan     | halaman utama Buku Tanah di     |
|                |                   |                            | Desa                            |
| 2              | Edit data         | Memilih edit pada data     | Menampilkan halaman form edit   |
|                | <b>Buku Tanah</b> | yang ingin dilakukan edit, | dari data yang dipilih          |
|                | di Desa           | menekan tombol titik tiga  |                                 |
|                |                   | kemudian memilih edit      |                                 |
|                |                   | Mengklik tombol batal      | Mengarahkan pengguna kembali    |
|                |                   |                            | ke halaman utama Buku Tanah di  |
|                |                   |                            | Desa                            |
|                |                   | Mengedit data kemudian     | Data yang dipilih berubah       |
|                |                   | menyimpannya               |                                 |
| 3              | Detail data       | Memilih detail pada data   | Menampilkan halaman detail dari |
|                | Buku Tanah        | yang dipilih, menekan      | data yang dipilih               |
|                | di Desa           | tombol titik tiga          |                                 |
|                |                   | kemudian memilih detail    |                                 |
|                |                   | Menekan tombol unduh       | Menampilkan laporan dalam       |
|                |                   | berkas                     | bentuk pdf pada tab baru        |
|                |                   | Mengklik tombol            | Mengarahkan pengguna kembali    |
|                |                   | Kembali                    | ke halaman utama Buku Tanah di  |
|                |                   |                            | Desa                            |

Tabel 3.9 *Black-box Testing Scenario* Data Valid Buku Tanah di Desa

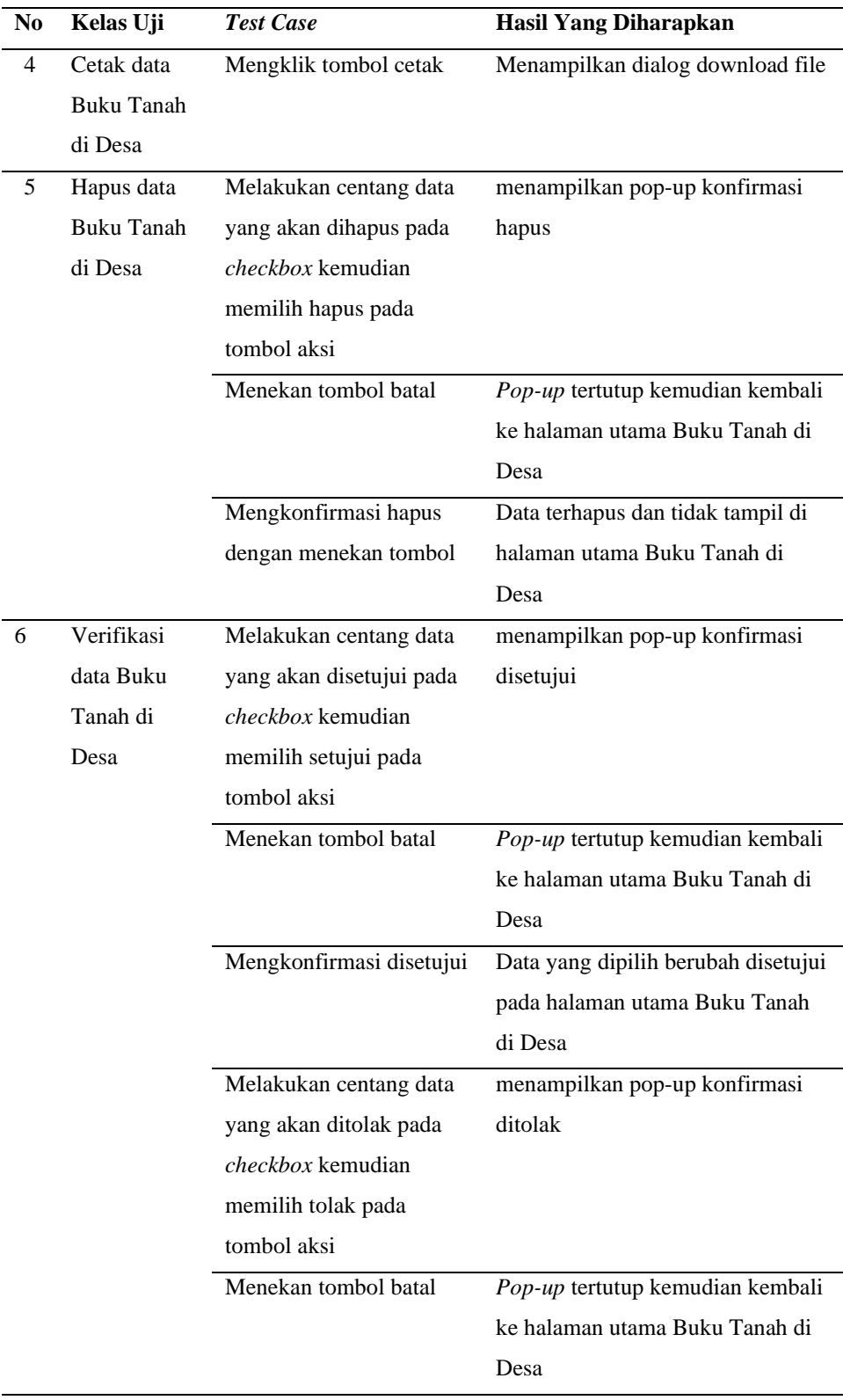

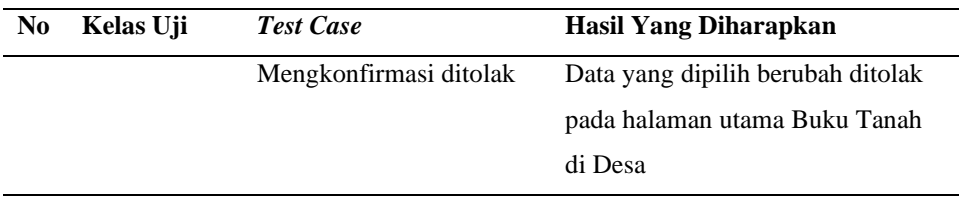

Pada Tabel 3.9 merupakan tabel skenario pengujian pada bagian Buku Tanah di Desa, skenario berikut menjadi patokan untuk dilakukan pengujian dengan tujuan memastikan sistem berjalan sesuai dengan yang diharapkan.

Tabel 3.10 *Black-box Testing Scenario* Data Valid Buku Agenda

| N <sub>0</sub> | Kelas Uji   | <b>Test Case</b>                | <b>Hasil Yang Diharapkan</b>    |
|----------------|-------------|---------------------------------|---------------------------------|
| 1              | Tambah Data | Mengklik tombol tambah          | Menampilkan halaman form        |
|                | Buku        | data                            | tambah data                     |
|                | Agenda      | Mengklik tombol batal           | Mengarahkan pengguna kembali    |
|                |             |                                 | ke halaman utama Buku Agenda    |
|                |             | Mengklik tombol simpan          | Data Tersimpan kemudian tampil  |
|                |             | tanpa mengisi <i>field</i> yang | di tabel halaman utama Buku     |
|                |             | tidak wajib diisi               | Agenda dan menampilkan halaman  |
|                |             |                                 | utama Buku Agenda               |
|                |             | Mengisi field, meng-            | Data Buku Agenda disimpan dan   |
|                |             | upload berkas dan               | tampil di tabel halaman utama   |
|                |             | mengklik tombol simpan          | Buku Agenda                     |
| 2              | Edit data   | Memilih edit pada data          | Menampilkan halaman form edit   |
|                | Buku        | yang ingin dilakukan edit,      | dari data yang dipilih          |
|                | Agenda      | menekan tombol titik tiga       |                                 |
|                |             | kemudian memilih edit           |                                 |
|                |             | Mengklik tombol batal           | Mengarahkan pengguna kembali    |
|                |             |                                 | ke halaman utama Buku Agenda    |
|                |             | Mengedit data kemudian          | Data yang dipilih berubah       |
|                |             | menyimpannya                    |                                 |
| 3              | Detail data | Memilih detail pada data        | Menampilkan halaman detail dari |
|                | Buku        | yang dipilih, menekan           | data yang dipilih               |
|                | Agenda      | tombol titik tiga               |                                 |
|                |             | kemudian memilih detail         |                                 |
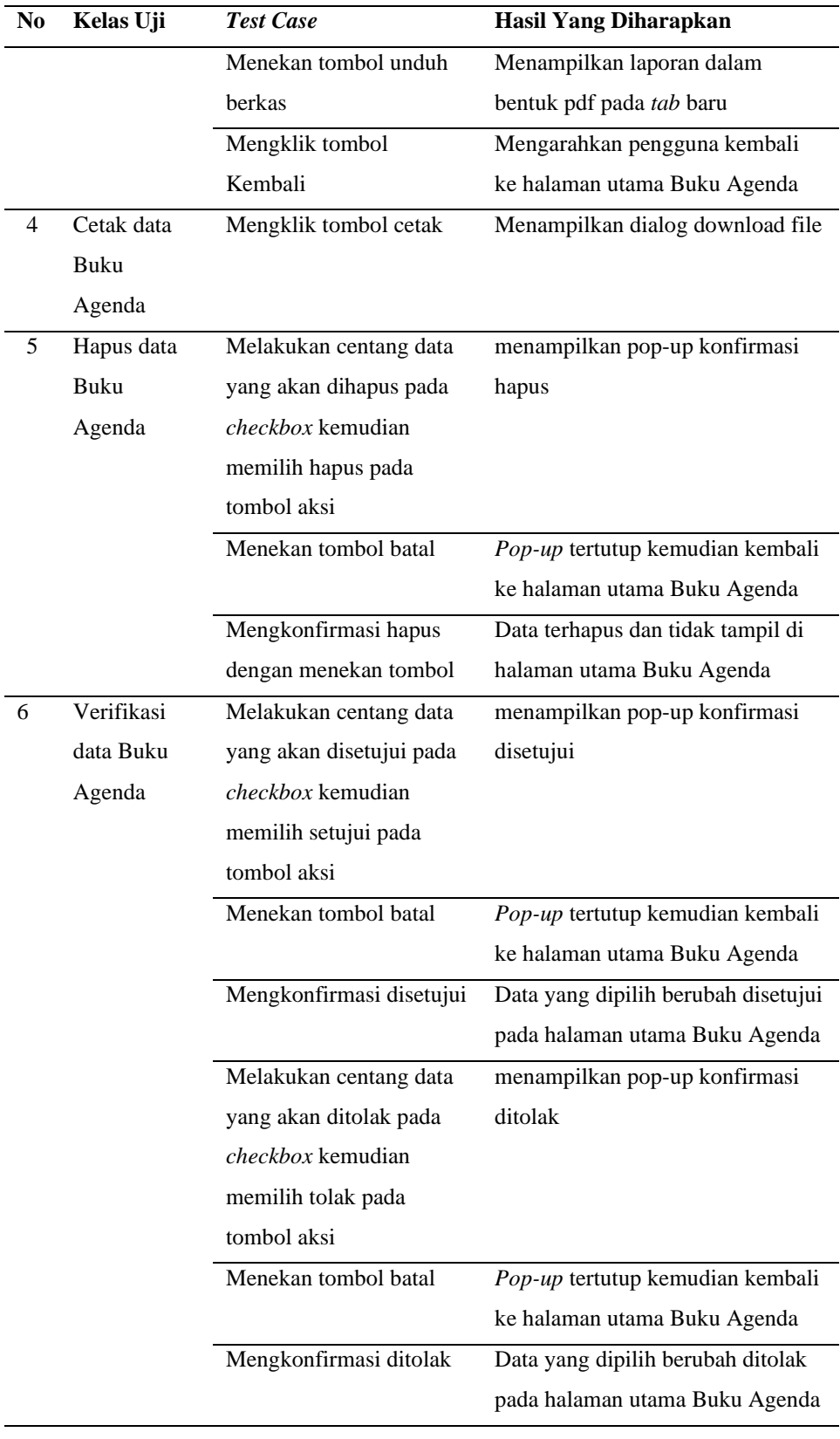

Pada Tabel 3.10 merupakan tabel skenario pengujian pada bagian Buku Agenda, skenario berikut menjadi patokan untuk dilakukan pengujian dengan tujuan memastikan sistem berjalan sesuai dengan yang diharapkan.

| No | Kelas Uji   | <b>Test Case</b>                | <b>Hasil Yang Diharapkan</b>     |
|----|-------------|---------------------------------|----------------------------------|
| 1  | Tambah data | Mengklik tombol tambah          | Menampilkan halaman form         |
|    | Buku        | data                            | tambah data                      |
|    | Ekspedisi   | Mengklik tombol batal           | Mengarahkan pengguna kembali     |
|    |             |                                 | ke halaman utama Buku Ekspedisi  |
|    |             | Mengklik tombol simpan          | Data Tersimpan kemudian tampil   |
|    |             | tanpa mengisi <i>field</i> yang | di tabel halaman utama Buku      |
|    |             | tidak wajib diisi               | Ekspedisi dan menampilkan        |
|    |             |                                 | halaman utama Buku Ekspedisi     |
|    |             | Mengisi field, meng-            | Data Buku Ekspedisi disimpan dan |
|    |             | upload berkas dan               | tampil di tabel halaman utama    |
|    |             | mengklik tombol simpan          | Buku Ekspedisi                   |
| 2  | Edit data   | Memilih edit pada data          | Menampilkan halaman form edit    |
|    | Buku        | yang ingin dilakukan edit,      | dari data yang dipilih           |
|    | Ekspedisi   | menekan tombol titik tiga       |                                  |
|    |             | kemudian memilih edit           |                                  |
|    |             | Mengklik tombol batal           | Mengarahkan pengguna kembali     |
|    |             |                                 | ke halaman utama Buku Ekspedisi  |
|    |             | Mengedit data kemudian          | Data yang dipilih berubah        |
|    |             | menyimpannya                    |                                  |
| 3  | Detail data | Memilih detail pada data        | Menampilkan halaman detail dari  |
|    | Buku        | yang dipilih, menekan           | data yang dipilih                |
|    | Ekspedisi   | tombol titik tiga               |                                  |
|    |             | kemudian memilih detail         |                                  |
|    |             | Menekan tombol unduh            | Menampilkan laporan dalam        |
|    |             | berkas                          | bentuk pdf pada tab baru         |
|    |             | Mengklik tombol                 | Mengarahkan pengguna kembali     |
|    |             | Kembali                         | ke halaman utama Buku Ekspedisi  |

Tabel 3.11 *Black-box Testing Scenario* Data Valid Buku Ekspedisi

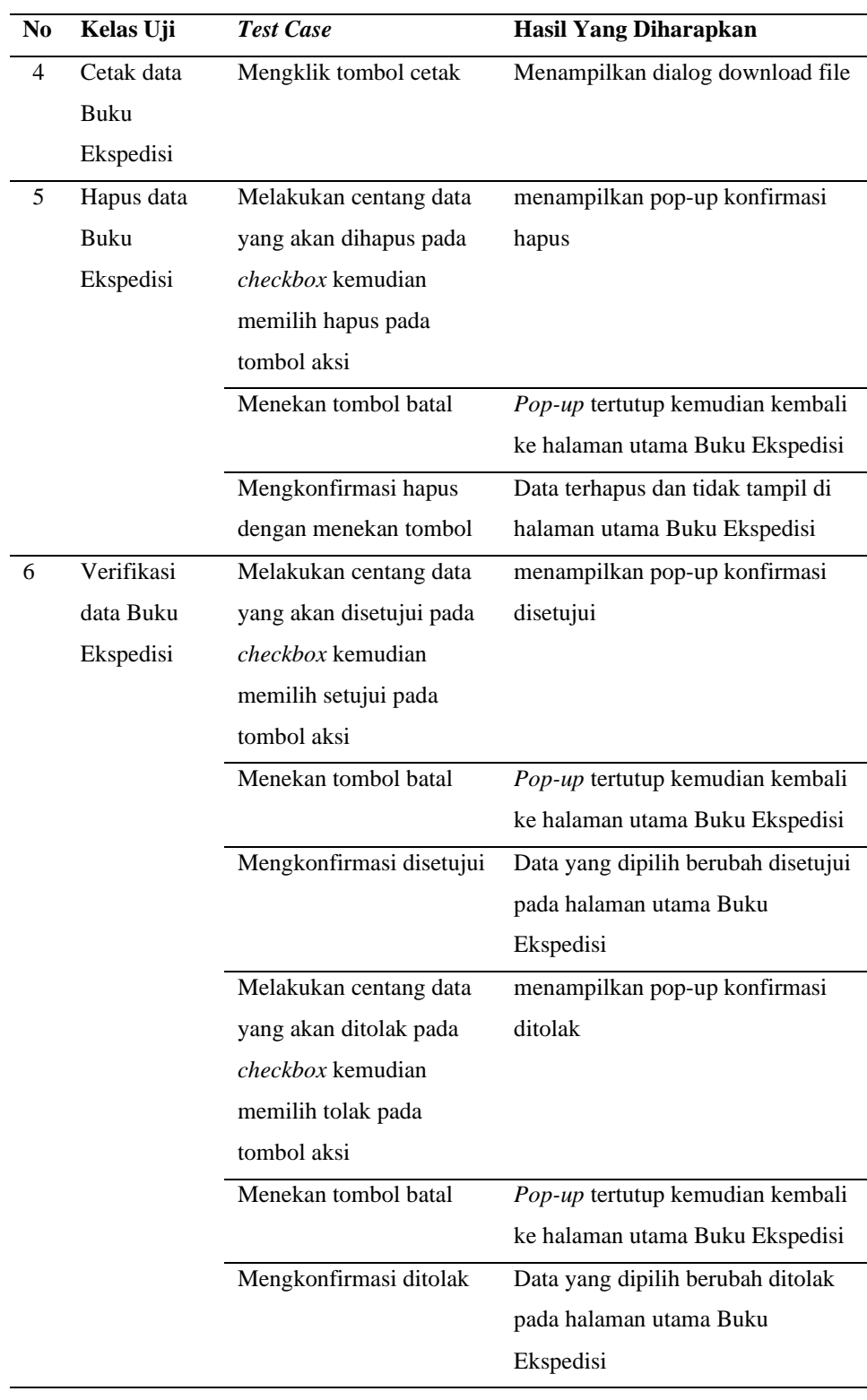

Pada Tabel 3.11 merupakan tabel skenario pengujian pada bagian Buku Ekspedisi, skenario berikut menjadi patokan untuk dilakukan pengujian dengan tujuan memastikan sistem berjalan sesuai dengan yang diharapkan.

Tabel 3.12 *Black-box Testing Scenario* Data Valid Buku Lembaran Desa dan Berita Desa

| N <sub>0</sub> | Kelas Uji          | <b>Test Case</b>                | Hasil Yang Diharapkan              |
|----------------|--------------------|---------------------------------|------------------------------------|
| 1              | Tambah data        | Mengklik tombol tambah          | Menampilkan halaman form           |
|                | Buku               | data                            | tambah data                        |
|                | Lembaran           | Mengklik tombol batal           | Mengarahkan pengguna kembali       |
|                | Desa dan           |                                 | ke halaman utama Buku Lembaran     |
|                | Berita Desa        |                                 | Desa dan Berita Desa               |
|                |                    | Mengklik tombol simpan          | Data Tersimpan kemudian tampil     |
|                |                    | tanpa mengisi <i>field</i> yang | di tabel halaman utama Buku        |
|                |                    | tidak wajib diisi               | Lembaran Desa dan Berita Desa      |
|                |                    |                                 | dan menampilkan halaman utama      |
|                |                    |                                 | Buku Lembaran Desa dan Berita      |
|                |                    |                                 | Desa                               |
|                |                    | Mengisi field, meng-            | Data Buku Lembaran Desa dan        |
|                |                    | upload berkas dan               | Berita Desa disimpan dan tampil di |
|                |                    | mengklik tombol simpan          | tabel halaman utama Buku           |
|                |                    |                                 | Lembaran Desa dan Berita Desa      |
| $\overline{2}$ | Edit data          | Memilih edit pada data          | Menampilkan halaman form edit      |
|                | Buku               | yang ingin dilakukan edit,      | dari data yang dipilih             |
|                | Lembaran           | menekan tombol titik tiga       |                                    |
|                | Desa dan           | kemudian memilih edit           |                                    |
|                | <b>Berita</b> Desa | Mengklik tombol batal           | Mengarahkan pengguna kembali       |
|                |                    |                                 | ke halaman utama Buku Lembaran     |
|                |                    |                                 | Desa dan Berita Desa               |
|                |                    | Mengedit data kemudian          | Data yang dipilih berubah          |
|                |                    | menyimpannya                    |                                    |
| 3              | Detail data        | Memilih detail pada data        | Menampilkan halaman detail dari    |
|                | Buku               | yang dipilih, menekan           | data yang dipilih                  |

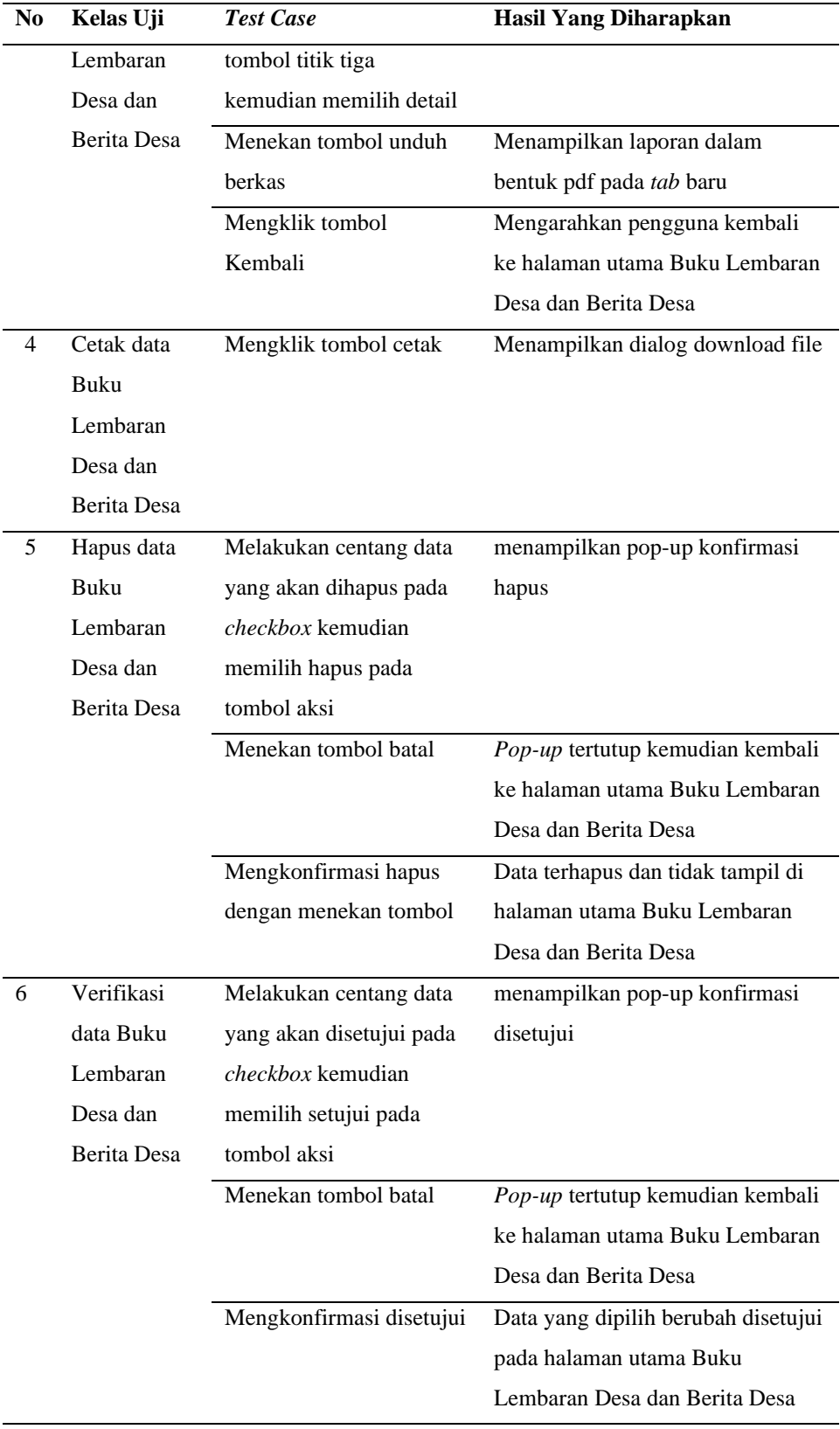

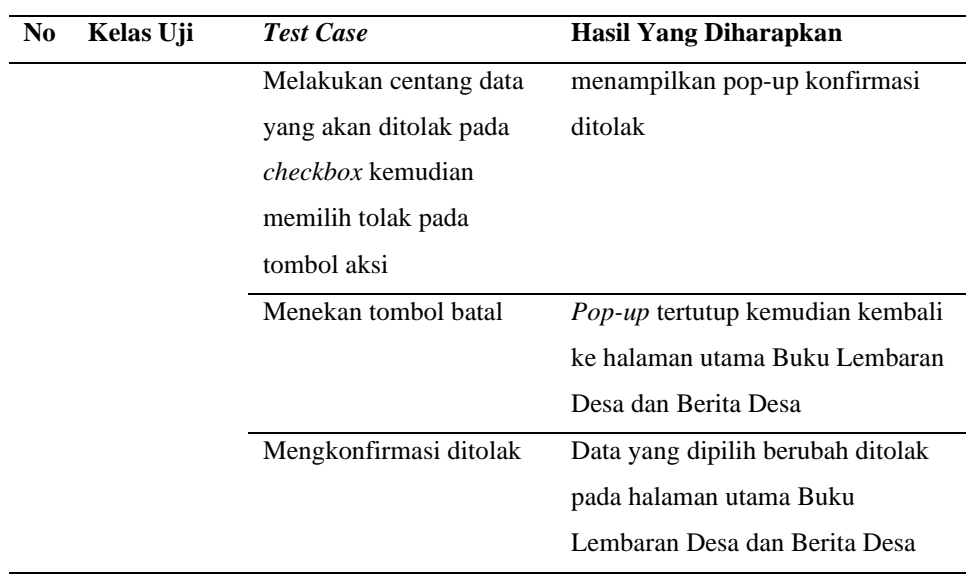

Pada Tabel 3.12 merupakan tabel skenario pengujian pada bagian Buku Lembaran Desa dan Berita Desa, skenario berikut menjadi patokan untuk dilakukan pengujian dengan tujuan memastikan sistem berjalan sesuai dengan yang diharapkan

Tabel 3.13 Tabel *Scenario* Tidak Valid Buku Peraturan Desa

| N <sub>0</sub>              | Kelas Uji          | Daftar Pengujian              | <b>Hasil Yang Diharapkan</b>   |
|-----------------------------|--------------------|-------------------------------|--------------------------------|
| $\mathbf{1}$                | <b>Tambah Data</b> | Mengklik simpan tanpa         | Menampilkan pemberitahuan      |
|                             |                    | mengisi <i>field</i> yang     | bahwa <i>field</i> belum diisi |
|                             |                    | wajib diisi                   |                                |
|                             |                    | Mengosongkan <i>field</i>     | Menampilkan pemberitahuan      |
|                             |                    | kemudian mengklik             | bahwa <i>field</i> belum diisi |
|                             |                    | simpan                        |                                |
|                             |                    | Meng- <i>upload</i> file yang | Tidak dapat meng-upload selain |
|                             |                    | bukan berekstensi pdf         | pdf                            |
| $\mathcal{D}_{\mathcal{L}}$ | <b>Edit Data</b>   | Mengklik simpan tanpa         | Menampilkan pemberitahuan      |
|                             |                    | mengisi <i>field</i> yang     | bahwa <i>field</i> belum diisi |
|                             |                    | wajib diisi                   |                                |
|                             |                    |                               |                                |

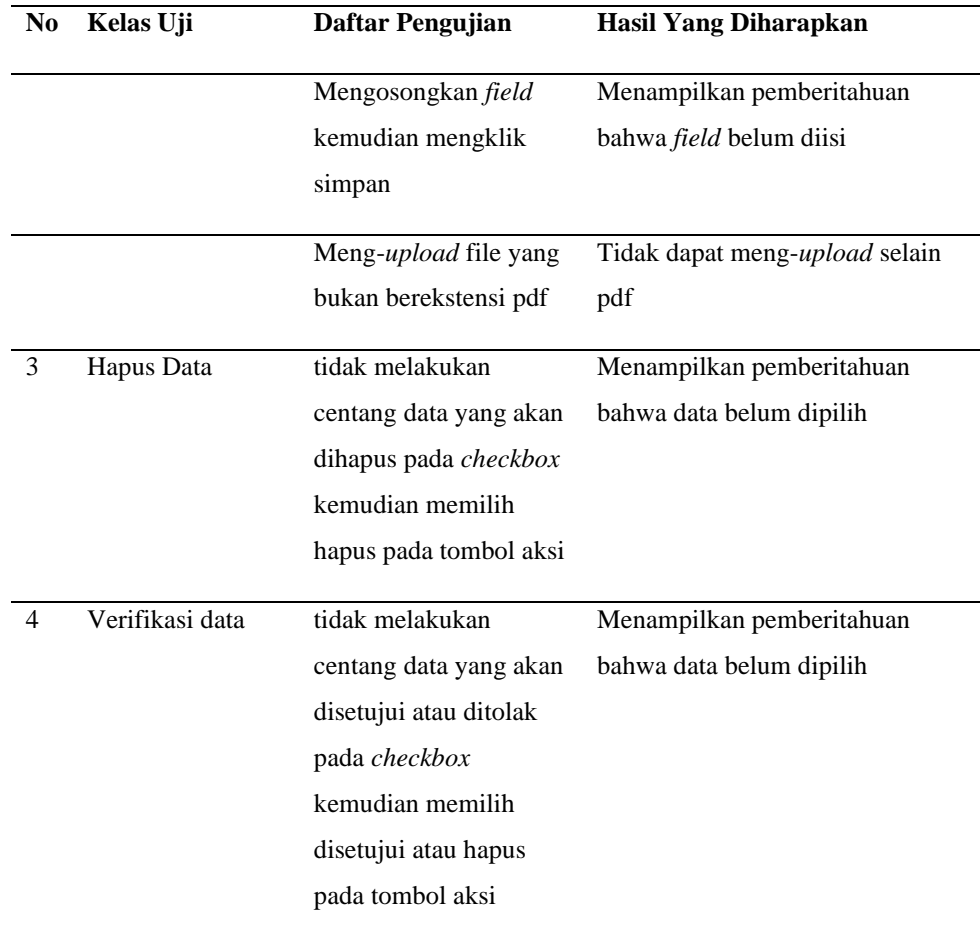

Tabel 3.13 merupakan Skenario Pengujian Tidak Valid pada Buku Peraturan Desa, pengujian pada skenario ini dilakukan untuk mengetahui apabila pengguna memasukkan data yang salah (tidak valid) ketika menggunakan sistem pada Buku Peraturan Desa.

Tabel 3.14 Tabel *Scenario Tidak Valid* Buku Keputusan Kepala Desa

| N <sub>0</sub> | Kelas Uji   | Daftar Pengujian                         | <b>Hasil Yang Diharapkan</b>   |
|----------------|-------------|------------------------------------------|--------------------------------|
|                | Tambah Data | Mengklik simpan tanpa                    | Menampilkan pemberitahuan      |
|                |             | mengisi <i>field</i> yang<br>wajib diisi | bahwa <i>field</i> belum diisi |

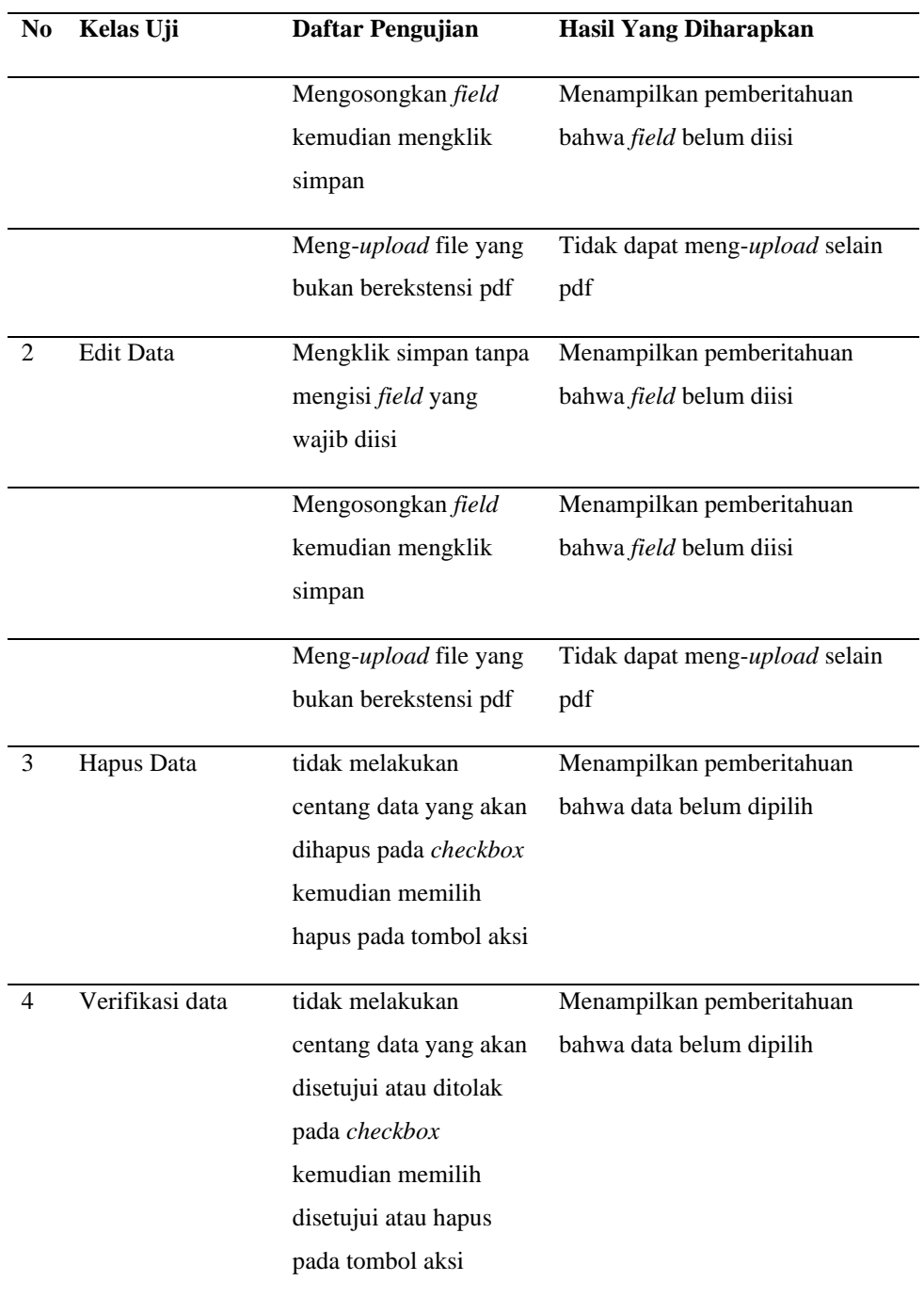

Tabel 3.14 merupakan Skenario Pengujian Tidak Valid pada Buku Keputusan Kepala Desa, pengujian pada skenario ini dilakukan untuk mengetahui apabila pengguna memasukkan data yang salah (tidak valid) ketika menggunakan sistem pada Buku Keputusan Kepala Desa.

Tabel 3.15 Tabel *Scenario Tidak Valid* Buku Inventaris Dan Kekayaan Desa

| No | Kelas Uji        | Daftar Pengujian          | <b>Hasil Yang Diharapkan</b>   |
|----|------------------|---------------------------|--------------------------------|
| 1  | Tambah Data      | Mengosongkan field        | Menampilkan pemberitahuan      |
|    |                  | kemudian mengklik         | bahwa field belum diisi        |
|    |                  | simpan                    |                                |
|    |                  | Meng-upload file yang     | Tidak dapat meng-upload selain |
|    |                  | bukan berekstensi pdf     | pdf                            |
|    |                  | Mengklik simpan tanpa     | Menampilkan pemberitahuan      |
|    |                  | mengisi field yang        | bahwa field belum diisi        |
|    |                  | wajib diisi               |                                |
|    |                  | Mengisi field Asal        | Tidak dapat dilakukan          |
|    |                  | Barang atau Bangunan,     |                                |
|    |                  | Penghapusan Barang        |                                |
|    |                  | dan Bangunan,             |                                |
|    |                  | Keadaan Barang atau       |                                |
|    |                  | Bangunan Awal Tahun,      |                                |
|    |                  | Keadaan Barang atau       |                                |
|    |                  | Bangunan Akhir Tahun      |                                |
|    |                  | dengan kata-kata          |                                |
| 2  | <b>Edit Data</b> | Mengosongkan field        | Menampilkan pemberitahuan      |
|    |                  | kemudian mengklik         | bahwa field belum diisi        |
|    |                  | simpan                    |                                |
|    |                  | Mengklik simpan tanpa     | Menampilkan pemberitahuan      |
|    |                  | mengisi <i>field</i> yang | bahwa field belum diisi        |
|    |                  | wajib diisi               |                                |
|    |                  | Mengedit field Asal       | Tidak dapat dilakukan          |
|    |                  | Barang atau Bangunan,     |                                |
|    |                  | Penghapusan Barang        |                                |
|    |                  | dan Bangunan,             |                                |
|    |                  |                           |                                |

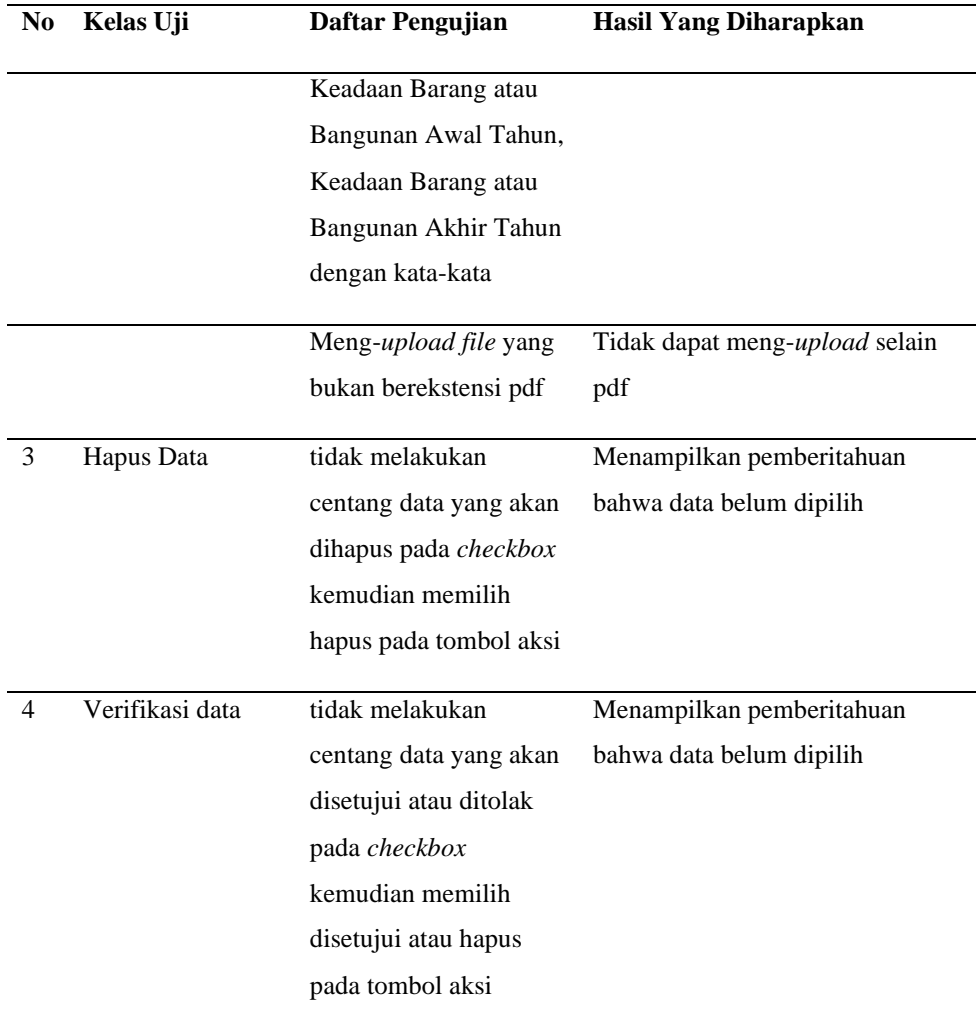

Tabel 3.15 merupakan Skenario Pengujian Tidak Valid pada Buku Inventaris Dan Kekayaan Desa, pengujian pada skenario ini dilakukan untuk mengetahui apabila pengguna memasukkan data yang salah (tidak valid) ketika menggunakan sistem pada Buku Inventaris Dan Kekayaan Desa, salah satu contoh yang terlihat pada skenario adalah pengguna mencoba memasukkan kata-kata pada *field* yang seharusnya diisi oleh angka.

| N <sub>0</sub> | Kelas Uji   | Daftar Pengujian          | Hasil Yang Diharapkan          |
|----------------|-------------|---------------------------|--------------------------------|
| 1              | Tambah Data | Mengosongkan field        | Menampilkan pemberitahuan      |
|                |             | kemudian mengklik         | bahwa field belum diisi        |
|                |             | simpan                    |                                |
|                |             | Mengklik simpan tanpa     | Menampilkan pemberitahuan      |
|                |             | mengisi field yang        | bahwa field belum diisi        |
|                |             | wajib diisi               |                                |
|                |             | Mengisi field NIAP        | Tidak dapat dilakukan          |
|                |             | dan NIP dengan kata-      |                                |
|                |             | kata                      |                                |
|                |             | Mengisi field NIAP        | Tidak dapat dilakukan          |
|                |             | dan NIP lebih dari 18     |                                |
|                |             | digit nomor               |                                |
|                |             | Meng-upload file yang     | Tidak dapat meng-upload selain |
|                |             | bukan berekstensi pdf     | pdf                            |
| 2              | Edit Data   | Mengosongkan field        | Menampilkan pemberitahuan      |
|                |             | kemudian mengklik         | bahwa field belum diisi        |
|                |             | simpan                    |                                |
|                |             | Mengklik simpan tanpa     | Menampilkan pemberitahuan      |
|                |             | mengisi <i>field</i> yang | bahwa field belum diisi        |
|                |             | wajib diisi               |                                |
|                |             | Mengisi field NIAP        | Tidak dapat dilakukan          |
|                |             | dan NIP dengan kata-      |                                |
|                |             | kata                      |                                |
|                |             | Mengisi field NIAP        | Tidak dapat dilakukan          |
|                |             | dan NIP lebih dari 18     |                                |
|                |             | digit nomor               |                                |
|                |             | Meng-upload file yang     | Tidak dapat meng-upload selain |
|                |             | bukan berekstensi pdf     | pdf                            |
|                |             |                           |                                |

Tabel 3.16 Tabel *Scenario Tidak Valid* Buku Aparat Pemerintah Desa

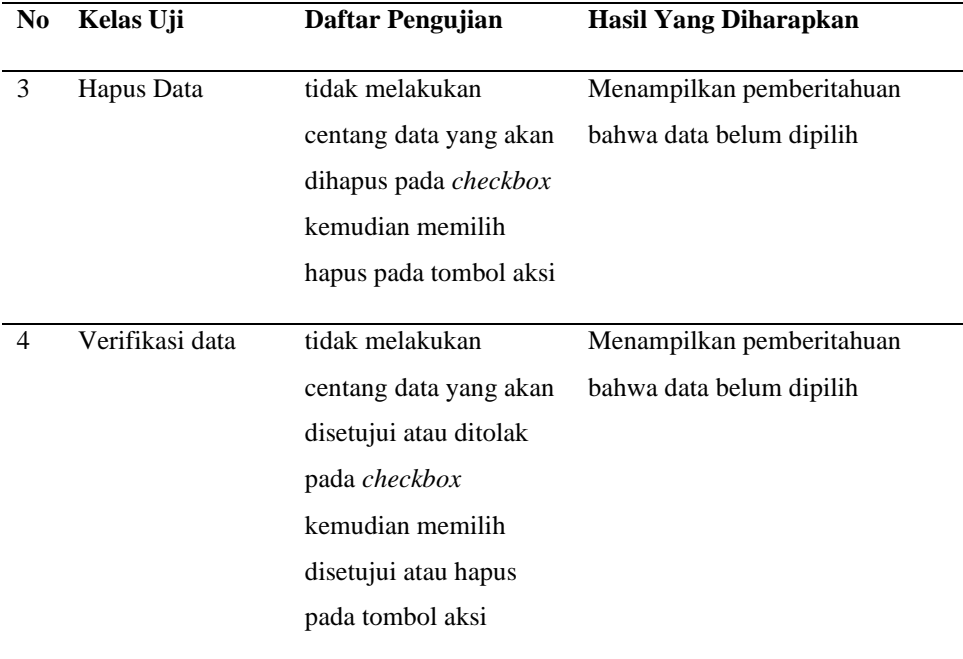

Tabel 3.16 merupakan Skenario Pengujian Tidak Valid pada Buku Aparat Pemerintah Desa, pengujian pada skenario ini dilakukan untuk mengetahui apabila pengguna memasukkan data yang salah (tidak valid) ketika menggunakan sistem pada Buku Aparat Pemerintah Desa, salah satu contoh yang terlihat pada skenario adalah pengguna mencoba memasukkan angka pada *field* NIP lebih dari 18 nomor.

Tabel 3.17 Tabel *Scenario Tidak Valid* Buku Tanah Kas Desa

| N <sub>0</sub> | Kelas Uji   | Daftar Pengujian           | <b>Hasil Yang Diharapkan</b>   |
|----------------|-------------|----------------------------|--------------------------------|
|                | Tambah Data | Mengosongkan field         | Menampilkan pemberitahuan      |
|                |             | kemudian mengklik          | bahwa <i>field</i> belum diisi |
|                |             | simpan                     |                                |
|                |             |                            |                                |
|                |             | Mengklik simpan tanpa      | Menampilkan pemberitahuan      |
|                |             | mengisi <i>field</i> yang  | bahwa <i>field</i> belum diisi |
|                |             | wajib diisi                |                                |
|                |             |                            |                                |
|                |             | Mengisi <i>field</i> Luas, | Tidak dapat dilakukan          |
|                |             | Perolehan TKD, Jenis       |                                |

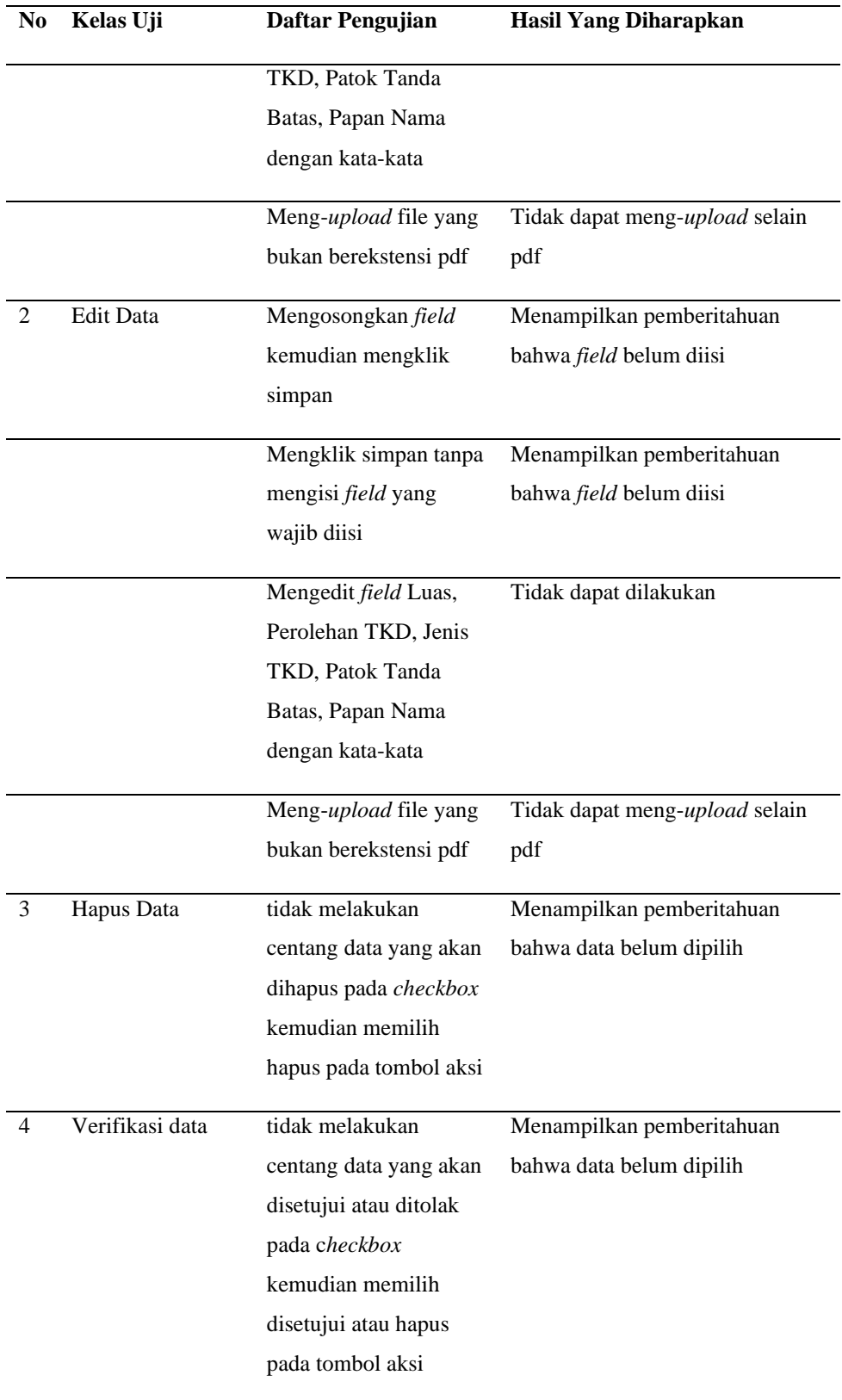

Tabel 3.17 merupakan Skenario Pengujian Tidak Valid pada Buku Tanah Kas Desa, pengujian pada skenario ini dilakukan untuk mengetahui apabila pengguna memasukkan data yang salah (tidak valid) ketika menggunakan sistem pada Buku Tanah Kas Desa.

| N <sub>0</sub> | Kelas Uji        | Daftar Pengujian      | <b>Hasil Yang Diharapkan</b>   |
|----------------|------------------|-----------------------|--------------------------------|
| 1              | Tambah Data      | Mengosongkan field    | Menampilkan pemberitahuan      |
|                |                  | kemudian mengklik     | bahwa field belum diisi        |
|                |                  | simpan                |                                |
|                |                  | Mengklik simpan tanpa | Menampilkan pemberitahuan      |
|                |                  | mengisi field yang    | bahwa field belum diisi        |
|                |                  | wajib diisi           |                                |
|                |                  | Mengisi field Luas,   | Tidak dapat dilakukan          |
|                |                  | Perolehan TKD, Jenis  |                                |
|                |                  | TKD, Patok Tanda      |                                |
|                |                  | Batas, Papan Nama     |                                |
|                |                  | dengan kata-kata      |                                |
|                |                  | Meng-upload file yang | Tidak dapat meng-upload selain |
|                |                  | bukan berekstensi pdf | pdf                            |
| 2              | <b>Edit Data</b> | Mengosongkan field    | Menampilkan pemberitahuan      |
|                |                  | kemudian mengklik     | bahwa field belum diisi        |
|                |                  | simpan                |                                |
|                |                  | Mengklik simpan tanpa | Menampilkan pemberitahuan      |
|                |                  | mengisi field yang    | bahwa field belum diisi        |
|                |                  | wajib diisi           |                                |
|                |                  | Mengedit field Luas,  | Tidak dapat dilakukan          |
|                |                  | Perolehan TKD, Jenis  |                                |
|                |                  | TKD, Patok Tanda      |                                |

Tabel 3.18 Tabel *Scenario Tidak Valid* Buku Tanah Di Desa

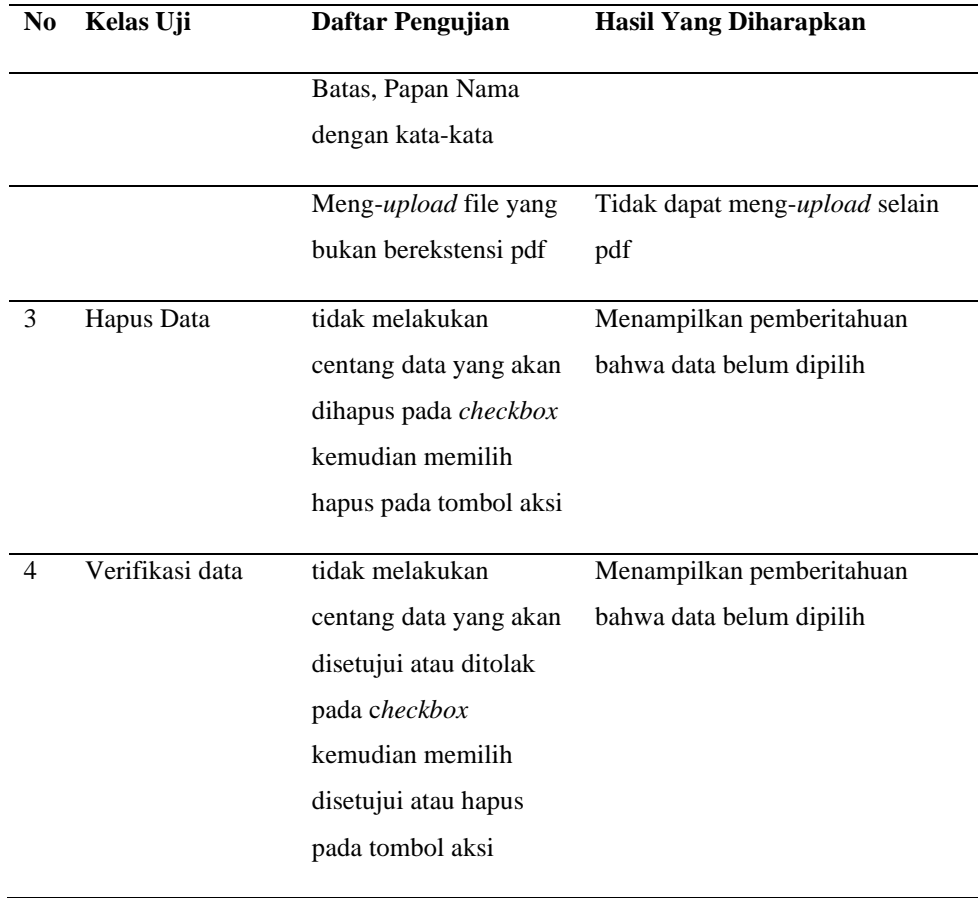

Tabel 3.18 merupakan Skenario Pengujian Tidak Valid pada Buku Tanah Di Desa, pengujian pada skenario ini dilakukan untuk mengetahui apabila pengguna memasukkan data yang salah (tidak valid) ketika menggunakan sistem pada Buku Tanah Di Desa.

Tabel 3.19 Tabel *Scenario Tidak Valid* Buku Agenda

| N <sub>0</sub> | Kelas Uji   | Daftar Pengujian                         | <b>Hasil Yang Diharapkan</b>   |
|----------------|-------------|------------------------------------------|--------------------------------|
|                | Tambah Data | Mengklik simpan tanpa                    | Menampilkan pemberitahuan      |
|                |             | mengisi <i>field</i> yang<br>wajib diisi | bahwa <i>field</i> belum diisi |

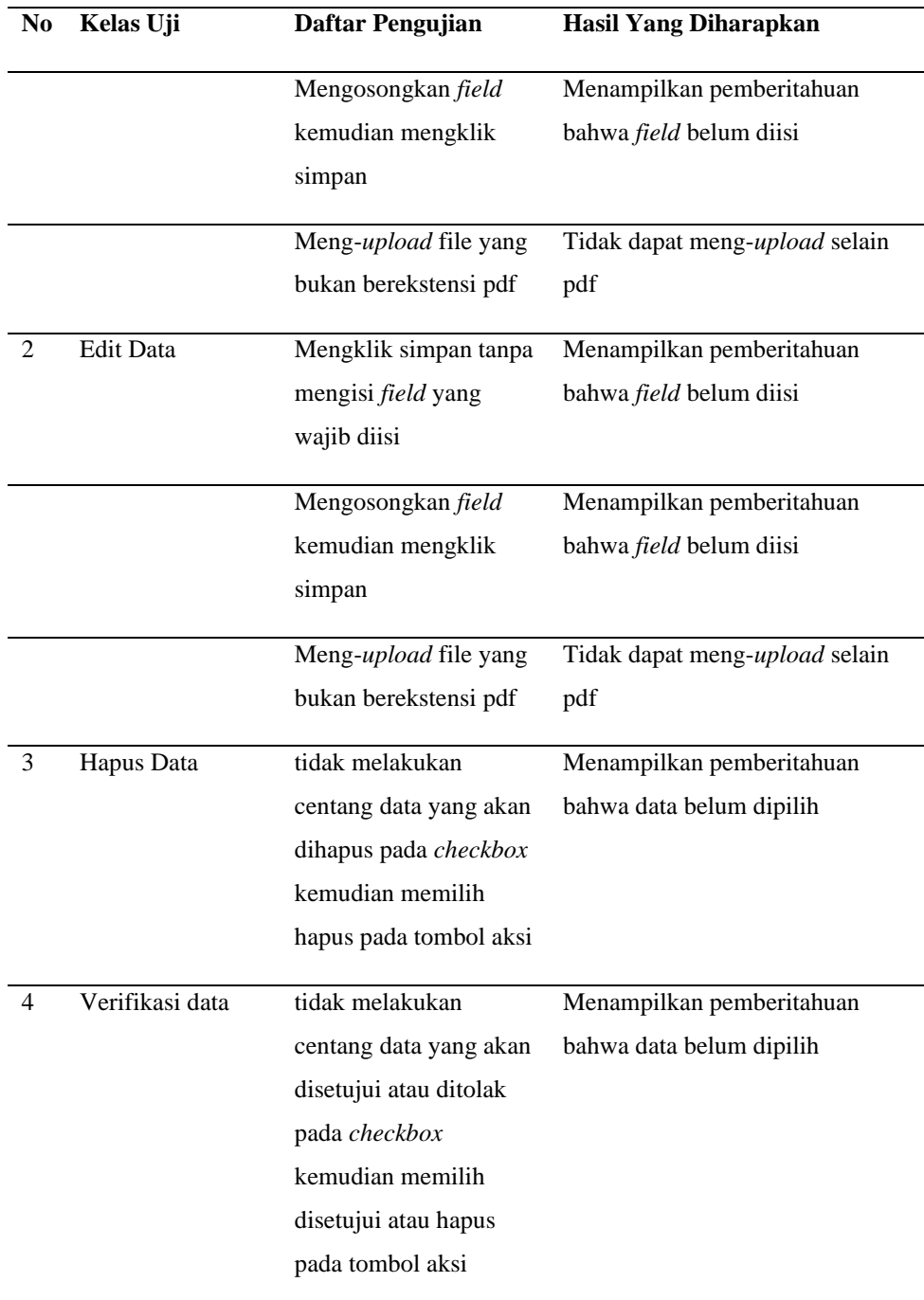

Tabel 3.19 merupakan Skenario Pengujian Tidak Valid pada Buku Agenda, pengujian pada skenario ini dilakukan untuk mengetahui apabila pengguna memasukkan data yang salah (tidak valid) ketika menggunakan sistem pada Buku Agenda.

| N <sub>0</sub> | Kelas Uji        | Daftar Pengujian          | <b>Hasil Yang Diharapkan</b>   |
|----------------|------------------|---------------------------|--------------------------------|
| 1              | Tambah Data      | Mengklik simpan tanpa     | Menampilkan pemberitahuan      |
|                |                  | mengisi <i>field</i> yang | bahwa field belum diisi        |
|                |                  | wajib diisi               |                                |
|                |                  | Mengosongkan field        | Menampilkan pemberitahuan      |
|                |                  | kemudian mengklik         | bahwa field belum diisi        |
|                |                  | simpan                    |                                |
|                |                  | Meng-upload file yang     | Tidak dapat meng-upload selain |
|                |                  | bukan berekstensi pdf     | pdf                            |
| 2              | <b>Edit Data</b> | Mengklik simpan tanpa     | Menampilkan pemberitahuan      |
|                |                  | mengisi <i>field</i> yang | bahwa field belum diisi        |
|                |                  | wajib diisi               |                                |
|                |                  | Mengosongkan field        | Menampilkan pemberitahuan      |
|                |                  | kemudian mengklik         | bahwa field belum diisi        |
|                |                  | simpan                    |                                |
|                |                  | Meng-upload file yang     | Tidak dapat meng-upload selain |
|                |                  | bukan berekstensi pdf     | pdf                            |
| 3              | Hapus Data       | tidak melakukan           | Menampilkan pemberitahuan      |
|                |                  | centang data yang akan    | bahwa data belum dipilih       |
|                |                  | dihapus pada checkbox     |                                |
|                |                  | kemudian memilih          |                                |
|                |                  | hapus pada tombol aksi    |                                |
| 4              | Verifikasi data  | tidak melakukan           | Menampilkan pemberitahuan      |
|                |                  | centang data yang akan    | bahwa data belum dipilih       |
|                |                  | disetujui atau ditolak    |                                |
|                |                  | pada checkbox             |                                |
|                |                  | kemudian memilih          |                                |
|                |                  | disetujui atau hapus      |                                |
|                |                  | pada tombol aksi          |                                |
|                |                  |                           |                                |

Tabel 3.20 Tabel *Scenario Tidak Valid* Buku Ekspedisi

Tabel 3.20 merupakan Skenario Pengujian Tidak Valid pada Buku Ekspedisi, pengujian pada skenario ini dilakukan untuk mengetahui apabila pengguna memasukkan data yang salah (tidak valid) ketika menggunakan sistem pada Buku Ekspedisi.

Tabel 3.21 Tabel *Scenario Tidak Valid* Buku Lembaran Desa dan Berita Desa

| No             | Kelas Uji        | Daftar Pengujian          | <b>Hasil Yang Diharapkan</b>   |
|----------------|------------------|---------------------------|--------------------------------|
| 1              | Tambah Data      | Mengklik simpan tanpa     | Menampilkan pemberitahuan      |
|                |                  | mengisi field yang        | bahwa field belum diisi        |
|                |                  | wajib diisi               |                                |
|                |                  | Mengosongkan field        | Menampilkan pemberitahuan      |
|                |                  | kemudian mengklik         | bahwa field belum diisi        |
|                |                  | simpan                    |                                |
|                |                  | Meng-upload file yang     | Tidak dapat meng-upload selain |
|                |                  | bukan berekstensi pdf     | pdf                            |
| $\overline{2}$ | <b>Edit Data</b> | Mengklik simpan tanpa     | Menampilkan pemberitahuan      |
|                |                  | mengisi <i>field</i> yang | bahwa field belum diisi        |
|                |                  | wajib diisi               |                                |
|                |                  | Mengosongkan field        | Menampilkan pemberitahuan      |
|                |                  | kemudian mengklik         | bahwa field belum diisi        |
|                |                  | simpan                    |                                |
|                |                  | Meng-upload file yang     | Tidak dapat meng-upload selain |
|                |                  | bukan berekstensi pdf     | pdf                            |
| 3              | Hapus Data       | tidak melakukan           | Menampilkan pemberitahuan      |
|                |                  | centang data yang akan    | bahwa data belum dipilih       |
|                |                  | dihapus pada checkbox     |                                |
|                |                  | kemudian memilih          |                                |
|                |                  | hapus pada tombol aksi    |                                |

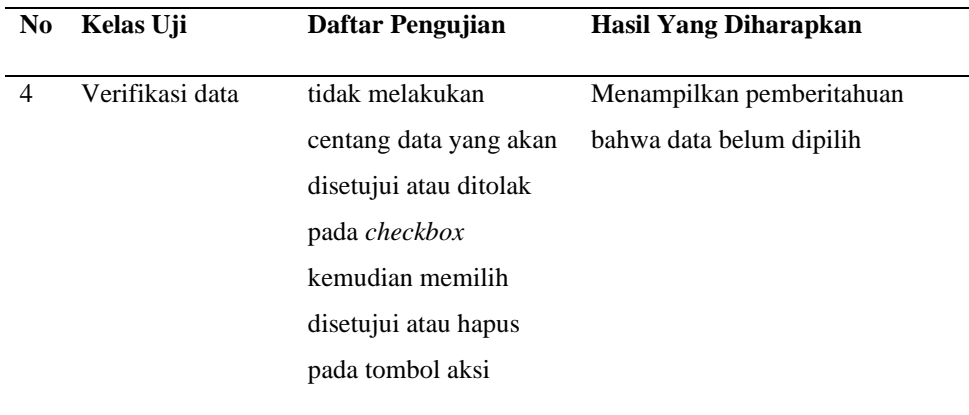

Tabel 3.21 merupakan Skenario Pengujian Tidak Valid pada Buku Lembaran Desa dan Berita Desa, pengujian pada skenario ini dilakukan untuk mengetahui apabila pengguna memasukkan data yang salah (tidak valid) ketika menggunakan sistem pada Buku Lembaran Desa dan Berita Desa.

Setelah memastikan pengujian fungsional telah dilaksanakan dan mendapatkan hasil yang baik, maka selanjutnya dilakukan pengujian penerimaan pengguna untuk SIAP dengan *User Acceptance Test*  (UAT). Tabel 3.22 merupakan rancangan pertanyaan untuk pengujian UAT SIAP.

Tabel 3.22 *User Acceptance Test* (UAT) Modul Administrasi Umum

| N <sub>0</sub> | Pertanyaan                                                                                        |
|----------------|---------------------------------------------------------------------------------------------------|
| 1              | Tampilan website SIAP menarik?                                                                    |
| 2              | Saya dapat menggunakan website SIAP tanpa buku panduan?                                           |
| 3              | <i>Fitur</i> yang disediakan website SIAP sudah memadai?                                          |
| 4              | Website SIAP mudah untuk diakses?                                                                 |
| 5              | Website SIAP memiliki navigasi yang mudah dipahami.?                                              |
| 6              | <i>Fitur-fitur</i> yang disediakan modul administrasi umum mudah untuk<br>dipahami dan digunakan? |

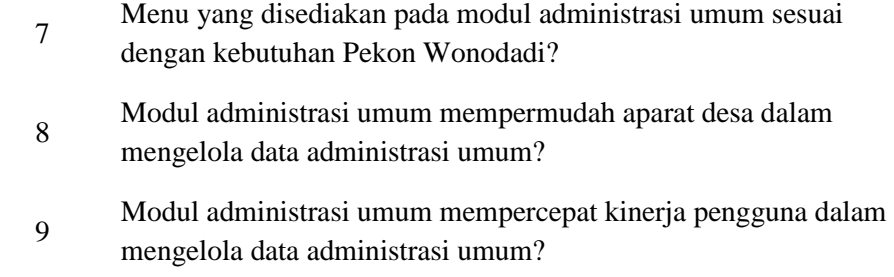

pengujian UAT ini dilakukan oleh Aparat Pemerintah Pekon Wonodadi yang menjadi pengguna sistem, jawaban yang didapat dari pertanyaan pada tabel tersebut menggunakan skala likert yang dapat dilihat pada Tabel 2.1. kemudian adapun tujuan dilakukannya pengujian ini adalah untuk mengetahui sistem SIAP pada modul administrasi umum sudah dapat mengoptimalkan pelayanan administrasi umum di Pekon Wonodadi.

## **V. SIMPULAN DAN SARAN**

## **5.1 Simpulan**

Adapun kesimpulan dari penelitian yang telah dilakukan adalah sebagai berikut.

- 1. Telah berhasil dikembangkan Sistem Administrasi Pelayanan Desa (SIAP) berbasis web dengan menggunakan *framework* CodeIgniter 3 pada modul administrasi umum.
- 2. Berdasarkan hasil pengujian UAT yang dilakukan, dinyatakan bahwa modul administrasi umum mempermudah dan mempercepat kinerja pengguna dalam mengelola data administrasi umum.
- 3. Pengujian yang dilakukan menggunakan *Black-box testing* mendapatkan hasil sesuai untuk semua *test-case* yang diuji.

## **5.2 Saran**

Berikut merupakan beberapa saran yang didapatkan dari penelitian yang telah dilakukan.

- 1. Berdasarkan saran dari aparatur Pekon wonodadi, pengembang sistem diminta untuk mengirimkan buku panduan berupa file atau buku yang membantu aparatur desa mengoperasikan sistem.
- 2. Lebih meningkatkan *User Interface* dan *User Experience* dengan memperbaiki tampilan sistem agar lebih mudah dipahami atau digunakan, hal ini

dikarenakan beberapa aparatur Pekon Wonodadi sudah berumur dan tidak dapat dengan cepat beradaptasi dengan teknologi yang dikembangkan.

**DAFTAR PUSTAKA**

## **DAFTAR PUSTAKA**

Administrator. (2020). *Wonodadi*. https://wonodadi.id

- Apriyansyah, A., Maullidina, I., & Purnomo, E. P. (2018). Efektivitas Sistem Informasi Desa (SID) Dalam Pelayanan Publik Di Desa Dlingo, Kecamatan Dlingo, Kabupaten Bantul. *Jurnal Analisis Kebijakan Dan Pelayanan Publik*, *4*, 10–24. journal.unhas.ac.id/index.php/jakpp
- Erinton, R., Negara, R. M., & Sanjoyo, D. D. (2017). Analisis Performasi Framework Codeigniter Dan Laravel Menggunakan Web Server Apache. *EProceedings of Engineering*, *4*(3), 3565–3572. https://doi.org/10.1016/j.jcfm.2006.05.004
- Helmiawan, M. A. (2017). Pengelolaan Administrasi Umum, Aset Dan Kepegawaian Berbasis Web di Pemerintahan Kabupaten Sumedang. *Infoman's*, *11*(2), 109–118. https://doi.org/10.33481/infomans.v11i2.27
- Helmud, E., Romadiana, P., & Dari, D. W. (2019). Pengembangan E-Procurement Menggunakan Model Fast Studi Kasus CV.Mega Sakti Di Pangkal Pinang. *Jurnal Informatika*, *5*(2), 42–51.
- Herdiana, D. (2019). Pengembangan Konsep Smart Village Bagi Desa-Desa di Indonesia (Developing the Smart Village Concept for Indonesian Villages). *JURNAL IPTEKKOM : Jurnal Ilmu Pengetahuan & Teknologi Informasi*, *21*(1), 1. https://doi.org/10.33164/iptekkom.21.1.2019.1-16
- Hidayat, T., & Muttaqin, M. (2018). Pengujian Sistem Informasi Pendaftaran dan Pembayaran Wisuda Online menggunakan Black Box Testing dengan Metode Equivalence Partitioning dan Boundary Value Analysis. *Jurnal Teknik Informatika UNIS JUTIS*, *6*(1), 2252–5351. www.ccssenet.org/cis
- Latif, A. (2015). *Latif, A. (2015). Implementasi Kriptografi Menggunakan Metode Advanced Encryption Standar (AES) Untuk Pengamanan Data Teks*. *3*(7), 59–78.
- Mujilan, A. (2017). *Analisis dan Perancangan Sistem Perpektif Bidang Akuntansi*. https://mujilan.files.wordpress.com/2017/05/mujilan\_2017-aps-ed1-rev01-fullpublic.pdf
- Mustaqbal, M. S., Firdaus, R. F., & Rahmadi, H. (2015). *PENGUJIAN APLIKASI MENGGUNAKAN BLACK BOX TESTING BOUNDARY VALUE ANALYSIS (Studi Kasus : Aplikasi Prediksi Kelulusan SNMPTN)*. *I*(3), 31–36.
- Pranatawijaya, V. H., Widiatry, W., Priskila, R., & Putra, P. B. A. A. (2019). Penerapan Skala Likert dan Skala Dikotomi Pada Kuesioner Online. *Jurnal Sains Dan Informatika*, *5*(2), 128–137. https://doi.org/10.34128/jsi.v5i2.185
- Pressman, R., & Maxim, B. (2019). *Software engineering is software engineering*. https://doi.org/10.1049/ic:20040411
- Purnama, C. (2016). Sistem Informasi Manajemen. In *Jurnal Sistem Informasi* (Vol. 2, Issue 1).
- Purnomo, E., & Diana, N. (2020). *PEMANFAATAN TEKNOLOGI UNTUK DESA : E-Village Berbasis Web Menggunakan Framework CodeIgniter di Kantor Desa Pesisir Besuki Pendahuluan*. *1*(2), 16–34.
- Simatupang, J., & Sianturi, S. (2019). Perancangan Sistem Informasi Pemesanan Tiket Bus Pada Po. Handoyo Berbasis Online. *Simatupang, Julianto Sianturi, Setiawan*, *3*(2), 11– 25. https://journal.amikmahaputra.ac.id/index.php/JIT/article/view/56/48
- Utomo, D. W., Kurniawan, D., & Astuti, Y. P. (2018). Teknik Pengujian Perangkat Lunak Dalam Evaluasi Sistem Layanan Mandiri Pemantauan Haji Pada Kementerian Agama Provinsi Jawa Tengah. *Simetris: Jurnal Teknik Mesin, Elektro Dan Ilmu Komputer*, *9*(2), 731–746. https://doi.org/10.24176/simet.v9i2.2289

Warman, I., & Ramdaniansyah, R. (2018). ANALISIS PERBANDINGAN KINERJA QUERY DATABASE MANAGEMENT SYSTEM (DBMS) ANTARA MySQL 5.7.16 DAN MARIADB 10.1. *Jurnal Teknoif*, *6*(1), 32–41. https://doi.org/10.21063/jtif.2018.v6.1.32-41